## Tutorial on how to run DCAE Gen2 in release 1 (based on Lusheng's recording dcae-weekly-20171116.mp4):

Author: Pawel Pawlak (pawel.pawlak3@orange.com)

ONAP R1 will be deployed through a Heat – special use of a yaml files, inside the file you can specify, describe how a virtual system looks like using Openstack terms, so you can describe what kind of virtual resources you need to you need Openstack to spin-up to finish your systems including networks, security groups - so key pairs and all the VMs. Also inside that you can also specify what kind of cloud in the scripts you want to run in each VM.

For people not familiar with Heat template you can see that there is a bunch of input parameters it requires and there is what kind of resources are needed,

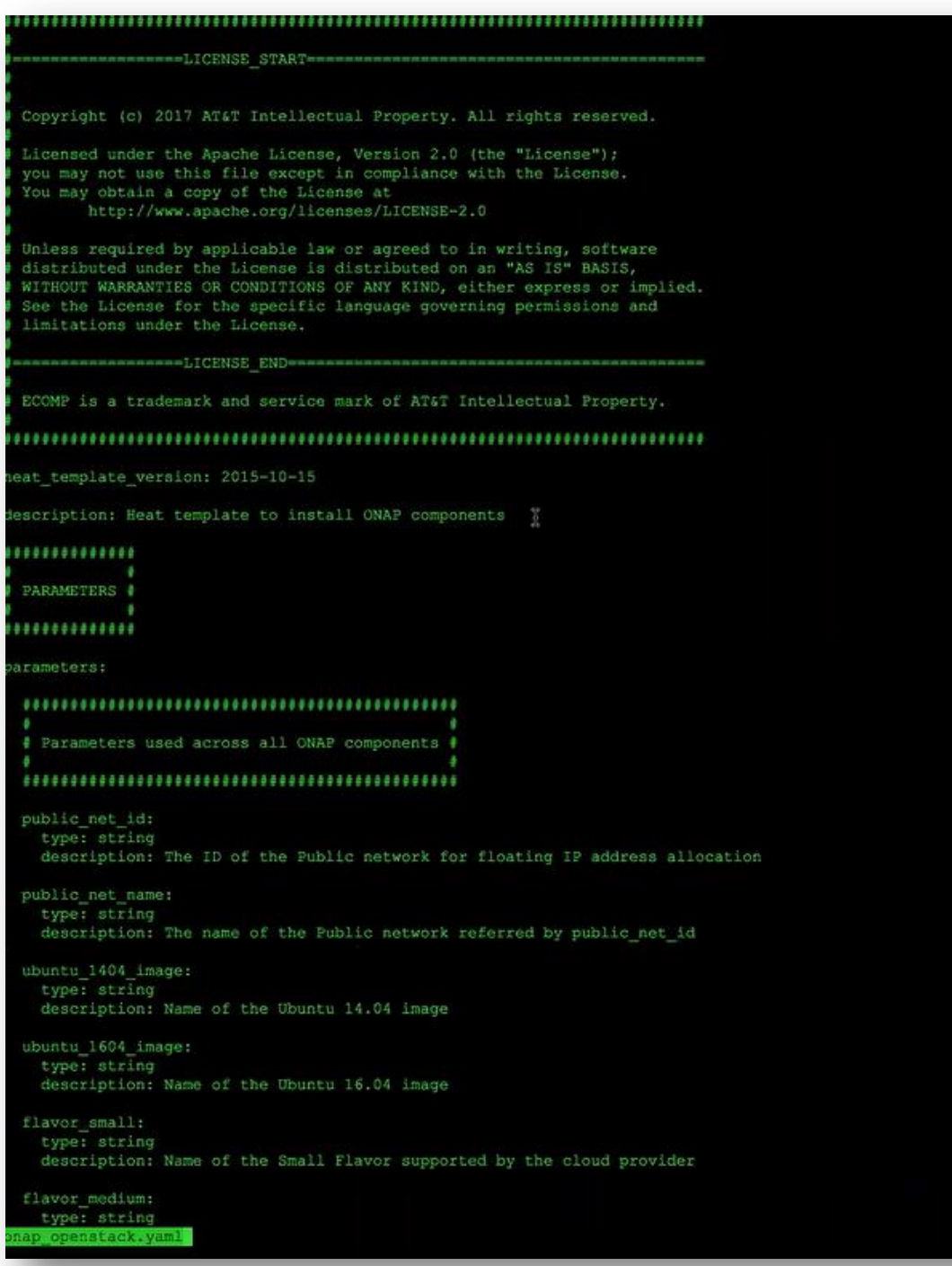

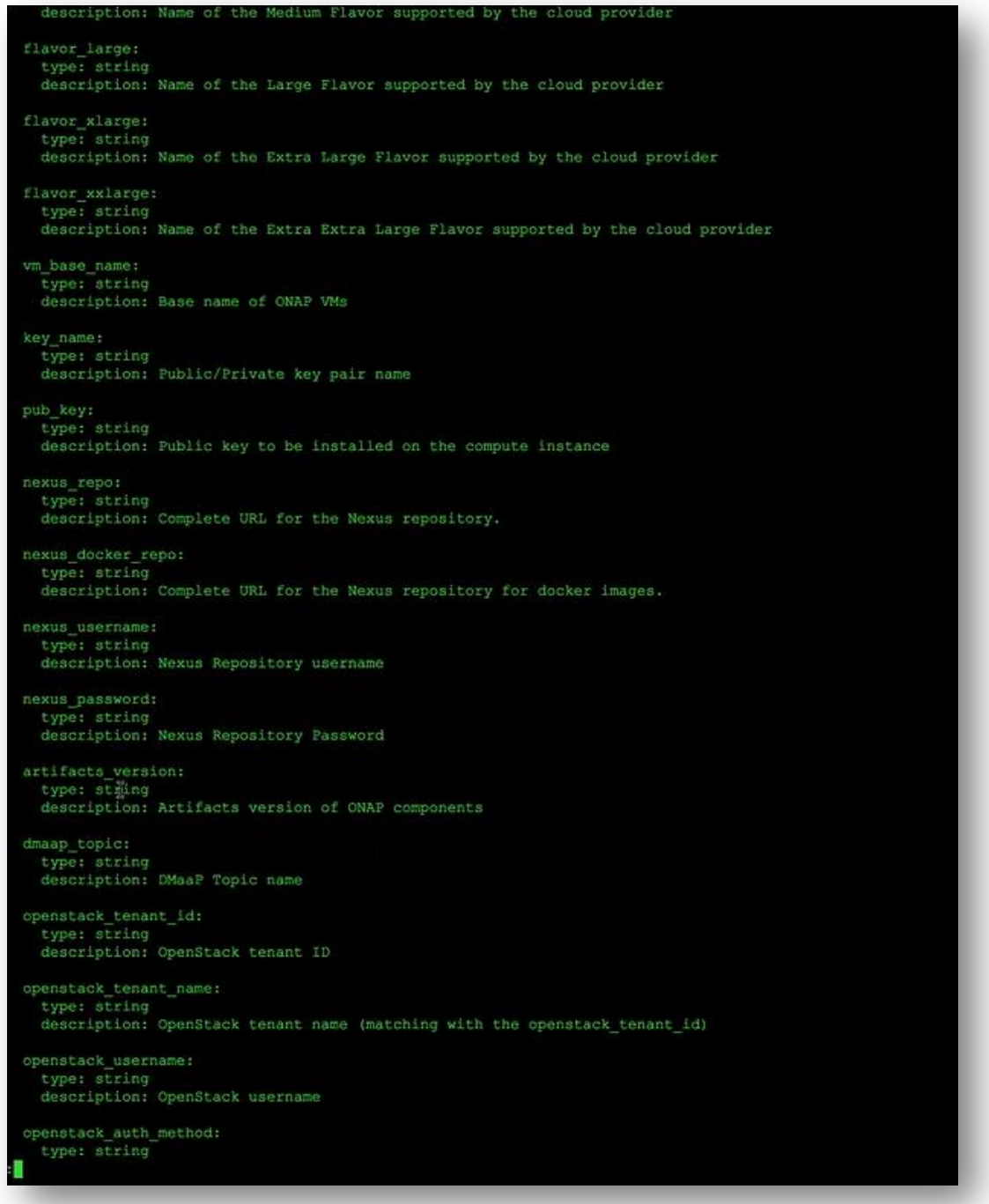

when Marco or anybody from the Integration Team want to deploy a whole ONAP system, they just run Openstack and use a stack create command by spec giving command this heat template and well as input parameter file for example this is an environmental (extension .env) files are used for deploying into integration lab Pod25 there is a tenant called DCAE so this is an input parameters file

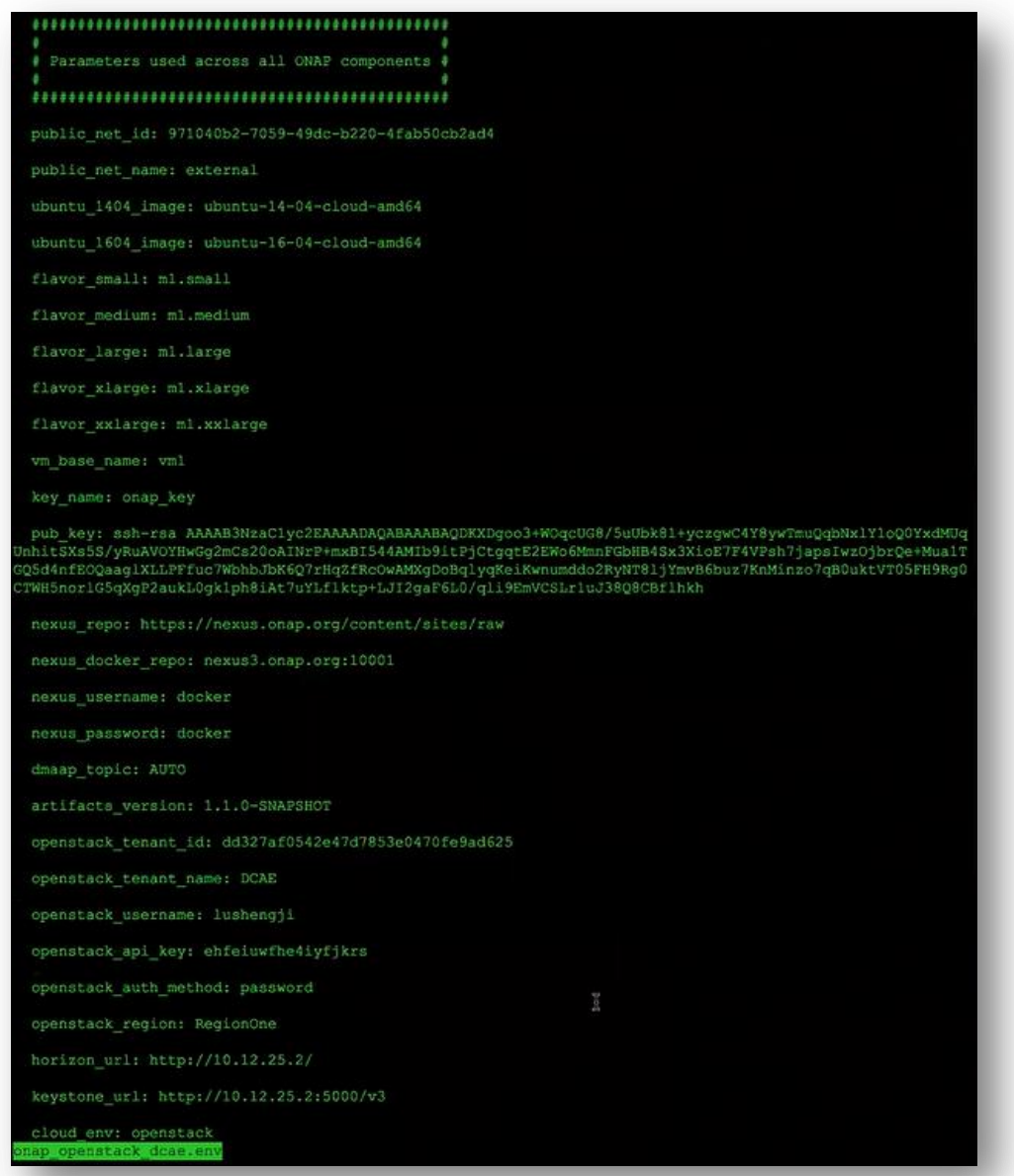

, so it contains parameters needed for any ONAP VMs + some of the special parameters for DCAE. Overall the process will be: when the stack is created it creates all ONAP VMs (14 or 15 of them) one of them is called DCAE Bootstrap – inside of this VM we run some preparation work such as verifying and creating DNS zone needed for DCAE and then inside of this VM it is gonna fetch the DCAE's bootstrap container, the container itself is going to run bootstrap script for DCAE, it is gonna interact with Openstack undernees and the launch the rest of the DCAE VMs and configure zone and launch all the necessary service components. So that is the overall process, let me connect to pod25.

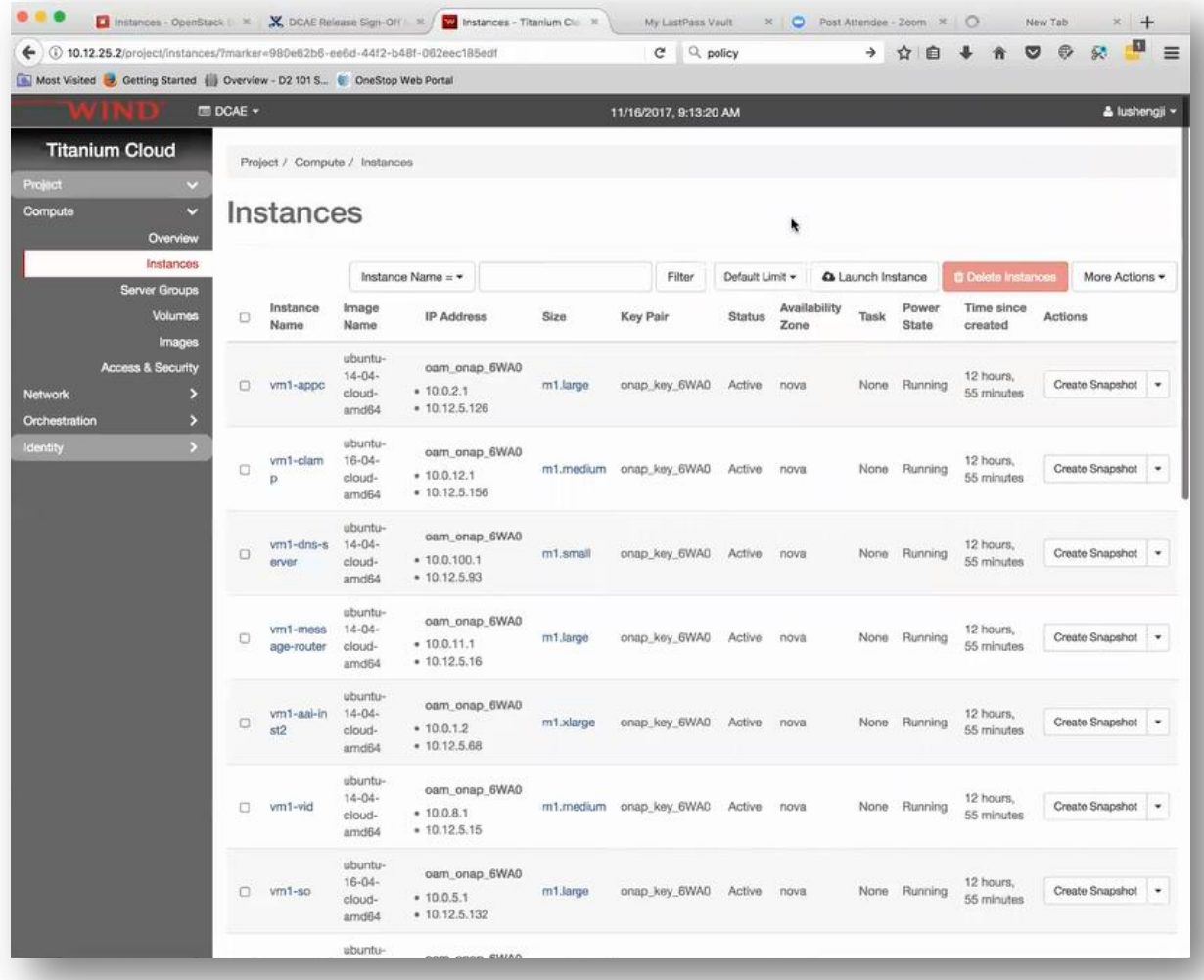

This is the dashboard for the Integration Lab. You can see that we deployed this last night after LF released all the dockers in the release registry. There is a full deployment of ONAP including DCAE. The starting point was deploying release-test stack using the template – here there are all the resources included in this stack,

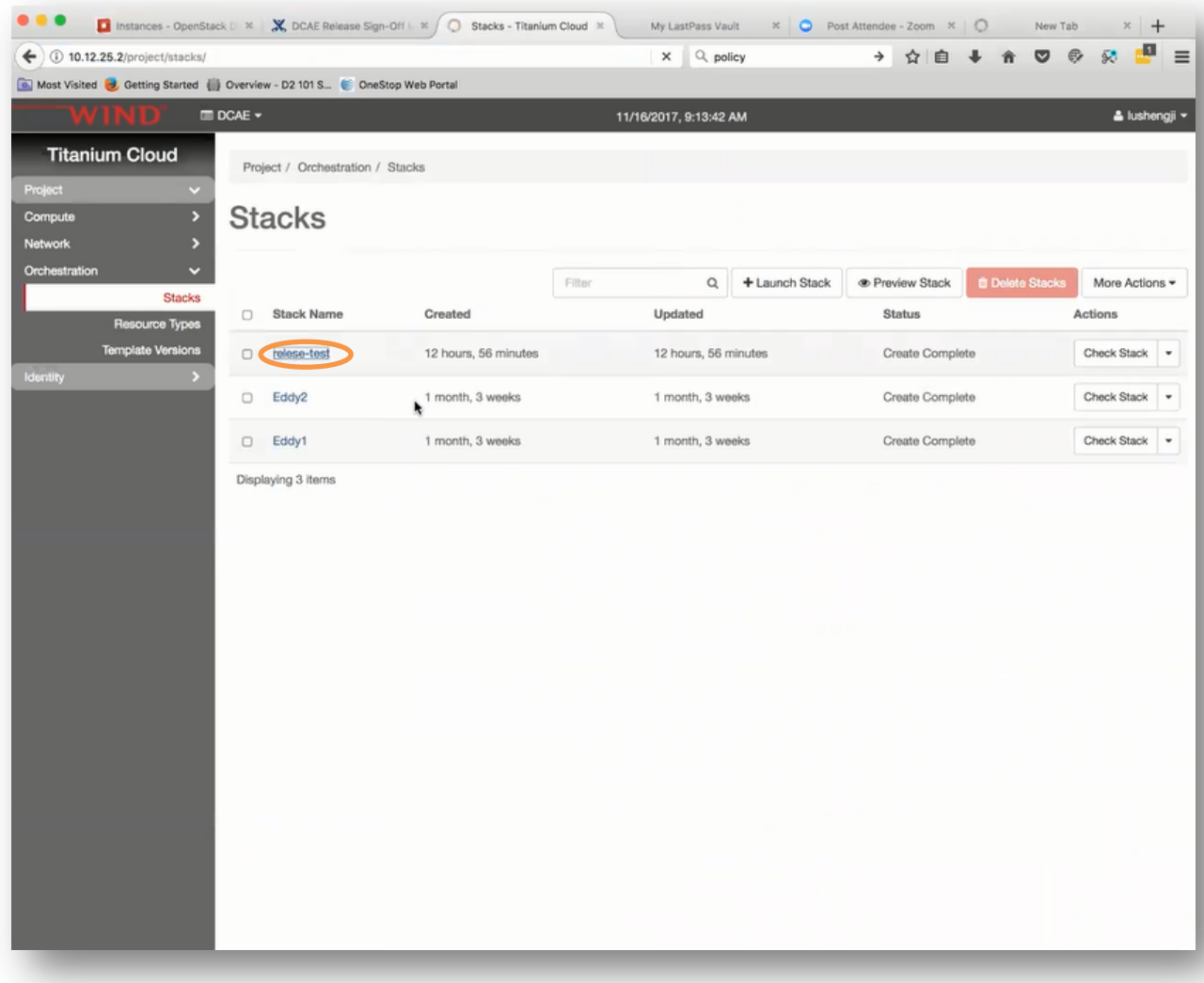

all kind of probes, VMs.

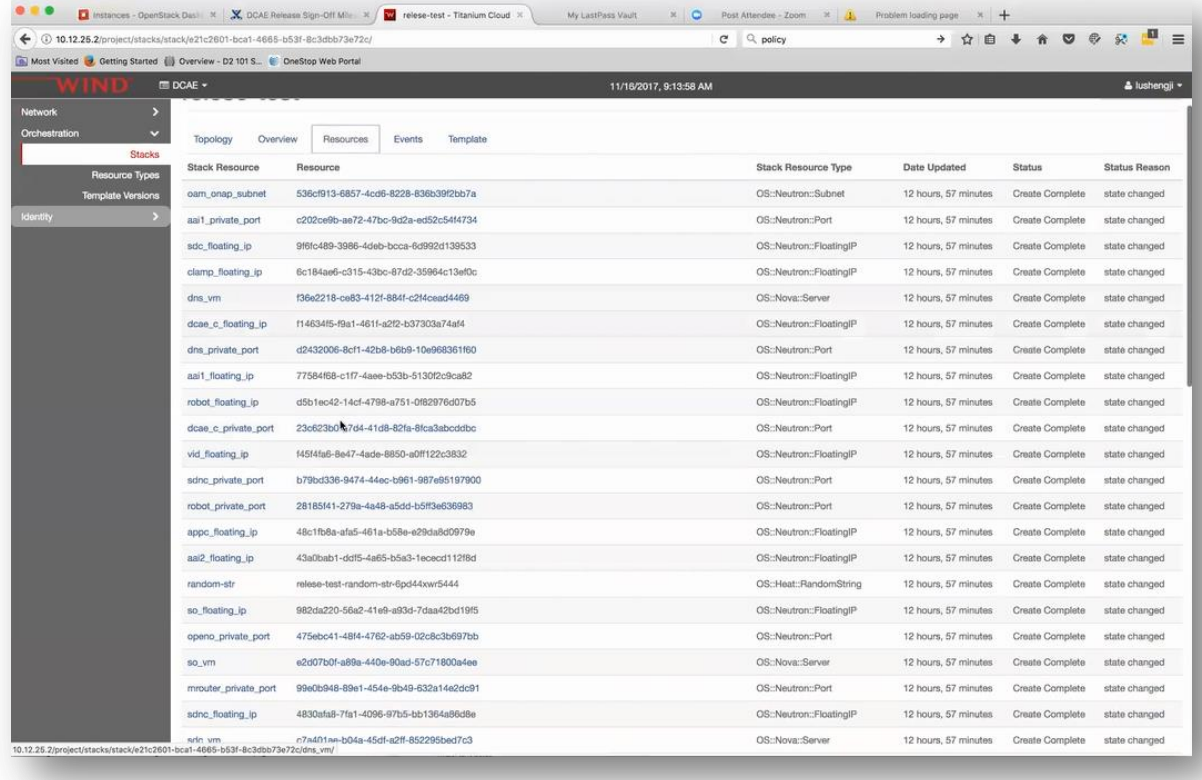

Let's go back to VM view (under instances) – the top ones are all DCAE VMs

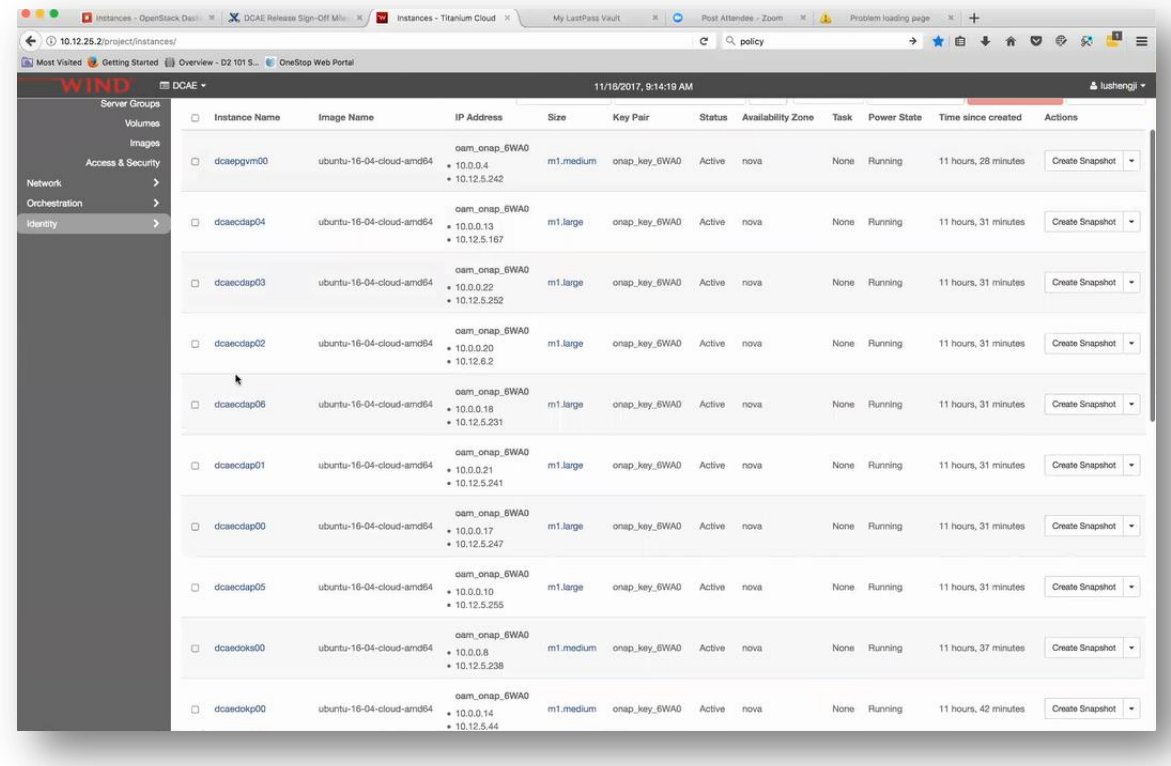

span up by Bootstrap VM,

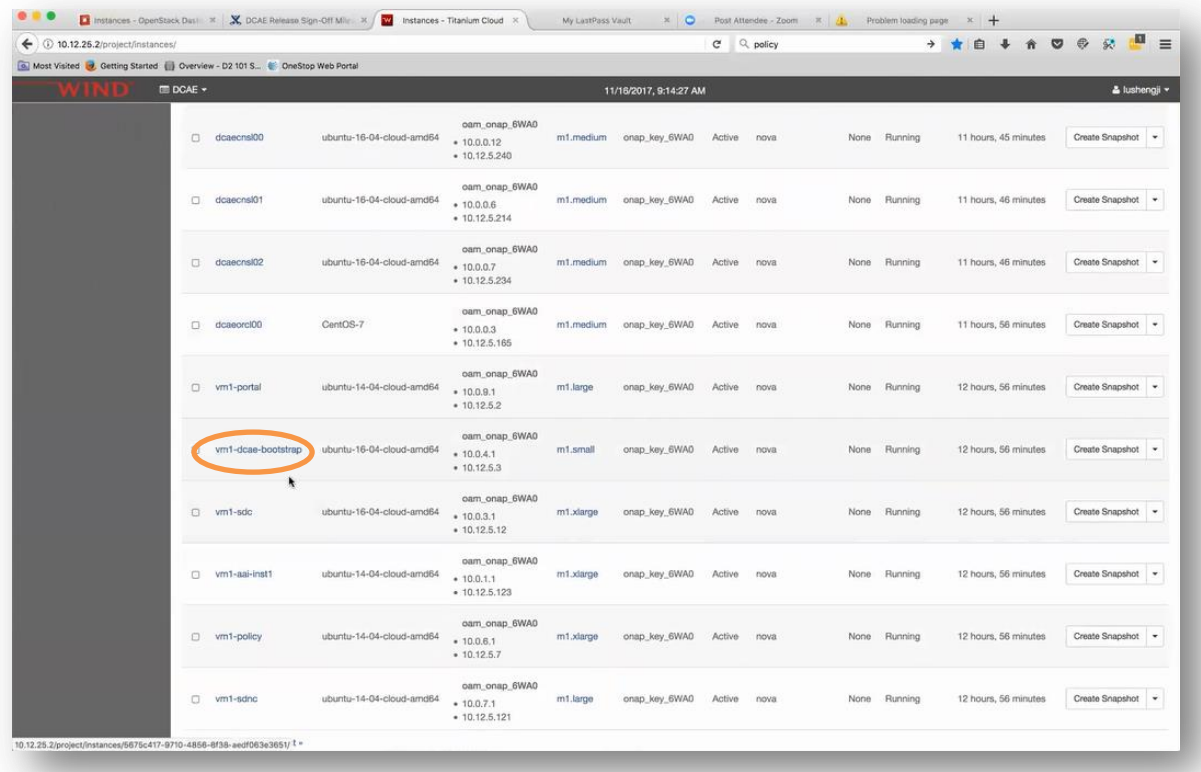

the rest of them are ONAP VMs started by the heat template, you can see app-c, VNs, message router, there are all here, the networking of the system is such that we have the heat template will create the network – this is a pre-deployment network called OOM ONAP (random string here),

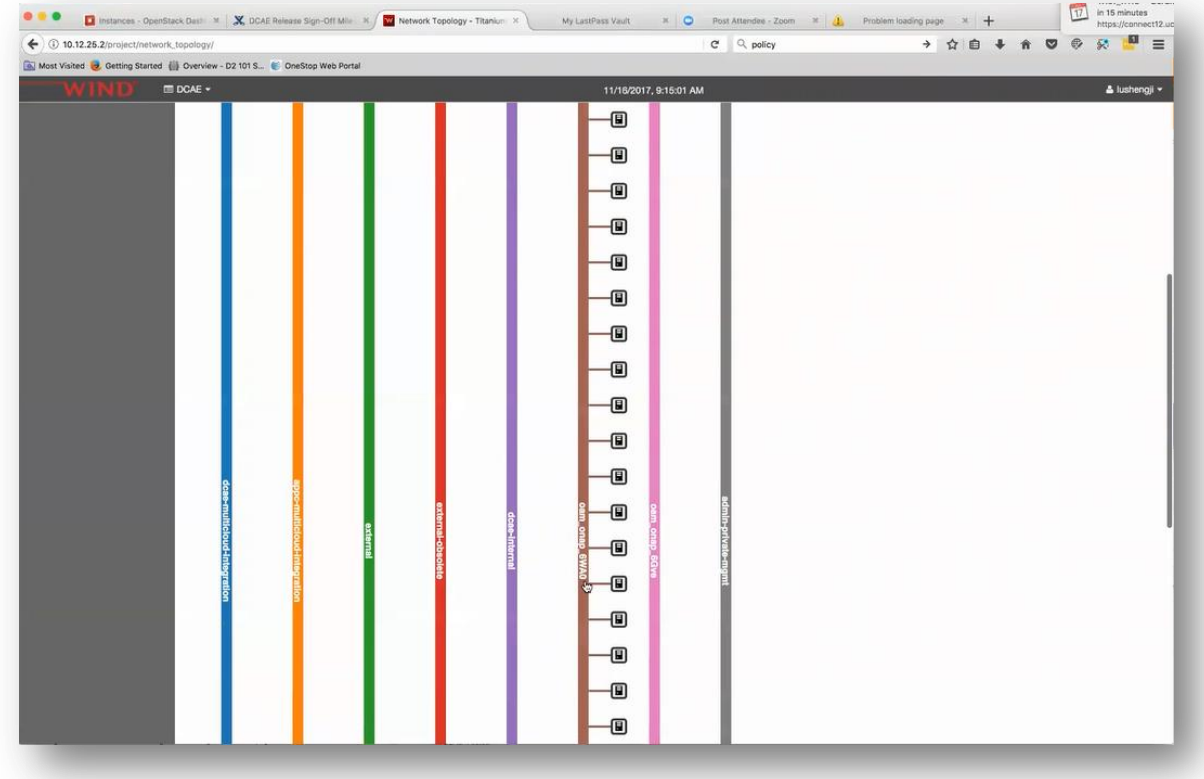

it is gonna create and launch all the VMs described in a heat template attached to this network: for example this vm1 app-c, clamp, nso all attached to this network and the heat will also add the virtual router

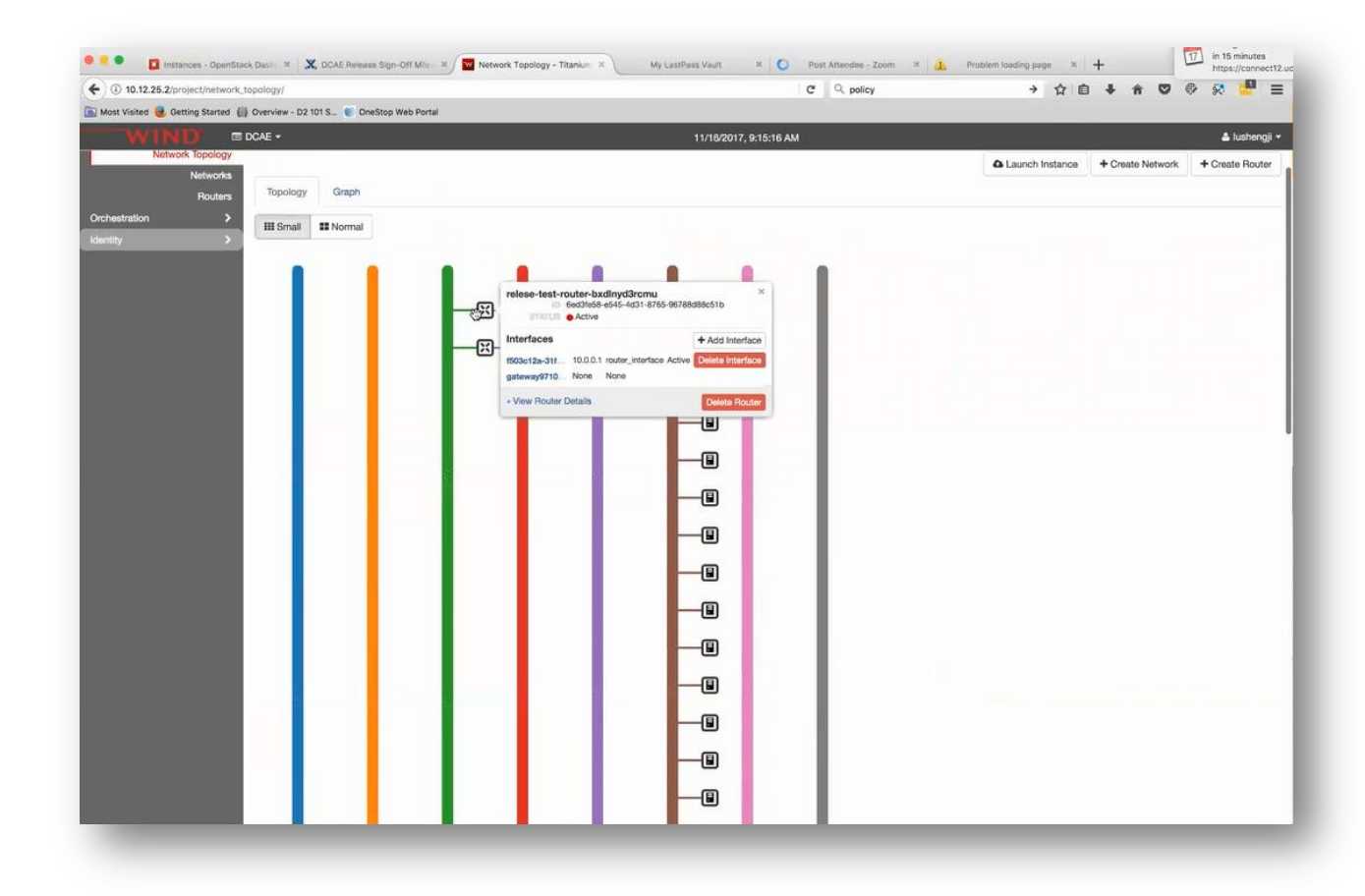

to connect this network to the external network so all the VMs on this network they can talk to the rest of the world and DCAE will launch its VMs in the same network so this way the intercommunication between all the ONAP VMs they can just use private addresses (it is described in the heat template) and also we have configured DNS services , so they can call to each other using host name as well. I will add more details regarding the DNS because it is a little bit complicated.

We can take a look at the details of how DCAE is started and can also show how to debug and check the status. This is the VM where the DCAE are from (vm1-dcae-bootstrap). I am connecting into that VM

ssh –i ~/.ssh/id\_onap\_dev ubuntu@10.12.5.3

and under the opt you can see 2 scripts: dcae2 install.sh and dcae\_vm\_init.sh.

Those are scripts provided under the demo project. If you go to demo boot you will find those demo scripts. And the first dcae2\_install.sh is where the cloud init of this VM it is going call this script it is going to install the SW, configure the DNS and for DCAE it is going to download all those input files for the blueprints,

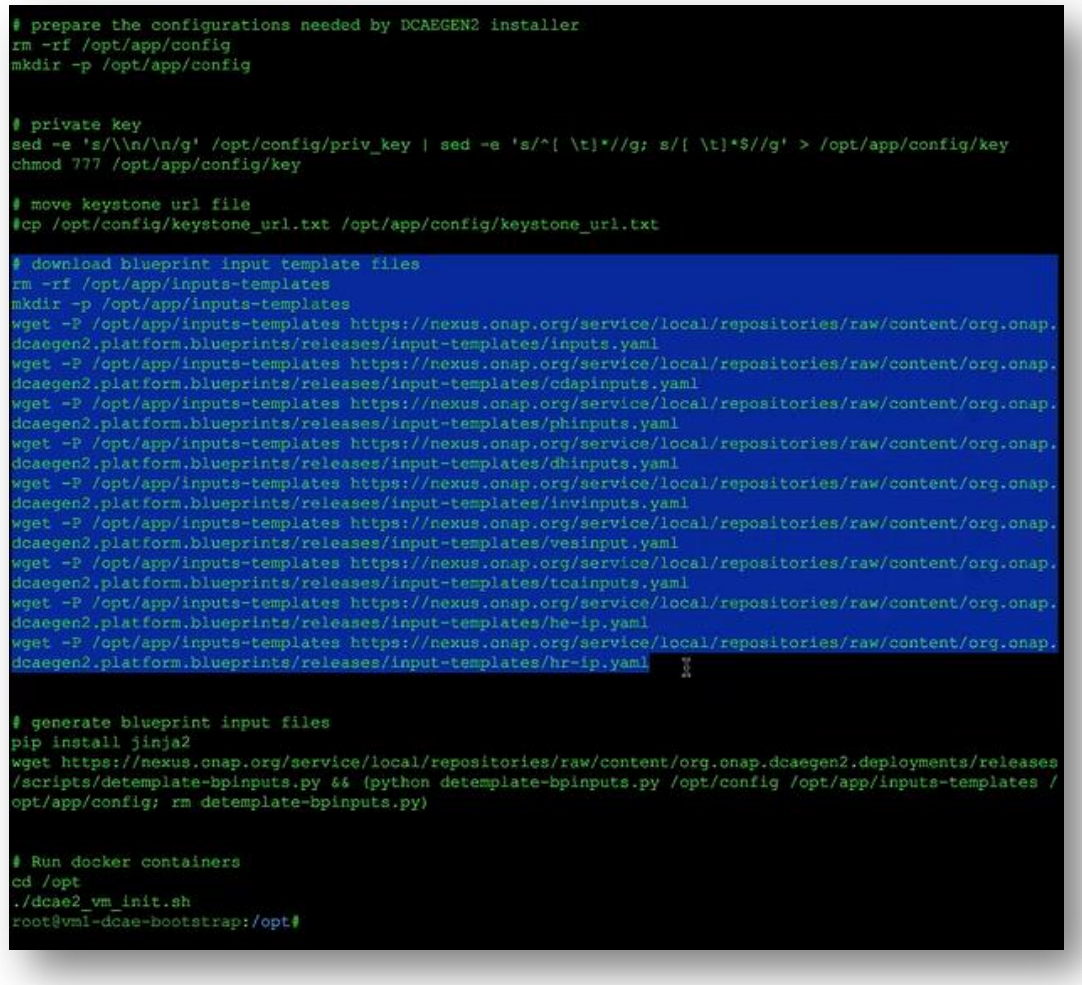

those input files contain templated parameters because for example we need to know where is the keystone URL is all those it is only known at the deployment time, so those files are downloaded and detempletized

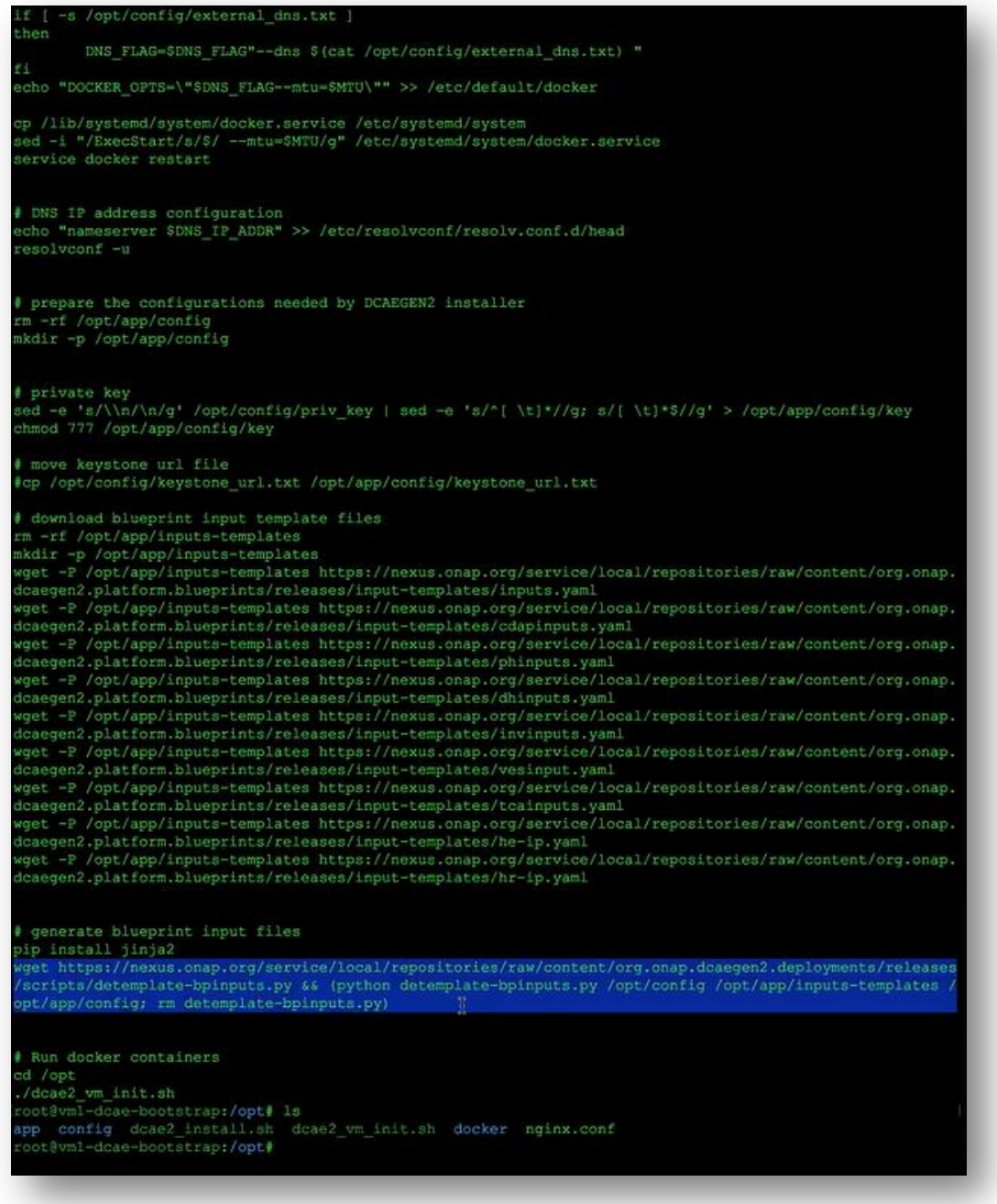

that is the jinja2 step for detempletizing that, we can take a look for example in the inputs.yaml file that is going to contain all those values which are localized for that particular ONAP deployment.

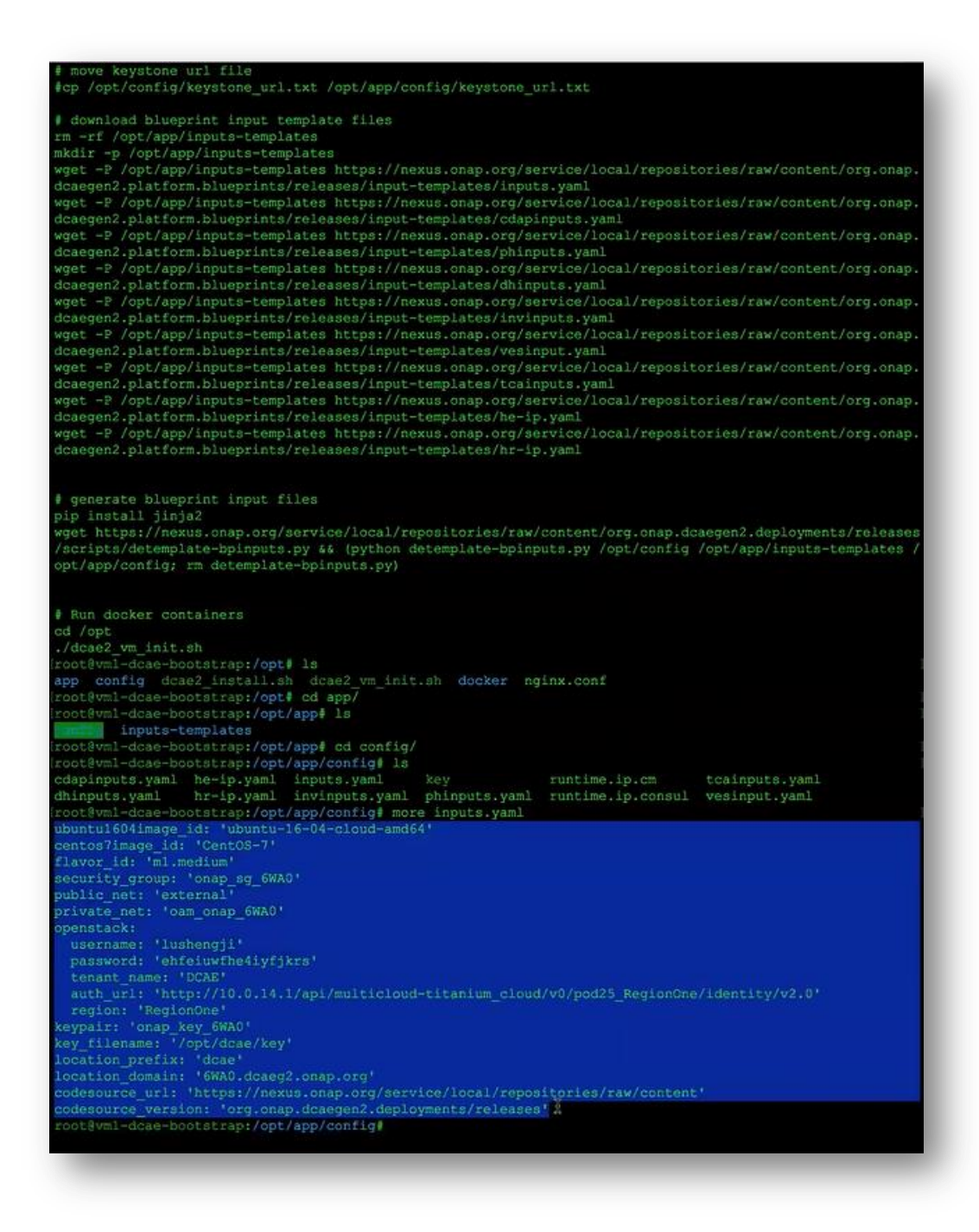

The next step DCAE to install script gonna call is dcae vm init script inside here it is rather large but essentially what we do here is first we download the docker images for the bootstrap container with command:

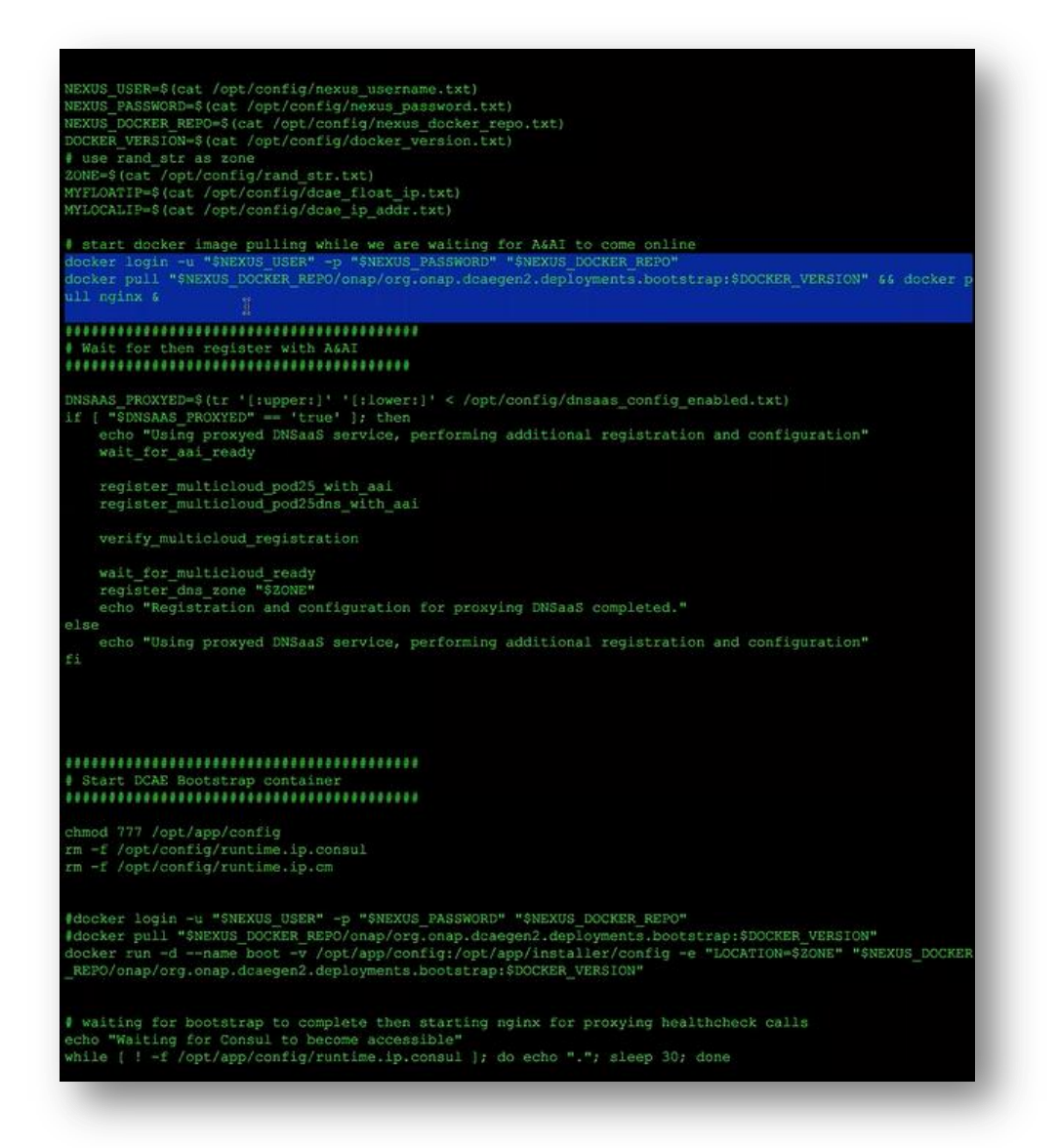

it may take some time depending on how fast your network is. While this is downloading we setup the DNS.

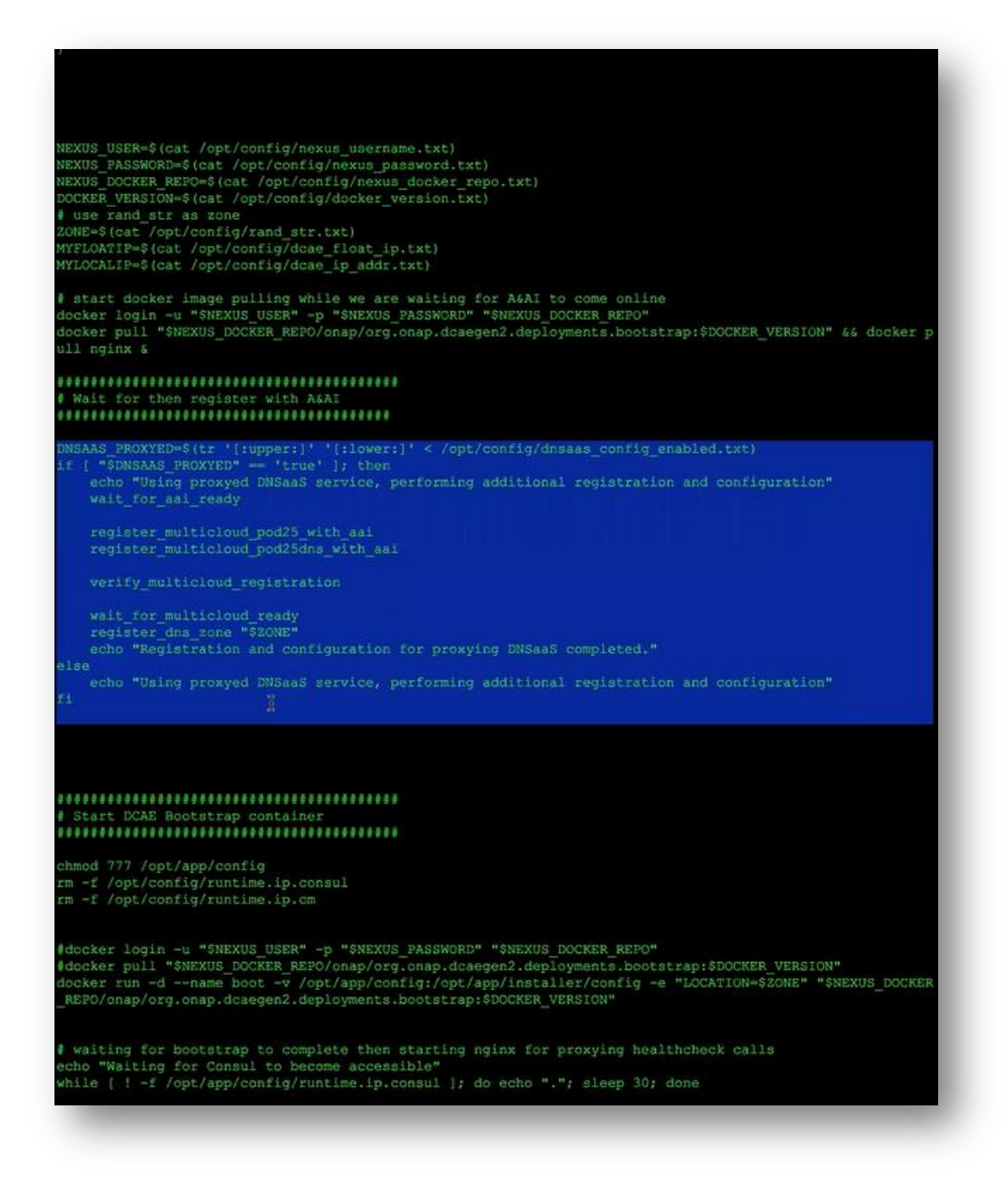

In the Integration Lab we use so called proxied DNS as a Service solution – the Pod25 Openstack installation does not natively have designate support instead has smaller another Openstack installation which has designate and we are really delegating all the DNS designated operations to that stack, so these are the steps needed for using this proxy DNS as a Service solution.

First we wait for A&AI become ready as the solution is using multicloud which requires A&AI to be ready so it can retrieve the information from the A&AI, so after A&AI is ready we can register those 2 blocks of information with A&AI – they will be used by multicloud to do the DNS proxy – designate proxy. Then after that we verify that the registrations are good, then we wait for multicloud to become ready, after that we register the DNS zone.

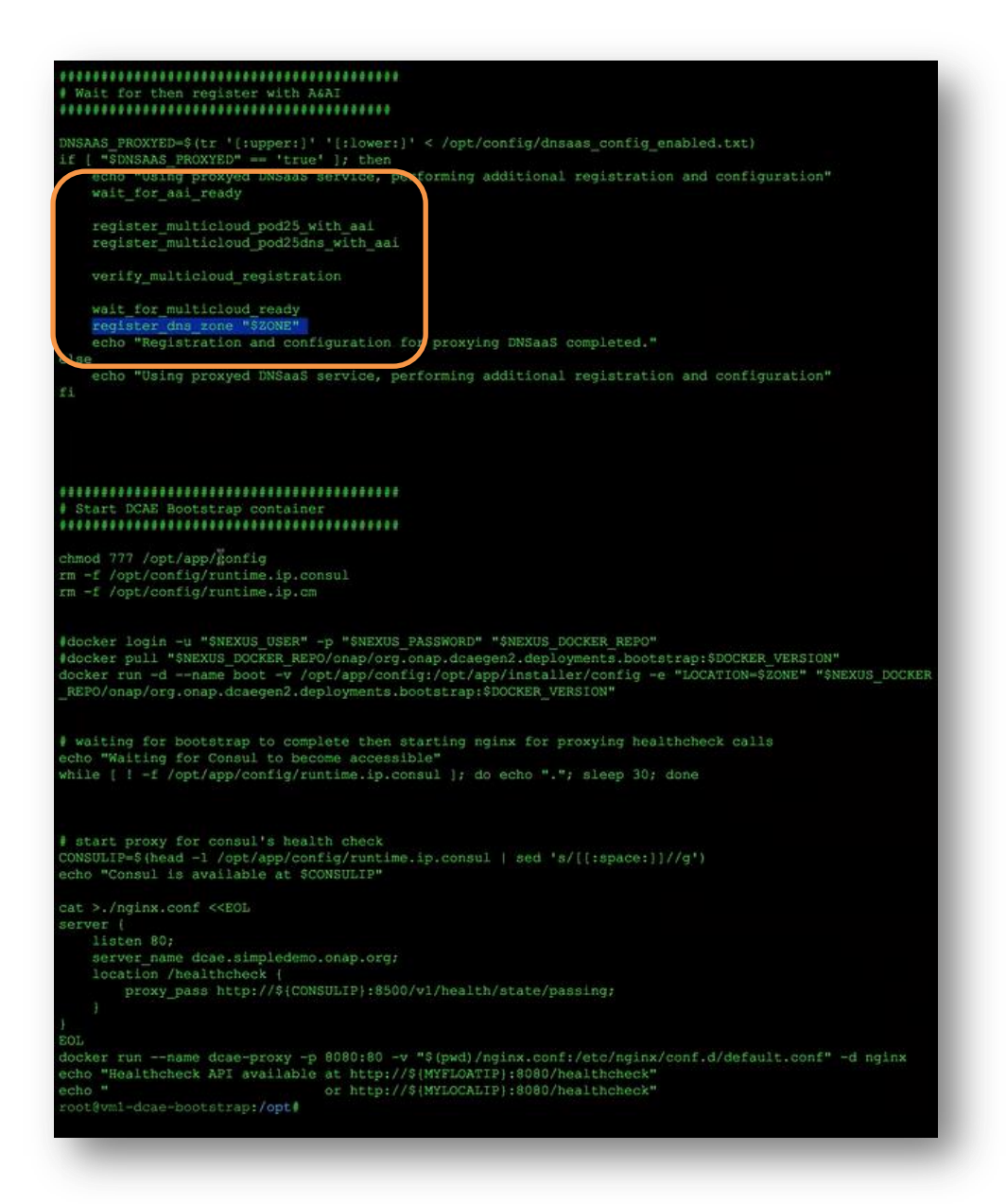

So this is really for prepping DNS for the DCAE. After that we start to run the bootstrap container

docker run –d --name boot –v /opt/app/config:/opt/app/installer/config –e "LOCATION-\$ZONE" "\$NEXUS\_DOCKER\_REPO/onap/org.onap.dcaegen2.deployments.bootstrap:\$DOCKER\_VERSION"

and then all the other interesting stuff happening inside of that bootstrap container, so there is a log file at tmp/dcae2\_install.log where we can see that docker images were being pooled,

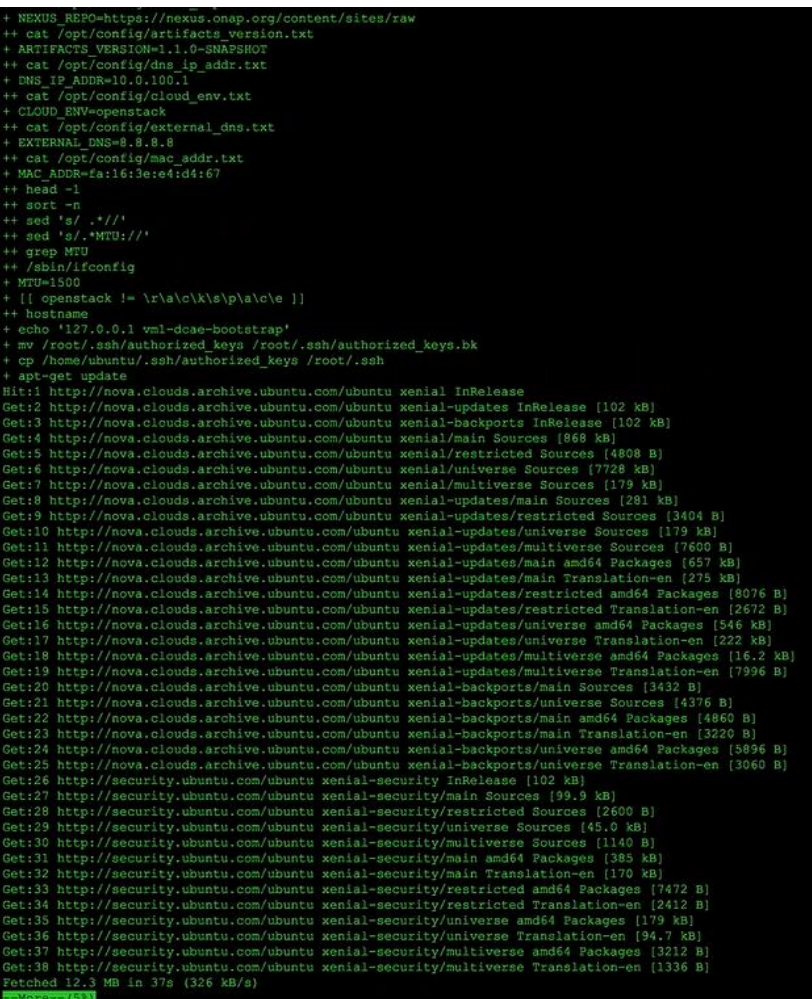

you can see lots of response code 000 – that is a step we are waiting for A&AI to become ready

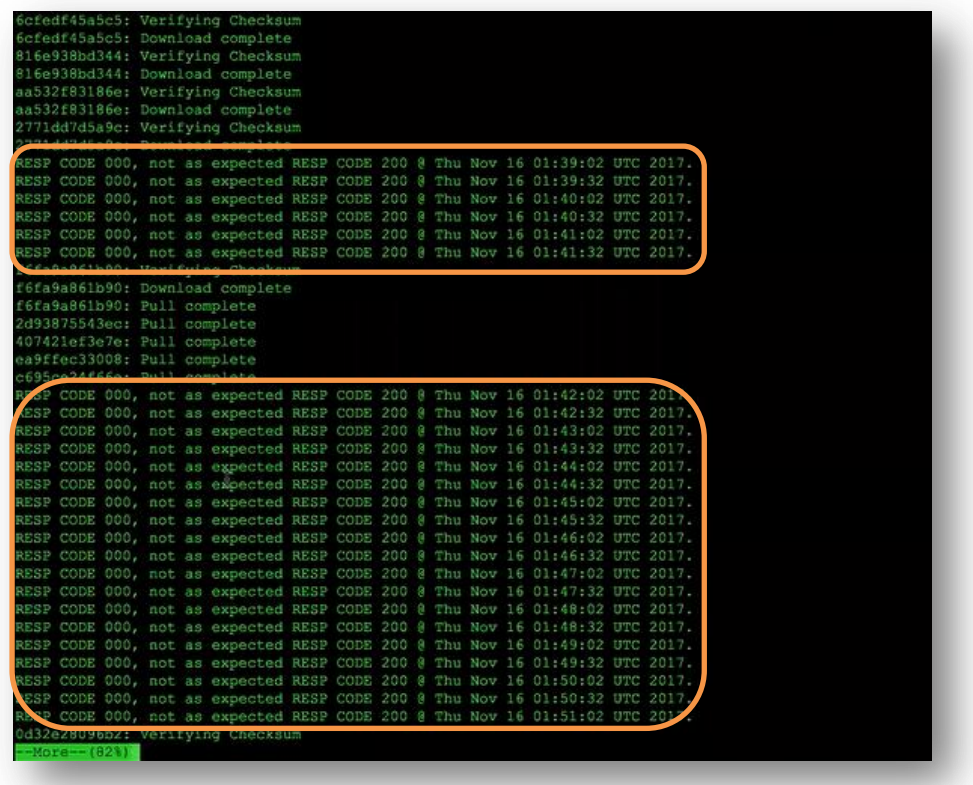

– it takes like 30 - 40 minutes for A&AI to become ready. So than after that you can see the DNS registering keystone token from the delegate designate OpenStack, then it lists all the current zones registered there,

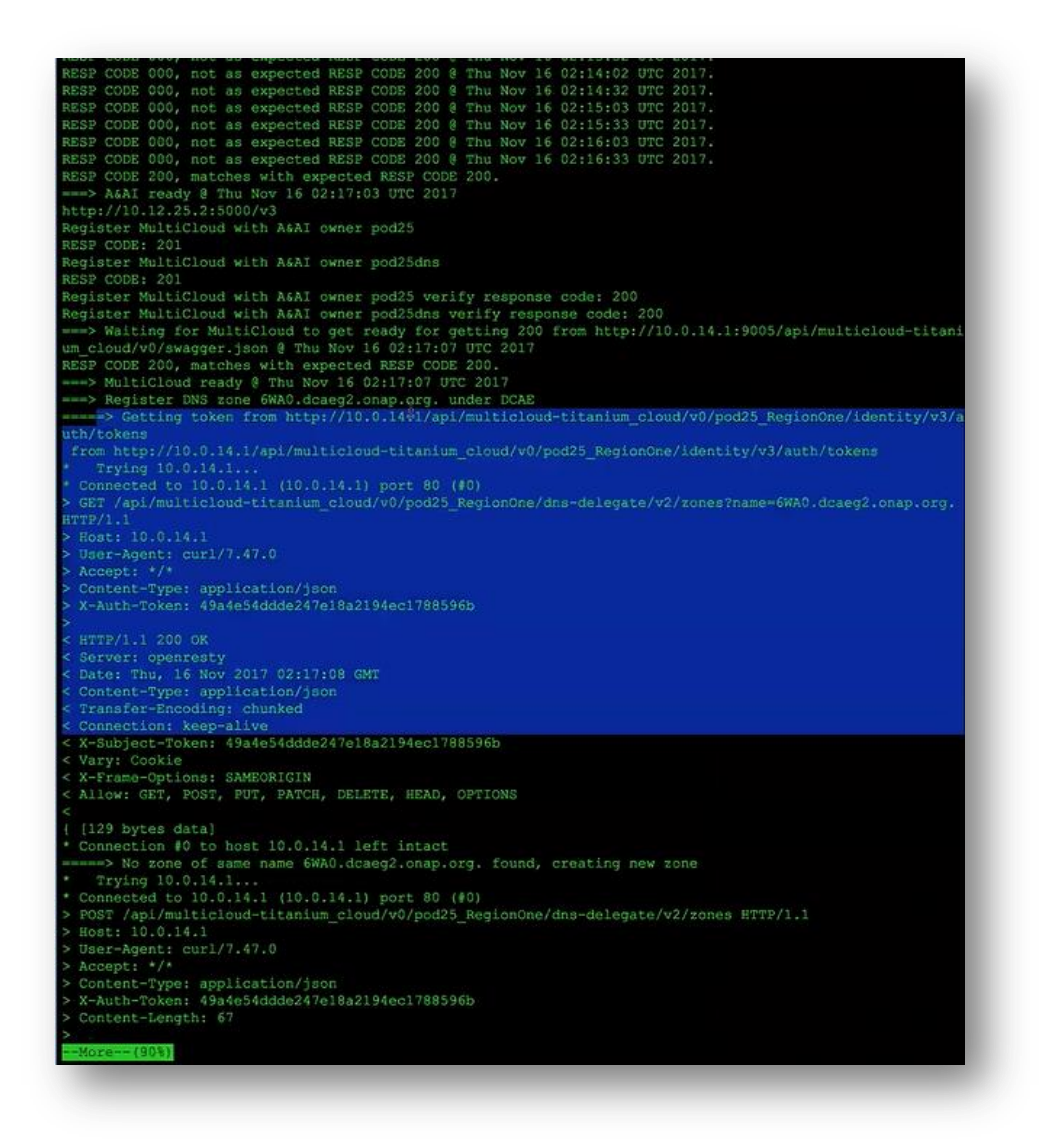

finally it will register the new zone for the DNS for this particular ONAP installation

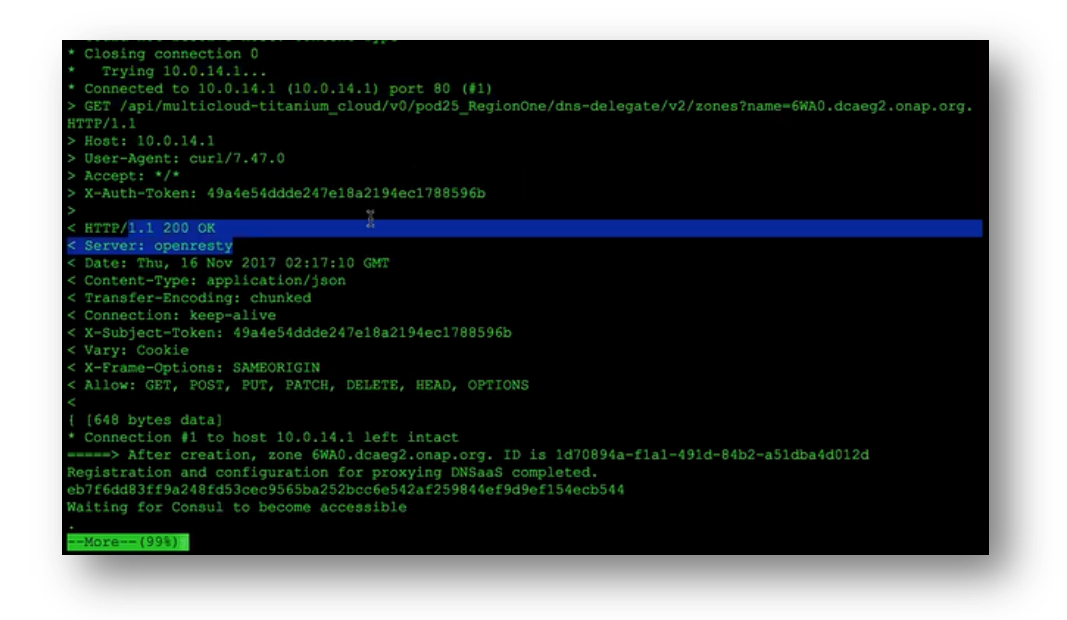

then we move on here: the docker is started and it is waiting for docker to finish its job,

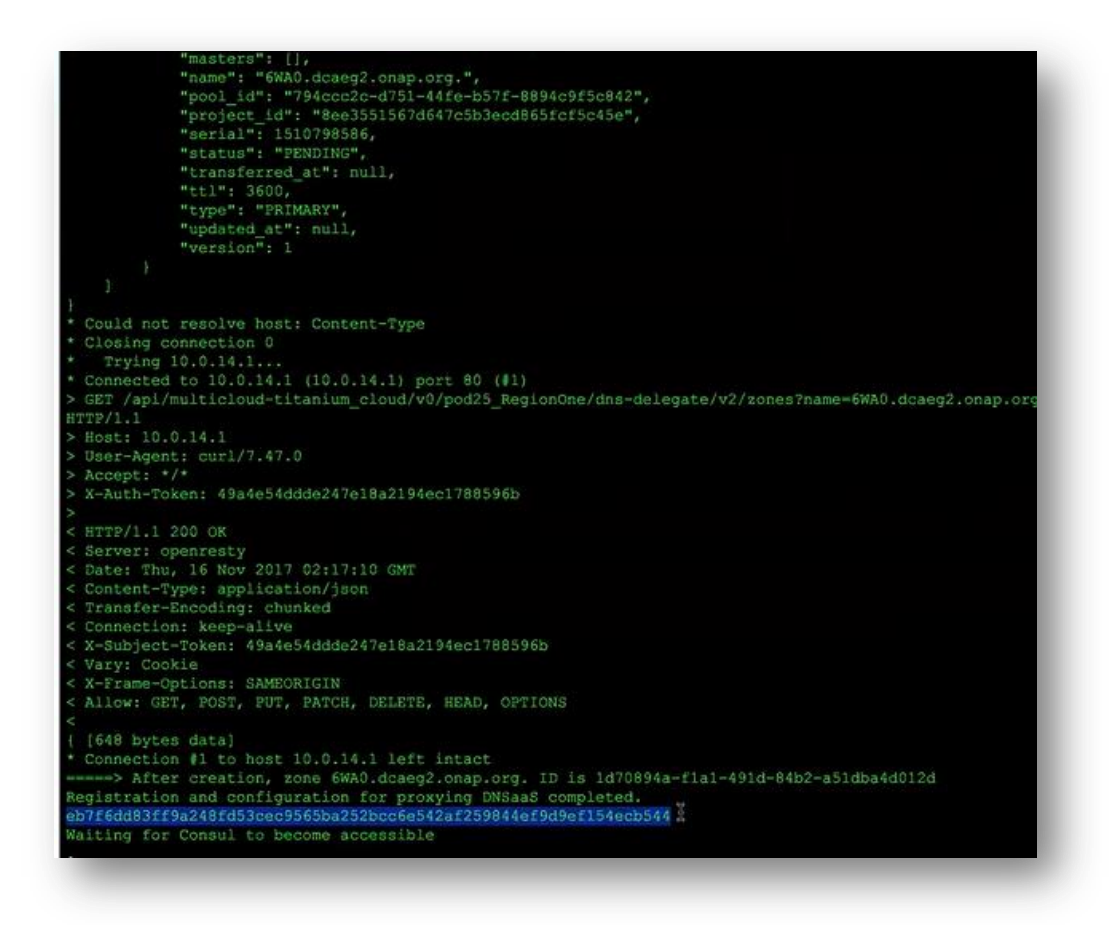

then it is end - the docker is done, we start the second docker image, docker container which is and Enginx which provides the health check API for the robot testing framework.

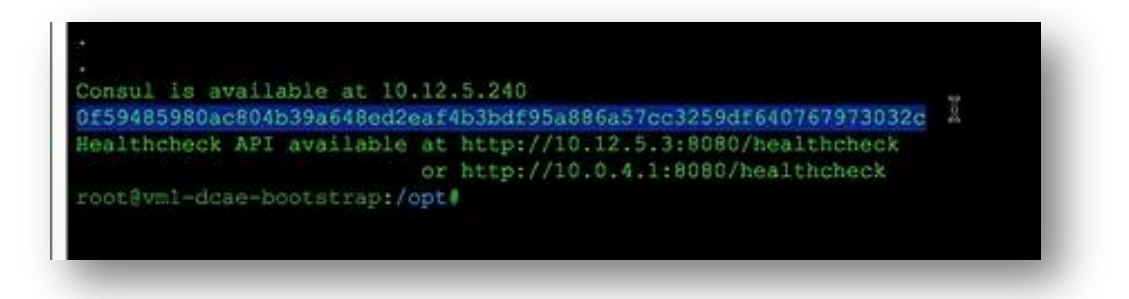

The reason being the robot it is problem with an IP address and URL to pool for health tests status but for DCAE because such health tests information is available at the console cluster and console cluster IP address is dynamically assigned by DHCP, so we do not know beforehand, therefore we setting up this proxy basically within this bootstrap VM at the end of deploying of DCAE we would know where the console is and we setup this Enginx proxy, so the robot can always call bootstrap VM which has a fixed static IP in the heat template. The robot can always pool this address, this URL (http://10.12.3.3:8080/healthcheck and (http://10.0.4.1:8080/healthcheck) for the health check for

the whole DCAE. All those vertical dots are executions inside of the docker so you can see that there are 2 docker containers running. This is the bootstrap container so we can do logs:

Docker logs –f boot

These were the steps it went through to install, to spin-up all the DCAE VMs and install service items and those VMs, this is very detailed logs. That is the beginning of containers log,

equirement already satisfied: wheel>=0.24.0 in: /dcaeinstall/lib/python2.7/site-packages (from wagon = 0.  $-\text{cloudify}=3.4.0$ Collecting virtualenv>=12.1 (from wagon==0.3.2->cloudify==3.4.0)<br>Collecting virtualenv-15.1.0-py2.py3-none-any.whl (1.8MB)<br>Collecting click==4.0 (from wagon==0.3.2->cloudify==3.4.0) Downloading click-4.0-py2.py3-none-any.whl (62kB) Collecting pycrypto!=2.4,>=2.1 (from paramiko<1.13,>=1.10->fabric==1.8.3->cloudify==3.4.0)<br>Downloading pycrypto-2.6.1.tar.gz (446kB) boulding pycrypto-2.0.1.14.192 (www.boulding-millen-2.0.1001)<br>Collecting edds (from paramito<1.13,>=1.10->fabric==1.8.3->cloudify==3.4.0)<br>Downloading eddsa-0.13-py2.py3-none-any.whl (86kB)<br>Building wheels for collected pac pika, networkx, proxy-tools, bottle, paramiko, markupsafe, pycrypto Running setup.py bdist\_wheel for cloudify: started<br>Running setup.py bdist\_wheel for cloudify: started<br>Running setup.py bdist\_wheel for cloudify: finished with status 'done' Stored in directory: /opt/app/installer/.cache/pip/wheels/f2/c3/82/67178b6763f55a90e44ab2275208275a5a17 a67bc79f9db0b7 Running setup.py bdist\_wheel for cloudify-plugins-common: started Running setup.py bdist\_wheel for cloudify-plugins-common: finished with status 'done'<br>Stored in directory: /opt/app/installer/.cache/pip/wheels/00/28/99/38e5cd3877708a00e49a462159693320f11a 16336a523c363c Running setup.py bdist\_wheel for cloudify-rest-client: started Running setup.py bdist\_wheel for cloudify-rest-client: finished with status 'done' Stored in directory: /opt/app/installer/.cache/pip/wheels/86/21/96/7090ccf2eb840d5b59f8d87eeb15c5177f6f c4efaaf3376cfb Running setup.py bdist\_wheel for cloudify-dsl-parser: started Running setup.py bdist wheel for cloudify-dsl-parser: finished with status 'done' Stored in directory: /opt/app/installer/.cache/pip/wheels/60/98/2c/6ddda245951daf800173aa74c2ed0f579515 eedf88c4b81f10 Running setup.py bdist\_wheel for cloudify-script-plugin: started Running setup.py bdist\_wheely for cloudify-script-plugin: finished with status 'done'<br>Stored in directory: /opt/app/installer/.cache/pip/wheels/84/0d/cf/561f77378a6491dd737e0b21e3661f5b978b 58282caelc83df Running setup.py bdist\_wheel for pyyaml: started<br>Running setup.py bdist\_wheel for pyyaml: finished with status 'done'<br>Stored in directory: /opt/app/installer/.cache/pip/wheels/cc/2a/d6/5a7108e2281e4c783740d79c40eac3ebc2d4 157b1c7e4f17ef Running setup.py bdist\_wheel for PrettyTable: started<br>Running setup.py bdist\_wheel for PrettyTable: finished with status 'done'<br>Stored in directory: /opt/app/installer/.cache/pip/wheels/b6/90/7b/1c22b89217d0eba6d5f406e5623 f0d4595b2bdbcd Running setup.py bdist\_wheel for colorama: started Running setup.py bdist\_wheel for colorama: finished with status 'done' Stored in directory: /opt/app/installer/.cache/pip/wheels/21/c5/cf/63fb92293f3ad402644ccaf882903cacdb8f e87c80b62c84df Running setup.py bdist\_wheel for jinja2: started Running setup.py bdist\_wheel for jinja2: finished with status 'done' Stored in directory: /opt/app/installer/.cache/pip/wheels/1f/e8/83/446db446804a75b7ac97bcece9a72325ee13 e11f89478ead03 Running setup.py bdist\_wheel for itsdangerous: started Running setup.py bdist wheel for itsdangerous: finished with status 'done' Stored in directory: /opt/app/installer/.cache/pip/wheels/fc/a8/66/24d655233c757e178d45dea2de22a04c6d92 766abfb741129a Running setup.py bdist\_wheel for retrying: started Running setup.py bdist wheel for retrying: finished with status 'done' Stored in directory: /opt/app/installer/.cache/pip/wheels/d9/08/aa/49f7c109140006ea08a7657640aee3feafb6 5005bcd5280679 Running setup.py bdist\_wheel for wagon: started<br>Running setup.py bdist\_wheel for wagon: finished with status 'done'<br>Stored in directory: /opt/app/installer/.cache/pip/wheels/60/c9/56/5bb85a3cc242525888a4a77165a6cla99a0f 50b13ece972d6 Running setup.py bdist\_wheel for pika: started Running setup.py bdist\_wheel for pika: finished with status 'done' Stored in directory: /opt/app/installer/.cache/pip/wheels/1f/30/61/abd15514f79d65426bfb7df4912228bed212

the first thing it does is to install some software locally then it was pin-up one VM to install the Cloudify Manager,

Downloading oslo.il8n-3.18.0-py2.py3-none-any.whl (42kB)<br>Collecting iso8601>=0.1.9 (from python-novaclient==2.26.0->cloudify-openstack-plugin==1.4)<br>Downloading iso8601>=0.1.12-py2.py3-none-any.whl<br>Requirement already satis ython-novaclient==2.26.0->cloudify-openstack-plugin==1.4) -keguirement already satisfied: requests>=2,5.2 in ./dcaeinstall/lib/python2.7/site-packages (from python novaclient==2.26.0->cloudify-openstack-plugin==1.4)<br>Requirement already satisfied: argparse in /usr/lib/python2.7 (from python-novaclient==2.26.0->cloudify-o enstack-plugin==1.4) Nequirement already satisfied: six>=1.9.0 in ./dcaeinstall/lib/python2.7/site-packages (from python-novac lient==2.26.0->cloudify-openstack-plugin==1.4) ollecting simplejson>=2.2.0 (from python-novaclient==2.26.0->cloudify-openstack-plugin==1.4) Collecting simplejson>=2.2.0 (from python-novaclient==2.26.0->cloudify-openstack-plugin==1.4)<br>Downloading simplejson-3.12.0-py2-none-any.whl (51kB)<br>Collecting netaddx>=0.7.12 (from python-keystoneclient==1.6.0->cloudify-op equirement already satisfied: requests-toolbelt in ./dcaeinstall/lib/python2.7/site-packages (from cloud ify-rest-client--3.4->cloudify-plugins-common>-3.3.1->cloudify-openstack-plugin--1.4) .7-Sequirement already satisfied: markupsafe in ./dcaeinstall/lib/python2.7/site-packages (from jinja2=-2.7  $eqin==1.4)$ .<br>Downloading pytz-2017.3-py2.py3-none-any.whl (511kB)<br>Collecting msgpack-python>=0.4.0 (from oslo.serialization>=1.4.0->python-novaclient==2.26.0->cloudify-ope stack-plugin == 1.4) nstack-plugin==1.4)<br>- Downloading msgpack-python-0.4.8.tar.gz (113kB)<br>Collecting monotonic>=0.6 (from oslo.utils>=1.4.0->python-novaclient==2.26.0->cloudify-openstack-plugin==  $-41$ Downloading monotonic-1.4-py2.py3-none-any.whl Downloading monotonic-1.4-py2.py3-none-any.whi<br>Collecting funcsigs>=1.0.0; python\_version == "2.7" or python\_version == "2.6" (from oslo.utils>=1.4.0->p<br>/thon-novaclient==2.26.0->cloudify-openstack-plugin==1.4) Downloading funcsigs-1.0.2-py2.py3-none-any.whl ollecting netifaces>=0.10.4 (from oslo.utils>=1.4.0->python-novaclient==2.26.0->cloudify-openstack-plugi Downloading netifaces-0.10.6.tar.gz Collecting pyparsing>=2.1.0 (from oslo.utils>=1.4.0->python-novaclient==2.26.0->cloudify-openstack-plugin  $-1.4$ Downloading pyparsing-2.2.0-py2.py3-none-any.whl (56kB)<br>Collecting debtcollector>=1.2.0 (from oslo.utils>=1.4.0->python-novaclient==2.26.0->cloudify-openstack-pl  $ginn=1.4)$ Downloading debtcollector-1.18.0-py2.py3-none-any.whl Collecting rfc3986>=0.3.1 (from oslo.config>=1.11.0->python-keystoneclient==1.6.0->cloudify-openstack-plu  $j(n=1.4)$ Downloading rfc3986-1.1.0-py2.py3-none-any.whl bownsummy rrossov-ritu-pysimpy-momenty.wn:<br>Requirement already satisfied: PyYAML3-3.10 in ./dcaeinstall/lib/python2.7/site-packages (from oslo.confi<br>Sollecting unicodecsv>=0.8.0; python\_version < "3.0" (from cliff>=1.10.0udify-openstack-plugin==1.4) Downloading unicodecsv-0.14.1.tar.gz /ollecting cmd2>=0.6.7 (from cliff>=1.10.0->python-neutronclient==2.6.0->cloudify-openstack-plugin==1.4) Downloading cmd2-0.7.8.tar.gz (71kB) Collecting wrapt>=1.7.0 (from debtcollector>=1.2.0->oslo.utils>=1.4.0->python-novaclient==2.26.0->cloudif -openstack-plugin==1.4)<br>- Downloading wrapt-1.10.11.tar.gz<br>:ollecting pyperclip (from cmd2>=0.6.7->cliff>=1.10.0->python-neutronclient==2.6.0->cloudify-openstack-pl  $igin=1.4)$ Downloading pyperclip-1.6.0.tar.gz uilding wheels for collected packages: IPy, msgpack-python, netifaces, unicodecsv, cmd2, wrapt, pypercli

so this is all installation of the software locally.

..<br>Requirement already satisfied: funcsigs>=1.0.0; python\_version == "2.7" or python\_version == "2.6" in ./d<br>caeinstall/lib/python2.7/site-packages (from oslo.utils>=1.4.0->python-novaclient==2.26.0->cloudify-opens tack-plugin==1.4->-r /tmp/requirements\_nUe3GT.txt (line 1))<br>Requirement already satisfied: netifaces>=0.10.4 in ./dcaeinstall/lib/python2.7/site-packages (from oslo. tils>=1.4.0->python-novaclient==2.26.0->cloudify-openstack-plugin==1.4->-r /tmp/requirements nUe3GT.txt  $(line 1)$ Requirement already satisfied: pyparsing>=2.1.0 in ./dcaeinstall/lib/python2.7/site-packages (from tils>=1.4.0->python-novaclient==2.26.0->cloudify-openstack-plugin==1.4->-r /tmp/requirements n0e3GT.txt (  $line 111$ Requirement already satisfied: debtcollector>=1.2.0 in ./dcaeinstall/lib/python2.7/site-packages 1.4.0->pthon-novaclient-2.26.0->cloudify-openstack-plugin-1.4->-r /tmp/requirements\_nUe3GT.tmp  $(11ne 1)$ xt (iine 1))<br>Requirement already satisfied: rfc3986>=0.3.1 in ./dcaeinstall/lib/python2.7/site-packages (from oslo.con rig>=1.11.0->python-keystoneclient==1.6.0->cloudify-openstack-plugin==1.4->-r /tmp/requirements\_nUe3GT.tx  $(line 1))$ squirement already satisfied: PyYAML>=3.10 in ./doaeinstall/lib/python2.7/site-packages (from oslo.confi 1.11.0->python-keystoneclient==1.6.0->cloudify-openstack-plugin==1.4->-r /tmp/requirements nUe3GT.txt  $(line 1))$ quirements\_n0e3GT.txt (line 1)) quirements\_novosi.ies inter 17<br>Requirement already astisfied: cmd2>=0.6.7 in ./dcaeinstall/lib/python2.7/site-packages (from cliff>=1.10<br>.0->python-neutronclient==2.6.0->cloudify-openstack-plugin==1.4->-r /tmp/requirement Requirement already satisfied: wrapt>=1.7.0 in ./dcaeinstall/lib/python2.7/site-packages (from debtcollec tor>=1.2.0->oslo.utils>=1.4.0->python-novaclient==2.26.0->cloudify -openstack-plugin==1.4->-r /tmp/require ments nUe3GT.txt (line 1)) Requirement already satisfied: pyperclip in ./dcaeinstall/lib/python2.7/site-packages (from cmd2>=0.6.7-><br>cliff>=1.10.0->python-neutronclient==2.6.0->cloudify-openstack-plugin==1.4->-r /tmp/requirements nUe3GT.t  $(11ne 1)$ Processing inputs source: /tmg/local\_inputs<br>Processing inputs source: datacenter=6WA0 Initiated ./blueprints/centos\_vm.yaml If you make changes to the blueprint, run 'cfy local init -p ./blueprints/centos vm.yaml' again to apply the cfy local execute -w install --task-retries=10 2017-11-16 02:18:05 CFY <local> Starting 'install' workflow execution 2017–11–16 02:18:05 CEY <local> {floatingip\_vm00\_9059d} Creating node<br>2017–11–16 02:18:05 CEY <local> {floatingip\_vm00\_9059d} Creating node<br>2017–11–16 02:18:05 CEY <local> {security\_group\_b3469} Creating node 2017-11-16 02:18:05 CFY <local> [security group poster) creating node<br>2017-11-16 02:18:05 CFY <local> [private\_net\_7fba5] Creating node<br>2017-11-16 02:18:05 CFY <local> [key\_pair\_7bc08] Creating node<br>2017-11-16 02:18:05 CFY 2017-11-16 02:18:05 CFY <local> [floatingip vm00 9059d.create] Sending task 'neutron plugin.floatingip.cr eate 2017-11-16 02:18:05 CFY <local> [security group b3469.create] Sending task 'neutron plugin.security group create<sup>1</sup> .craate<br>2017–11–16 02:18:05 CFY <local> [private\_net\_7fba5.create] Task started 'neutron\_plugin.network.create'<br>2017–11–16 02:18:06 LOG <local> [private\_net\_7fba5.create] INFO: Using external resource network: oam\_ona D BWAD - Control 1991-11-16 02:18:06 CFY <local> [private\_net\_7fba5.create] Task succeeded 'neutron\_plugin.network.create'<br>2017-11-16 02:18:06 CFY <local> [key\_pair\_7bc08.create] Task started 'nova\_plugin.keypair.create'<br>2017-11-**MAC** n.<br>2017-11-16 02:18:06 CFY <local> [key\_pair\_7bc08.create] Task succeeded 'nova\_plugin.keypair.create'<br>2017-11-16 02:18:06 CFY <local> [floatingip\_vm00\_9059d.create] Task started 'neutron\_plugin.floatingip.cr eate eate<br>
2017-11-16 02:18:07 LOG <local> [floatingip\_vm00\_9059d.create] INFO: Floating IP creation response: (u'ro<br>
uter\_id': None, u'status': u'DOWN', u'description': u'', u'tenant\_id': u'dd327af0542e47d7853e0470fe9ad625<br>
', 2017-11-16 02:18:07 CFY <local> [floatingip vm00 9059d.create] Task succeeded 'neutron plugin.floatingip.

For the future we can pack all those steps into the bootstrap container itself, it does not inflate that particular container but to improve boot-up time quite a lot as we need to do this every time. OK, software is now installed, then it is asking to create a new server to install Cloudify Manager,

```
ul/bin/consul\ncat <<EOF > /opt/consul/config/consul.json\n{\n "bind_addr" : "0.0.0.0",\n "client_addr" : "0.0.0.0",\n "data_dir" : "/opt/consul/data",\n "datacenter": "$DATACENTER",\n "rejoin_after_leave"<br>: true,\n "http_
vstem/consul.service\n{Unit}\nDescription=Consul\nRequires=network-online.target\nAfter=network.target\n{
Service]\nType=simple\nExecStart=/opt/consul/bin/consul agent -config-dir-/opt/consul/config\nExecReload-
/bin/Kill -BUP \\$MATNPID\n[Install]\nWantedBy=multi-user.target\nEOF\nsystemctl enable consul\nsystemctl<br>start cnomul\nym install -y python-psycop2^n', 'name': u'dcaocrolOO', 'key_name': u'ong_key_6WAO','ii<br>mage': u'cfeab
/bin/kill -HUP \\$MAINPID\n[Install]\nWantedBy=multi-user.target\nEOF\nsystemctl enable consul\nsystemctl
2017-11-16 02:18:51 CFY <local> [host vm00 6dd01.start] Task started 'nova plugin.server.start' [retry 1/
.<br>2017-11-16 02:18:51 LOG <local> [host_vm00_6dd01.start] INFO: Server is ACTIVE<br>2017-11-16 02:18:51 CFY <local> [host_vm00_6dd01.start] Task succeeded 'nova_plugin.server.start' [retry
1/1012017-11-16 02:18:52 CFY <local> [host vm00 6dd01->security group b3469 establish] Sending task 'nova plug
 in.server.connect_security_group
 2017-11-16 02:18:52 CFY <local> [host_vm00_6dd01->security_group_b3469|establish] Task started 'nova_plug
cuin-ii-ie uztiatoz czł kiocai> [nost_umuu_eddui->security_group_bo4e9]establish] rask started "nova_piug<br>in.server.connect_security_group"<br>2017-11-16 02:18:54 CEY kiocal> [host_vm00_6dd01->security_group_b3469|establish] 
ugin.server.connect_security_group*<br>2017-11-16 02:18:54 CFY <local> [host_vm00_6dd01->floatingip_vm00_9059d|establish] Sending task 'nova_plu
gin.server.connect_floatingip'
 017-11-16 02:18:56 CFY <local> (host vm00 6dd01->floatingip vm00 9059d|establish] Task succeeded 'nova p
lugin.server.connect_floatingip'<br>2017-11-16 02:18:57 CFY <local> 'install' workflow execution succeeded
 ++ grep -Po '"public_ip": "\K.*?(?=")'
 + cfy local outputs
 + wc -1++ grep 'icmp*'
++ ping -c 1 10.12.5.165
 sleep 10
Thstalling Cloudify Manager on 10.12.5.165.<br>+ echo 'Installing Cloudify Manager on 10.12.5.165.'
 ++ sed s/PVTIP-//
++ grep PVTIP
++ ssh -o UserKnownHostsFile=/dev/null -o StrictHostKeyChecking=no -i ./key600 centos@10.12.5.165 'echo P
PVTIP=10.0.0.3
  '[' 10.0.0.3 = '' ']'
 + grep key_filename
```
then it does wait for that VM to come up,

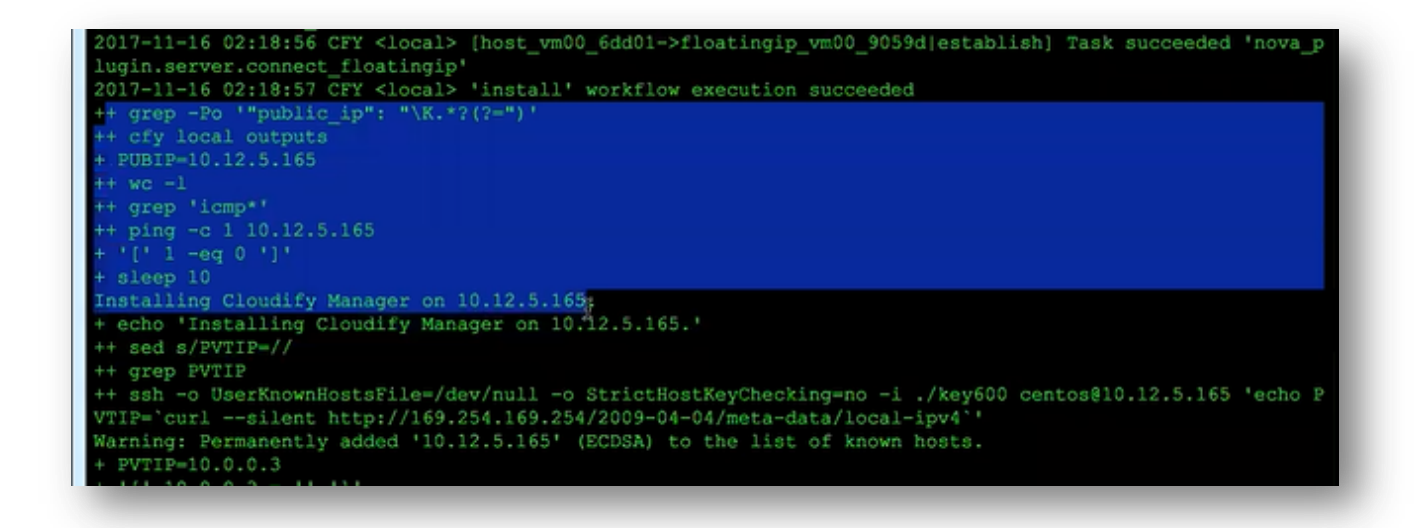

after it is coming up, then it will perform an installation work on that particular VM using SSH

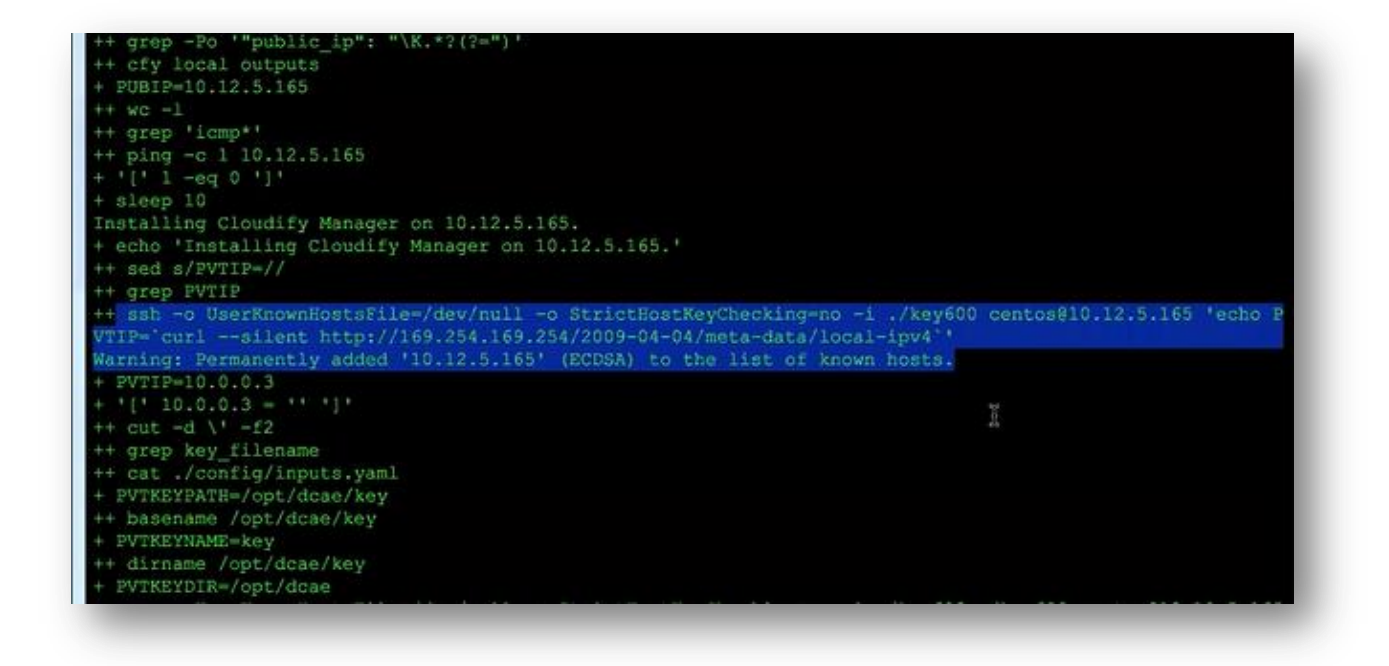

and here is all those things happening in the Cloudify Manager view – quite a lot logs to go through, and at the end

ugin validated successfully<br>bloading plugin /tmp/tmpLDQmqQ/relationshipplugin-1.0.0-py27-none-any.wgn<br>ugin uploaded. The plugin's id is 738c66fb-ef03-4bbb-8572-263681707327<br>017-11-16 02:26:48 CFY <manager> Starting 'execut  $0s'$  } } } 0217-11-16 02:26:48 CFY <manager> [sanity\_1020b.start] Sending task 'fabric\_plugin.tasks.run\_script'<br>17-11-16 02:26:48 CFY <manager> [sanity\_1020b.start] Task started 'fabric\_plugin.tasks.run\_script'<br>17-11-16 02:26:48 LOG 17-11-16 02:26:49 LOG <manager> [sanity\_1020b.start] INFO: Starting Manager sanity check...<br>17-11-16 02:26:49 LOG <manager> [sanity\_1020b.start] INFO: Starting Manager sanity check...<br>17-11-16 02:26:57 LOG <manager> [sanit 17-11-16 02:27:28 LOG <manager> [sanity 1020b.start] INFO: Manager sanity check successful, cleaning up anity resources 17-11-16 02:28:00 CFY <manager> [sanity\_1020b.start] Task succeeded 'fabric\_plugin.tasks.run\_script'<br>17-11-16 02:28:00 CFY <manager> [sanity\_1020b] Finished operation cloudify.interfaces.1ifecycle.start<br>17-11-16 02:28:00 C otstrap complete outsing the phit 10.12.5.165<br>
xm -f resources/ssl/server.key<br>
cd /opt/app/installer mkdir consul ed consul cfy init -r itialization completed successfully cfy use -t 10.12.5.165 ing manager 10.12.5.165 with port 80 ploying Consul VM echo 'Deploying Consul VM'

of that after Cloudify Manager is up we can see (Manager is up at 10.12.5.165),

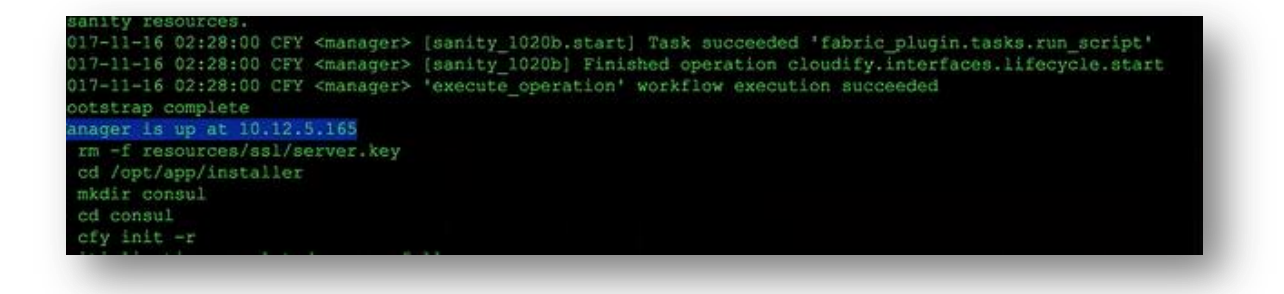

the next step is to deploy a console cluster

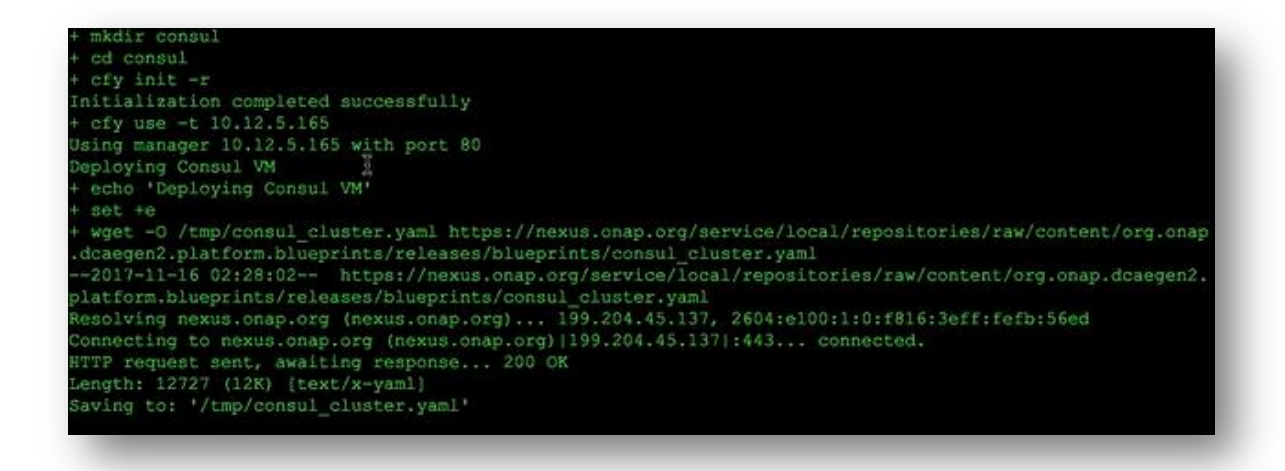

and these are the steps to deploy a console cluster: again asking the Openstack to create VMs,

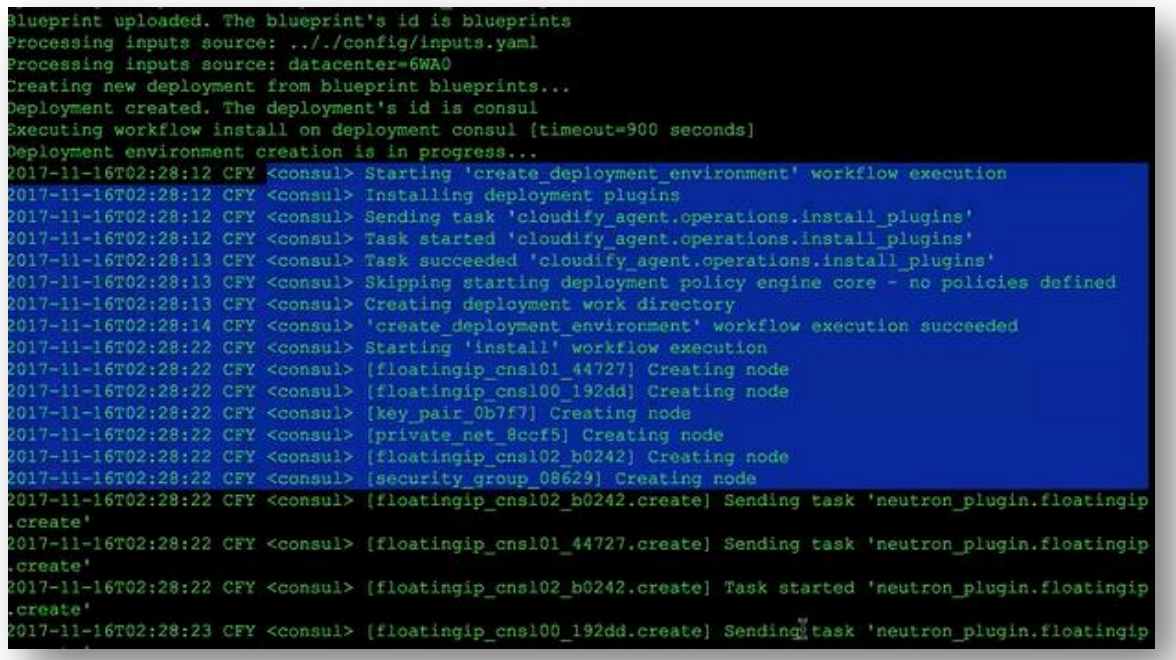

then installation of the software. Console cluster is 3 VM cluster – it is designed for HA reasons, you can also distribute the members of this cluster,

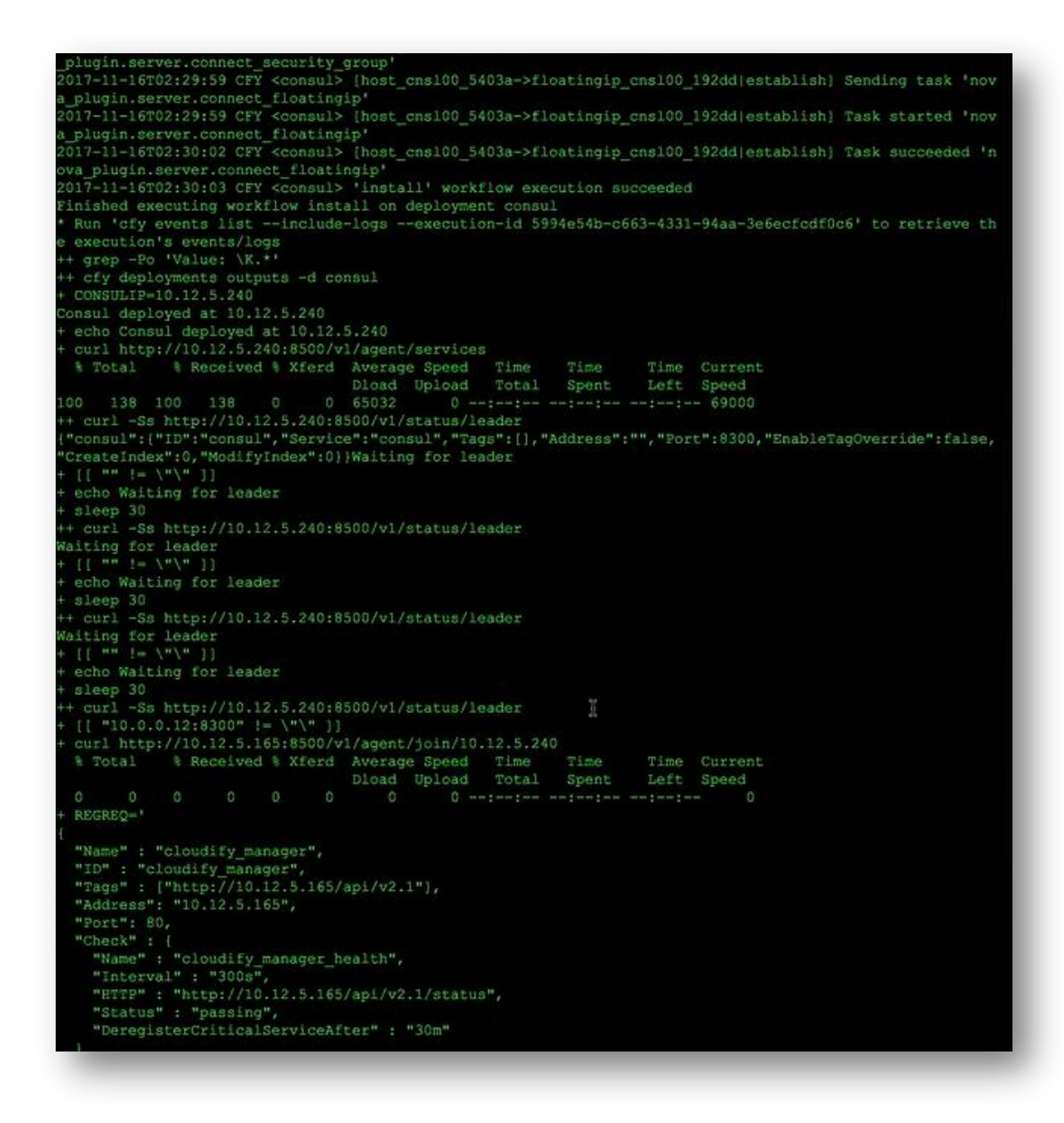

they perform leader election, perform synchronization, so using this cluster you can really have a very wide coverage of the information that is provided though a console. All these are installing console. After the console is done, the next step is where we are installing the docker host.

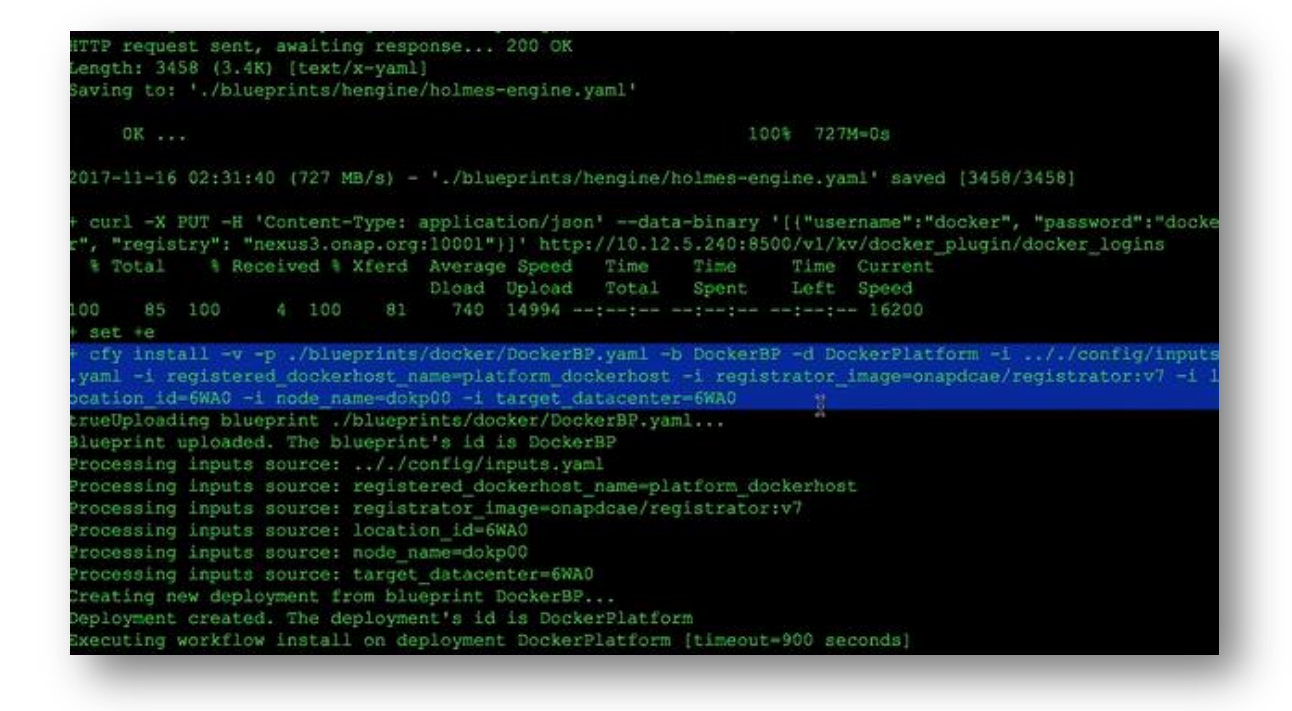

This docker host is used for installing DCAE platform components such as the Policy Handler, such as Deploy Handler – those are already docker containerized and there will be running on that docker host platform so that is installing docker platform. And after that the second docker host is launched – it is used for installing the service components,

```
2017-11-16T02:35:56 CFY <DockerPlatform> [registrator 2f679.start] Sending task 'dockerplugin.create and
start container'
                     [retry 6]
2017-11-16T02:35:56 CFY <DockerPlatform> [registrator 2f679.start] Task started 'dockerplugin.create and
start_container' [retry 6]<br>2017-11-16T02:35:56 CFY <DockerPlatform> [registrator_2f679.start] Task failed 'dockerplugin.create_and_s<br>tart_container' -> ('Connection aborted.', error(111, 'Connection refused')) [retry 6]
 Traceback (most recent call last):
  File "/tmp/pip-build-HljhBL/cloudify-plugins-common/cloudify/dispatch.py", line 596, in main<br>File "/tmp/pip-build-HljhBL/cloudify-plugins-common/cloudify/dispatch.py", line 366, in hand.
                                                                                                               in handle
  File "/opt/mgmtworker/env/plugins/dockerplugin-2.4.0/lib/python2.7/site-packages/dockerplugin/decorator
     ", line 53, in wrapper
s.py
    raise RecoverableError(e)
 RecoverableError: ('Connection aborted.', error(111, 'Connection refused'))
2017-11-16T02:36:26 CFY <DockerPlatform> [registrator_2f679.start] Sending task 'dockerplugin.create_and_
start_container' [retry 7]<br>2017-11-16T02:36:26 CFY <DockerPlatform> [registrator_2f679.start] Task started 'dockerplugin.create_and
start_container' [retry 7]<br>2017-11-16T02:36:46 CFY <DockerPlatform> [registrator_2f679.start] Task succeeded 'dockerplugin.create_an
d_start_container' [retry 7]<br>2017-11-16T02:36:47 CFY <DockerPlatform> 'install' workflow execution succeeded
Finished executing workflow install on deployment DockerPlatform<br>* Run 'cfy events list --include-logs --execution-id 586928a2-0177-4f77-a0b0-871530a46e27' to retrieve th
e execution's events/logs
  ofy deployments create -b DockerBP -d DockerComponent -i .././config/inputs.yaml -i registered_dockerho
st_name=component_dockerhost -i location_id=6WAO -i registrator_image=onapdcae/registrator:v7 -i
e=doks00 -i target datacenter=6WAO<br>Processing inputs source: .././config/inputs.yaml<br>Processing inputs source: registered_dockerhost_name=component_dockerhost
Processing inputs source: location_id=6WA0
Processing inputs source: registrator_image=onapdcae/registrator:v7
Processing inputs source: node_name=doks00
Processing inputs source: hour hame-doxsou
Creating new deployment from blueprint DockerBP..
Deployment created. The deployment's id is DockerComponent
cfy executions start -d DockerComponent -w install
Executing workflow install on deployment DockerComponent [timeout=900 seconds]
Deployment environment creation is in progress...<br>2017-11-16T02:36:53 CFY <DockerComponent> Starting 'create_deployment_environment' workflow execution<br>2017-11-16T02:36:53 CFY <DockerComponent> Installing deployment plugin
```
so for example the VES collector is a service component – it is a docker container and it will be installed on this docker host. So there are 2 docker hosts. Then after that there is a big a CDAP cluster. CDAP cluster consists of 7 VMs – the reason is in production environment per the Hadoop technology provider hoping works in this case they only trust VM cluster of certain size because only that they can guarantee certain service level – they can say – ok we can handle even 3 VMs down for example, that is the service level they want to provide and therefore the large size of the cluster.

<cdap7> Skipping starting deployment policy engine core - no policies defined 2017-11-16T02:42:39 CFY <odap?> Skipping starting deployment policy engine core - no policie:<br>2017-11-16T02:42:39 CFY <cdap?> Craating deployment work directory<br>2017-11-16T02:42:40 CFY <cdap?> 'create\_deployment\_environmen 2017-11-16T02:42:48 CFY <cdap?> [security\_group\_2f390] Creating node 2017-11-16T02:42:48 CFY <cdap7> [private\_met\_4aa4e] Creating node<br>2017-11-16T02:42:48 CFY <cdap7> [floatingip\_cdap01\_ec5bf] Creating node 2017-11-16T02:42:48 CFY <cdap7> [key\_pair\_c655b] Creating node 2017-11-16702:42:48 CFY <cdap7> [floatingip\_cdap05\_65a35] Creating node<br>2017-11-16702:42:48 CFY <cdap7> [floatingip\_cdap06\_c1d08] Creating node 2017-11-16T02:42:48 CFY <cdap7> [floatingip cdap01 ec5bf.create] Sending task 'neutron plugin.floatingip. create' creae<br>2017-11-16T02:42:48 CFY <cdap7> [sharedsshkey\_odap\_93ala] Creating node<br>2017-11-16T02:42:48 CFY <cdap7> [private\_net\_4aa4e.create] Sending task 'neutron\_plugin.network.create' 2017-11-16T02:42:49 CFY <cdap7> [security\_group\_2f390.create] Sending task 'neutron\_plugin.security\_group .create 2017-11-16T02:42:49 CFY <cdap7> [floatingip cdap01 ec5bf.create] Task started 'neutron plugin.floatingip. create' .<br>2017-11-16T02:42:49 CFY <cdap7> [private\_net\_4aa4e.create] Task started 'neutron\_plugin.network.create'<br>2017-11-16T02:42:49 CFY <cdap7> [floatingip\_cdap00\_77b09.create] Sending task 'neutron\_plugin.floatingip. create' 2017-11-16T02:42:49 CFY <cdap7> [security group 2f390.create] Task started 'neutron plugin.security group .create 2017-11-16T02:42:49 CFY <cdap?> [floatingip\_cdap00\_77b09.create] Task started 'neutron\_plugin.floatingip. create<sup>'</sup> 2017-11-16T02:42:49 CFY <cdap7> [floatingip\_cdap03\_68b6f] Creating node 2017-11-16T02:42:49 CFY <cdap7> [floatingip\_cdap05\_65a35.create] Sending task 'neutron\_plugin.floatingip. **Prestal** 2017-11-16T02:42:49 CFY <cdap7> [floatingip cdap06 cld08.create] Sending task 'neutron plugin.floatingip. create 2017-11-16T02:42:49 CFY <cdap7> [sharedsshkey\_cdap\_93ala.create] Sending task 'sshkeyshare.keyshare\_plugi n.generate' 2017-11-16T02:42:49 CFY <cdap7> [key\_pair\_c655b.create] Sending task 'nova\_plugin.keypair.create'<br>2017-11-16T02:42:49 CFY <cdap7> [floatingip\_cdap04\_lab12] Creating node<br>2017-11-16T02:42:49 CFY <cdap7> [floatingip\_cdap06\_c create' 2017-11-16T02:42:49 CFY <cdap7> [floatingip\_cdap02\_53f88] Creating node<br>2017-11-16T02:42:49 CFY <cdap7> [floatingip\_cdap03\_68b6f.create] Sending task 'neutron\_plugin.floatingip. create<sup>1</sup> :017-11-16T02:42:49 CFY <cdpp7> [floatingip\_cdap04\_1ab12.create] Sending task 'neutron\_plugin.floatingip. create' 2017-11-16T02:42:49 CFY <cdap7> [floatingip\_cdap02\_53f88.create] Sending task 'neutron\_plugin.floatingip. create 2017-11-16T02:42:50 CFY <cdap7> [private\_net\_4aa4e.create] Task succeeded 'neutron\_plugin.network.create 2017-11-16T02:42:50 CFY <cdap7> [floatingip\_cdap05\_65a35.create] Task started 'neutron\_plugin.floatingip. create' 2017-11-16T02:42:51 CFY <cdap7> [security\_group\_2f390.create] Task succeeded 'neutron\_plugin.security\_gro up.create 2017-11-16T02:42:51 CFY <cdap7> [sharedsshkey\_cdap\_93ala.create] Task started 'sshkeyshare.keyshare\_plugi n.generate' 2017-11-16T02:42:51 CFY <cdap7> [private\_net\_4aa4e] Configuring node<br>2017-11-16T02:42:51 CFY <cdap7> [security\_group\_2f390] Configuring node<br>2017-11-16T02:42:51 CFY <cdap7> [private\_net\_4aa4e] Starting node 2017-11-16T02:42:51 CFY <cdap7> [floatingip\_cdap01\_ec5bf.create] Task succeeded 'neutron\_plugin.floatingi p.create 2017-11-16T02:42:51 CFY <cdap7> [key\_pair\_c655b.create] Task started 'nova\_plugin.keypair.create'<br>2017-11-16T02:42:52 CFY <cdap7> [sharedsshkey\_cdap\_93ala.create] Task succeeded 'sshkeyshare.keyshare\_plu gin.generate' 2017 -11-16T02:42:52 CFY <cdap7> [floatingip\_cdap04\_lab12.create] Task started 'neutron\_plugin.floatingip. create 2017-11-16T02:42:52 CFY <cdap7> [security\_group\_2f390] Starting node<br>2017-11-16T02:42:52 CFY <cdap7> [floatingip\_cdap00\_77b09.create] Task succeeded 'neutron\_plugin.floatingi 2017-11-16T02:42:52 CFY <cdap7> [floatingip\_cdap03\_68b6f.create] Task started 'neutron\_plugin.floatingip.

There's all the CDAPs steps.

Question: is it configurable the number of VMs in cluster to have for example only 1 VM for a demo or test lab 7 cluster is quite big – it will be explained later on how to customize this configuration.

After the CDAP is installed there were installed additional components, you can see that there is a CDAP Broker,

```
017-11-16T03:05:03 CFY <cdapbroker> Starting 'create deployment environment' workflow execution
2017-11-16T03:05:03 CFY <cdapbroker> Installing deployment plugins
2017-11-16T03:05:03 CFY <cdapbroker> Sending task 'cloudify_agent.operations.install_plugins'<br>2017-11-16T03:05:03 CFY <cdapbroker> Task started 'cloudify_agent.operations.install_plugins'<br>2017-11-16T03:05:03 CFY <cdapbroke
2017-11-16T03:05:05 CFY <cdapbroker> Skipping starting deployment policy engine core - no policies define
2017-11-16T03:05:05 CFY <cdapbroker> Creating deployment work directory<br>2017-11-16T03:05:05 CFY <cdapbroker> 'create_deployment_environment' workflow execution succeeded
2017-11-16T03:05:10 CFY <cdapbroker> Starting 'install' workflow execution<br>2017-11-16T03:05:10 CFY <cdapbroker> {docker_host_b9d78} Creating node
2017-11-16T03:05:11 CFY <cdapbroker> [docker_host_b9d78.create] Sending task 'dockerplugin.select_docker_
host
2017-11-16T03:05:11 CFY <cdapbroker> [docker host b9d78.create] Task started 'dockerplugin.select docker
2017-11-16T03:05:11 CFY <cdapbroker> [docker_host_b9d78.create] Task succeeded 'dockerplugin.select_docke
r host'
2017-11-16T03:05:11 CFY <cdapbroker> [docker_host_b9d78] Configuring node
2017-11-16T03:05:11 CFY <cdapbroker> [docker_host_b9d78] Configuring no<br>2017-11-16T03:05:12 CFY <cdapbroker> [docker_host_b9d78] Starting node<br>2017-11-16T03:05:13 CFY <cdapbroker> [cdap_broker_73491] Creating node
2017-11-16T03:05:13 CFY <cdapbroker> [cdap broker 73491.create] Sending task 'dockerplugin.create_for_pla
tforms'
2017-11-16T03:05:13 CFY <cdapbroker> [cdap broker_73491.create] Task started 'dockerplugin.create_for_pla
tforms'
2017-11-16T03:05:13 CFY <cdapbroker> (cdap broker 73491.create) Task succeeded 'dockerplugin.create for p
latforms
2017-11-16T03:05:13 CFY <cdapbroker> [cdap broker_73491->docker_host_b9d78|preconfigure] Sending task 're
lationshipplugin.forward_destination_info
2017-11-16T03:05:13 CFY <cdapbroker> [cdap_broker_73491->docker_host_b9d78|preconfigure] Task started 're
lationshipplugin.forward_destination_info
2017-11-16T03:05:14 CFY <cdapbroker> [cdap broker 73491->docker host b9d78|preconfigure] Task succeeded '
relationshipplugin.forward_destination_info
2017-11-16T03:05:14 CFY <cdapbroker> [cdap_broker_73491] Configuring node
2017-11-16703:05:14 CFY <cdapbroker> [cdap_broker_73491] Starting node<br>2017-11-16703:05:14 CFY <cdapbroker> [cdap_broker_73491] Starting node<br>2017-11-16703:05:15 CFY <cdapbroker> [cdap_broker_73491.start] Sending task 'doc
t_container_for_platforms'<br>2017-11-16T03:05:15 CFY <cdapbroker> [cdap_broker_73491.start] Task started 'dockerplugin.create_and_star
t_container_for_platforms'<br>t_container_for_platforms'<br>2017-11-16T03:08:48 CFY <cdapbroker> [cdap_broker_73491.start] Task succeeded 'dockerplugin.create_and_st
art_container_for_platforms'
art_container_ior_piatronms<br>2017-11-16T03:08:48 CFY <cdapbroker> [broker_deleter_47e40] Creating node<br>2017-11-16T03:08:49 CFY <cdapbroker> [broker_deleter_47e40] Configuring node<br>2017-11-16T03:08:49 CFY <cdapbroker> [broke
 Finished executing workflow install on deployment cdapbroker
```
Policy Handler. All those components then the VES Collector, then the TCA , here is a Holmes correlation

[tca\_tca\_blbdd] Starting node <tca> 2017-11-16T03:10:47 CFY <tca> [tca\_tca\_blbdd.start] Sending task 'cdapcloudify.cdap\_plugin.deploy\_and\_sta rt\_application' 2017-11-16T03:10:47 CFY <tca> [tca tca blbdd.start] Task started 'cdapcloudify.cdap plugin.deploy and sta rt application 2017-11-16T03:11:16 CFY <tca> {tca tca blbdd.start} Task succeeded 'cdapcloudify.cdap plugin.deploy and s art\_application' 2017 11-16T03:11:16 CFY <tca> 'install' workflow execution succeeded Finished executing workflow install on deployment toa Run 'cfy events list --include-logs --execution-id aeff91f0-640a-4b07-bc8b-f8b8e51c8dc6' to retrieve th e execution's events/logs f cfy install -p ./blueprints/hrules/holmes-rules.yaml -b hrules -d hrules -i ../config/hr-ip.yaml Uploading blueprint ./blueprints/hrules/holmes-rules.yam1 -5 hrub<br>Uploading blueprint ./blueprints/hrules/holmes-rules.yam1...<br>Blueprint uploaded. The blueprint's id is hrules Processing inputs source: ../config/hr-ip.yaml Creating new deployment from blueprint hrules.. Deployment created. The deployment's id is hrules Executing workflow install on deployment hrules (timeout=900 seconds) Deployment environment creation is in progress...<br>2017-11-16T03:11:27 CFY <hrules> Starting 'create\_deployment\_environment' workflow execution<br>2017-11-16T03:11:28 CFY <hrules> Installing deployment plugins 2017-11-16T03:11:29 CFY <hrules> Creating deployment work directory 2017-11-16T03:11:29 CFY <hrules> Skipping starting deployment policy engine core - no policies defined 2017-11-16T03:11:29 CFY <hrules> Creating deployment work directory 2017-11-16T03:11:29 CFY <hrules> 'create\_deployment\_environment' workflow execution succeeded<br>2017-11-16T03:11:29 CFY <hrules> 'create\_deployment\_environment' workflow execution succeeded %v/-11-16703:11:30 CFY <hrules> Gdocker\_holmes\_host\_2098d] Creating node<br>2017-11-16703:11:30 CFY <hrules> [gdaasvm\_39627] Creating node<br>2017-11-16703:11:38 CFY <hrules> [pgaasvm\_39627] Creating node<br>2017-11-16703:11:38 CFY 2017-11-16T03:11:38 CFY <hrules> (docker holmes host 2088d.create) Sending task 'dockerplugin.select dock er host =\_\_\_\_\_\_<br>2017-11-16T03:11:38 CFY <hrules> [pgaasvm\_39627.create] Task started 'pgaas.pgaas\_plugin.create\_database'<br>2017-11-16T03:11:38 CFY <hrules> [docker\_holmes\_host\_2088d.create] Task started 'dockerplugin.select\_dock er\_host' 2017-11-16T03:11:39 CFY <hrules> [docker holmes host 2088d] Configuring node 2017-11-16T03:11:39 CFY <hrules> [ggaasvm\_39627] Configuring node<br>2017-11-16T03:11:39 CFY <hrules> [docker\_holmes\_host\_2088d] Starting node<br>2017-11-16T03:11:39 CFY <hrules> [ggaasvm\_39627] Configuring node %17-11-16703:11:39 CFY <hrules> [pyaasvm\_39627] Contributed Barting node<br>2017-11-16703:11:39 CFY <hrules> [docker\_holmes\_hot\_2088d] Starting node<br>2017-11-16703:11:40 CFY <hrules> [pgaasvm\_39627] Starting node<br>2017-11-16703 nts\_with\_streams' 2017-11-16T03:11:40 CFY <hrules> [holmesrules 7d511.create] Task started 'dockerplugin.create for compone nts\_with\_streams 2017-11-16T03:11:41 CFY <hrules> [holmesrules\_7d511.create] Task succeeded 'dockerplugin.create\_for\_compo nents\_with\_streams 2017-11-16T03:11:41 CFY <hrules> [holmesrules\_7d511->docker\_holmes\_host\_2088d|preconfigure] Sending task relationshipplugin.forward destination info' 2017-11-16T03:11:41 CFY <hrules> [holmesrules\_7d511->docker\_holmes\_host\_2088d|preconfigure] Task started relationshipplugin.forward\_destination\_info' 2017-11-16T03:11:42 CFY <hrules> [holmesrules 7d511->docker holmes host 2088d|preconfigure] Task succeede d 'relationshipplugin.forward\_destination\_info' 2017-11-16T03:11:42 CFY <hrules> [holmesrules 7d511] Configuring node<br>2017-11-16T03:11:42 CFY <hrules> [holmesrules\_7d511] Starting node<br>2017-11-16T03:11:43 CFY <hrules> [holmesrules\_7d511.start] Sending task 'dockerplugin ntainer for components with streams 2017-11-16T03:11:43 CFY <hrules> [holmesrules\_7d511.start] Task started 'dockerplugin.create\_and\_start\_co ntainer\_for\_components\_with\_streams 2017-11-16T03:12:40 CFY <hrules> [holmesrules\_7d511.start] Task succeeded 'dockerplugin.create\_and\_start container\_for\_components\_with\_streams 2017-11-16T03:12:40 CFY <hrules> 'install' workflow execution succeeded Finished executing workflow install on deployment hrules

– all those they are installed and at the end of the bootstrap container just goes into an internal loop

```
017-11-16T03:13:05 CFY <hengine> [holmesengine d96aa.create] Sending task 'dockerplugin.create for o
nents_with_streams
2017-11-16T03:13:05 CFY <hengine> [holmesengine_d96aa.create] Task started 'dockerplugin.create_for_compo
nents_with_streams'
2017-11-16T03:13:06 CFY <hengine> (holmesengine d96aa.create) Task succeeded 'dockerplugin.create for com
ponents with streams
.<br>2017–11-16T03:13:06 CFY <hengine> [holmesengine_d96aa->docker_holmes_host_da27f|preconfigure] Sending tas
  'relationshipplugin.forward_destination_info
2017-11-16T03:13:06 CFY <hengine> [holmesengine_d96aa->docker_holmes_host_da27f|preconfigure] Task starte
d 'relationshipplugin.forward_destination_info'<br>2017-11-16T03:13:07 CFY <hengine> (holmesengine_d96aa->docker_holmes_host_da27f|preconfigure] Task succee
    'relationshipplugin.forward destination info
ded
2017-11-16703:13:07 CFY <hengine> [holmesengine_d96aa] Configuring node<br>2017-11-16703:13:07 CFY <hengine> [holmesengine_d96aa] Starting node
2017-11-16T03:13:07 CFY <hengine> [holmesengine d96aa.start] Sending task 'dockerplugin.create_and_start
container for components with streams
2017-11-16T03:13:07 CFY <hengine> [holmesengine_d96aa.start] Task started 'dockerplugin.create_and_start_
container for components with streams' commonwealth covertibute that started deckerping increase and star<br>2017-11-15003:14:17 CFY <hengine> (holmesengine_d96aa.start) Task succeeded 'dockerplugin.create_and_star
container for components with streams
017-11-16703:14:18 CFY <hengine> 'install' workflow execution succeeded
Finished executing workflow install on deployment hengine
 Run "cfy events list --include-logs --execution-id c226c2af-d5ee-4d12-9dc5-597976f01630' to retrieve th
e execution's events/logs
 echo 10.12.5.165
 rm -f /tmp/ready_to_exit<br>'[''''' -e /tmp/ready_to_exit ']'
 sleep 30
       '!' -e /tmp/ready to exit ')'
 \begin{array}{c} \texttt{sleep} \ 30 \\ \texttt{||} \end{array}-e /tmp/ready to exit ')'
 sleep 30
       '!' -e /tmp/ready_to_exit ']'
 sleep 30<br>'['''' -e /tmp/ready_to_exit']'
 sleep 30
       '!' -e /tmp/ready_to_exit ')'
 "[''' -e /tmp/ready_to_exit ']'<br>sleep 30<br>"['''' -e /tmp/ready_to_exit ']'<br>sleep 30
 sleep 30
       '!' -e /tmp/ready_to_exit ']'
 sleep 30
       '!' -e /tmp/ready_to_exit ']'
 sleep 30
       '!' -e /tmp/ready_to_exit ')'
 l'''-e /tmp/ready_to_exit ']'<br>sleep 30<br>'[''!'-e /tmp/ready_to_exit ']'<br>sleep 30
 '[''!'-e /tmp/ready_to_exit ']'<br>sleep 30<br>aleep 30
 sleep 30
       '!' -e /tmp/ready_to_exit '}'
 sleep 30
       '!' -e /tmp/ready_to_exit ']'
 s1e^{-\gamma t} = t tmp/ready_to_exit ';<br>sleep 30<br>'[''!' -e /tmp/ready_to_exit '}'<br>sleep 30
 sleep 30
           -e /tmp/ready_to_exit ']'
  sleep 30
       '!' -e /tmp/ready_to_exit ')'
 sleep 30
       '!' -e /tmp/ready_to_exit ']'
  sleep 30
       '!' -e /tmp/ready_to_exit ']'
  sleep 30
```
– the reason is that we want the container to be up – we can do things like that, we can log into that and do additional blueprints to deploy, you can go to the container to do that. So in the logs you gonna see a lot of this kind of statements.

Let's go back to a dashboard. You can see what we saw in the log. The first on is the Cloudify Manager (dcaeorcl00),

![](_page_33_Picture_15.jpeg)

console cluster - 3 VMs cluster (dcaecnsl00, dcaecnsl01 and dcaecnsl02), you have 2 docker hosts (dcaedoks00 and dcaedokp00) then you have the CDAP cluster (dcaecdap00, dcaecdap01, dcaecdap02, dcaecdap03, dcaecdap04, dcaecdap05),

![](_page_34_Picture_30.jpeg)

there is 1 VM for running postgres database (dcaepgvm00).

Because we are using Cloudify Manager the deployment is actually very flexible – you just need to provide blueprint describing the system you want to deploy, then just call the Cloudify Manager to do that. From the logs you can see that all the CFY commands. For example in the following command:

```
[deployment-handler_aaf8c.start] Sending task 'dockerplugin.c
                                       entHandler>
reate and start container for platforms'<br>2017-I1-16T03:00:45 CFY <DeploymentHandler> [deployment-handler_aaf8c.start] Task started 'dockerplugin.c
reate_and_start_container_for_platforms
2017-11-16T03:03:15 CFY <DeploymentHandler> [deployment-handler aaf8c.start] Task succeeded 'dockerplugin
.create_and_start_container_for_platforms'
2017-11-16T03:03:15 CFY <DeploymentHandler> 'install' workflow execution succeeded
Finished executing workflow install on deployment DeploymentHandler
  Run 'cfy events list --include-logs --execution-id $6c6bc70-7855-489a-82c5-cef9cc9a0bdd' to retrieve th
e execution's events/logs
+ cfy install -p ./blueprints/ph/policy handler.yaml -b policy handler BP -d policy handler -i policy han
     .<br>image-nexus3.onap.org:10001/onap/org.onap.dcaegen2.platform.policy-handler:1.1-latest -i location id
dler
             /config/phinputs.yaml
Uploading blueprint ./blueprints/ph/policy_handler.yaml...<br>Blueprint uploaded. The blueprint's id is policy_handler_BP<br>Processing inputs source: policy_handler_image=nexus3.onap.org:10001/onap/org.onap.dcaegen2.platform.po
cy-handler:1.1-latest
Processing inputs source: location id=6WA0
Processing inputs source: ../config/phinputs.yaml
rrocessing imputs source: ../conrigyminiputs.yami<br>Creating new deployment from blueprint policy_handler_BP...<br>Deployment created. The deployment's id is policy_handler
Executing workflow install on deployment policy_handler [timeout=900 seconds]
Deployment environment creation is in progress...<br>2017-11-16T03:03:26 CFY <policy_handler> Installing deployment plugins
2017-11-16T03:03:27 CFY <policy handler> Skipping starting deployment policy engine core - no policies de
fined
2017-11-16T03:03:26 CFY <policy_handler> Sending task 'cloudify_agent.operations.install_plugins'
2017-11-16T03:03:26 CFY <policy_handler> Task started 'cloudify_agent.operations.install_plugins'<br>2017-11-16T03:03:26 CFY <policy_handler> Task started 'cloudify_agent.operations.install_plugins'
2017-11-16T03:03:27 CFY <policy_handler> Skipping starting deployment policy engine core -
                                                                                                              no policies de
fined
2017-11-16T03:03:27 CFY <policy_handler> Creating deployment work directory
2017-11-16T03:03:28 CFY <policy handler> 'create deployment environment
                                                                                        workflow execution succeeded
2017-11-16T03:03:33 CFY <policy handler> Starting 'install' workflow execution
2017-11-16T03:03:33 CFY <policy_handler> [docker_host_5b85c] Creating node<br>2017-11-16T03:03:33 CFY <policy_handler> [docker_host_5b85c.create] Sending task 'dockerplugin.select_doc
ker host
2017-11-16T03:03:34 CFY <policy_handler> [docker_host_5b85c.create] Task started 'dockerplugin.select_doc
ker_host
2017-11-16T03:03:34 CFY <policy handler> [docker host 5b85c.create] Task succeeded 'dockerplugin.select d
ocker host
 017-11-16T03:03:34 CFY <policy handler> [docker host 5b85c] Configuring node
2017-11-16703:03:35 CFY <policy_handler> [docker_host_5b85c] Starting node<br>2017-11-16703:03:35 CFY <policy_handler> [policy_handler_c8989] Creating node
2017-11-16T03:03:36 CFY <policy handler> [policy handler_c8989.create] Sending task 'dockerplugin.create_
for platforms
2017-11-16T03:03:36 CFY <policy handler> [policy handler_c8989.create] Task started 'dockerplugin.create
for platforms
2017-11-16T03:03:36 CFY <policy_handler> [policy_handler_c8989.create] Task succeeded 'dockerplugin.creat
e for platforms
      11-16T03:03:36 CFY <policy_handler> [policy_handler_c8989->docker_host_5b85c|preconfigure] Sending t
ask 'relationshipplugin.forward_destination_info"<br>2017-11-16T03:03:36 CFY <policy_handler> [policy_handler_c8989->docker_host_5b85c|preconfigure] Task star
ted 'relationshipplugin.forward destination info
2017-11-16T03:03:37 CFY <policy handler> [policy handler_c8989->docker_host_5b85c|preconfigure] Task succ
eded 'relationshipplugin.forward destination_info'
2017-11-16T03:03:37 CFY <policy_handler> [policy_handler_c8989] Configuring node<br>2017-11-16T03:03:37 CFY <policy_handler> [policy_handler_c8989] Starting node
2017-11-16T03:03:37 CFY <policy handler> [policy handler_c8989.start] Sending task 'dockerplugin.create a
nd start container for platforms'<br>2017-11-15703:03:37 CFY <policy_handler> [policy_handler_c8989.start] Task started 'dockerplugin.create_a<br>nd_start_container_for_platforms'
2017-11-16T03:04:49 CFY <policy_handler> [policy_handler_c8989.start] Task succeeded 'dockerplugin.create
 and_start_container_for_platforms
2017-11-16T03:04:49 CFY <policy_handler> 'install' workflow execution succeeded
```
We are calling Cloudify Manager to deploy the policy handler. For example the current CDAP cluster blueprint that is provided on Nexus it is describing 7 VMs cluster – to deploy a much smaller CDAP cluster, for example 3 VMs, then we just need to provide that 3 VMs blueprint or maybe even just 1 VM – depends on what is needed and what is available. The tradeoff of course is when you have much smaller CDAP then you can provide a more friendlier dev environment however it becomes less production ready so we deal with this different kinds of blueprints used for different environments and long time ago we had the smaller blueprints but because the use experience and feedback from AT&T production side and from vendor recommendations we have hence with 2 o 7 VMs inside of
AT&T that is why we are putting this out as a contribution to ONAP. In the future, especially for earlier releases of ONAP, probably more larger interest is in just for pack and dev way so we work on those kind of things making maybe a dev version configuration of the DCAE. Now in the meanwhile also there are other things that we could configure.

Question: can you please completely show how blueprints needs to be changed?

Yes, that is what I am doing right now. We probably willing to get into the docker because everything is formed there and inside of docker (docker exec –it boot /bin/bash) you can see that there is a file called: installer.

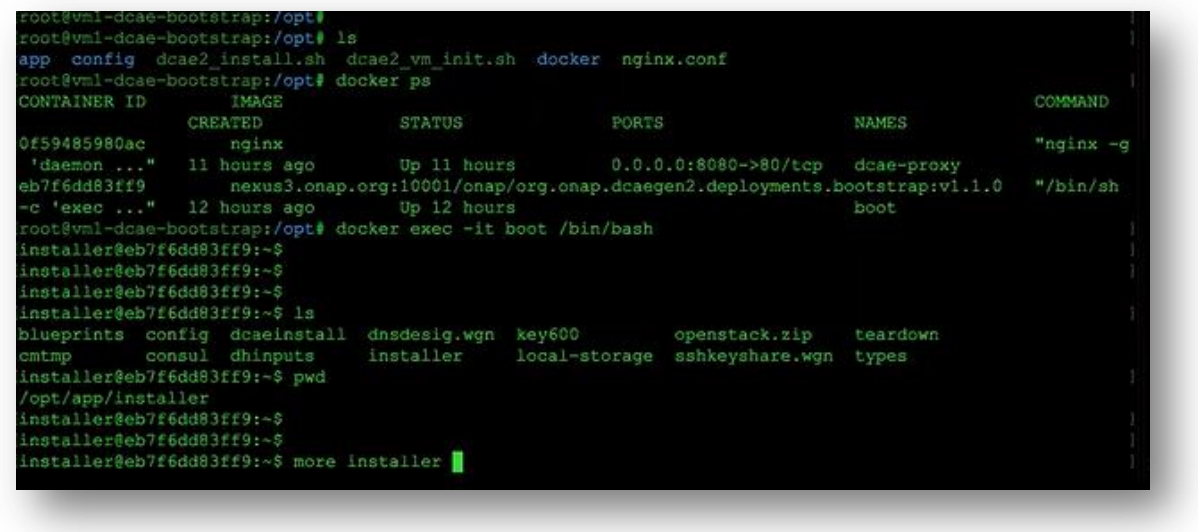

Inside of installer (more installer) is the master installation engine, so you see all those commands,

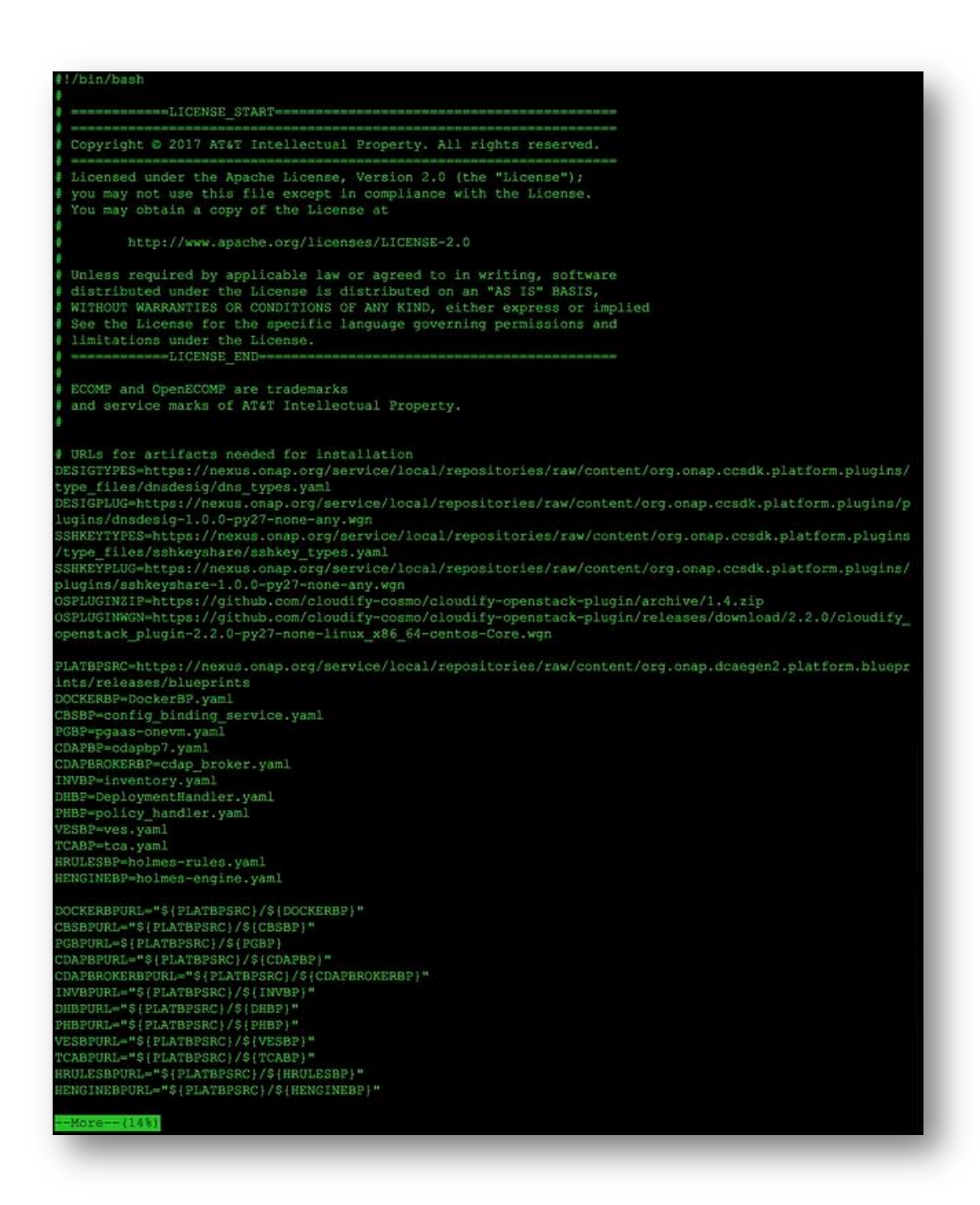

```
CATIONID-Sinrinteny LOCATION
# Make sure ssh doesn't prompt for new host or choke on a new host with an IP it's seen before<br>SSHOPTS="-o UserKnownHostsFile=/dev/null -o StrictHostKeyChecking=no"<br>STARTDIR=$(pwd)
I clear out files for writing out floating IP addresses<br>
rm -f "SSTARTDIR"/config/runtime.ip.consul<br>
rm -f "SSTARTDIR"/config/runtime.ip.cm
SSHUSER-centos
PVTKEY-./config/key
INPUTS=./config/inputs.yaml
if ( "SLOCATION" = "" )
then
           echo 'Environment variable LOCATION not set. Should be set to location ID for this installation.
           exit 1
set -eset -x# Docker workaround for SSH key
# In order for the container to be able to access the key when it's mounted from the Docker host,<br># the key file has to be world-readable. But ssh itself will not work with a private key that's world r
eadable.
PVTKEY=./key600
cp ./config/key ${PVTKEY}<br>chmod 600 ${PVTKEY}
# Create a virtual environment
virtualeny doaeinstall
source dcaeinstall/bin/activate
# Install Cloudify<br>pip install cloudify==3.4.0
# Install the Cloudify OpenStack plugin<br>wget -q0- ${OSPLUGINZIP} > openstack.zip<br>pip install openstack.zip
# Spin up a VM
# Get the Designate and SSH key type files and plugins
mkdir types<br>wget -q0- ${DESIGTYPES} > types/dns_types.yaml<br>wget -q0- ${SSHKEYTYPES} > types/sshkey_types.yaml
wget -O dnsdesig.wgn ${DESIGPLUG}<br>wget -O sshkeyshare.wgn ${SSHKEYPLUG}
wagon install -s dnsdesig.wgn<br>wagon install -s sshkeyshare.wgn
## Fix up the inputs file to get the private key locally<br>sed -e "s#key_filename:.*#key_filename: $PVTKEY#" < ${INPUTS} > /tmp/local_inputs
# Now install the VM
  More--(24)
```

```
Don't exit on error after this point--keep container running so we can do uninstalls after a failure
set +esev<br>if wget -O /tmp/centos_vm.yaml https://nexus.onap.org/service/local/repositories/raw/content/org.onap.dca<br>egen2.platform.blueprints/releases/blueprints/centos_vm.yaml; then
 nv -f /tmp/centos_vm.yaml ./blueprints/<br>echo "Succeeded in getting the newest centos_vm.yaml"
else
  echo "Failed to update centos_vm.yaml, using default version"
  rm -f /tmp/centos_vm.yaml
éi
set -ecfy local init --install-plugins -p ./blueprints/centos vm.yaml -i /tmp/local_inputs -i "datacenter=$10CA
TION"
riou<br>cfy local execute -w install --task-retries=10<br>PUBIP=$(cfy local outputs | grep -Po '"public_ip": "\K.*?(?=")')
## It's probably not completely ready when the installation finish, so wait
#sleep 180
while [ $ ( ping -c 1 $PUBIP 2> /dev/null | grep icmp* | wc -1 ) -eq 0 ];
do
 sleep 5
  echo"."
done
sleep 10
echo "Installing Cloudify Manager on ${PUBIP}."
PVTIP=$(ssh $SSHOPTS -i "$PVTKEY" "$SSHOSER"@"$PUBIP" 'echo PVTIP='curl --silent http://169.254.169.254/2<br>009-04-04/meta-data/local-ipv4'' | grep PVTIP | sed 's/PVTIP=//')
if [ "SPVTIP" = "" ]
then
          echo Cannot access specified machine at $PUBIP using supplied credentials
          # Don't exit--keep the container up so we can uninstall the VM and supporting entities
          while true
         sleep 300
    done
\overline{r}# Copy private key onto Cloudify Manager VM
PUTKEYPATH=$(cat ${INPUT$} | grep "key_filename" | cut -d "'" -f2)<br>PUTKEYPATH=$(cat ${INPUT$} | grep "key_filename" | cut -d "'" -f2)<br>PUTKEYDIR=$(dirname $PUTKEYPATH)
FINDER://mp/$PVTKEY_SPTKEY_SSHUSER@$PUBIP:/tmp/$PVTKEYNAME<br>ssh -t_$SSHOPTS -i_$PVTKEY_$SSHUSER@$PUBIP_sudo_mkdir_-p_$PVTKEYDIR<br>ssh -t_$SSHOPTS -i_$PVTKEY_$SSHUSER@$PUBIP_sudo_mv_/tmp/$PVTKEYNAME_$PVTKEYPATH_
ESMAGIC=$(uuidgen -r)
WORKDIR=$HOME/cmtmp<br>BSDIR=$WORKDIR/cmbootstrap
PVTKEY2=$BSDIR/id rsa.cfybootstrap
TMPBASE=$WORKDIR/tmp
TMPDIR=STMPBASE/lib
SRCS=SWORKDIR/srcs.tar
TOOL=SWORKDIR/tool.py
rm -rf $WORKDIR
mkdir -p $BSDIR $TMPDIR/cloudify/wheels $TMPDIR/cloudify/sources $TMPDIR/manager<br>chmod 700 $WORKDIR
cp "$PVTKEY" $PVTKEY2
 at >$TOOL <<!EOF
#1/usr/local/bin/python
          -369
```

```
Don't exit on error after this point--keep container running so we can do uninstalls after a failure
set +eset -0 /tmp/centos_vm.yaml https://nexus.onap.org/service/local/repositories/raw/content/org.onap.dca<br>igen2.platform.blueprints/releases/blueprints/centos_vm.yaml; then<br>mv -f /tmp/centos_vm.yaml ./blueprints/<br>echo "Succeed
else
  echo "Failed to update centos_vm.yaml, using default version"
  rm -f /tmp/centos vm.yaml
 set –e
cfy local init --install-plugins -p ./blueprints/centos_vm.yaml -i /tmp/local_inputs -i "datacenter-$10CA
TION"
row<br>cfy local execute -w install --task-retries=10<br>POBIP=$(cfy local outputs | grep -Po '"public_ip": "\K.*?(?=")')
## It's probably not completely ready when the installation finish, so wait
#sleep 180
while [ $ ( ping -c 1 $PUBIP 2> /dev/null | grep icmp* | wc -1 ) -eq 0 ];
do
  sleep 5<br>echo "."
done
sleep 10
echo "Installing Cloudify Manager on ${PUBIP}."
PVTIP=8(ssh $SSHOPTS -i "$PVTKEY" "$SSHOSER"@"$PUBIP" 'echo PVTIP='curl --silent http://169.254.169.254/2<br>009-04-04/meta-data/local-ipv4'' | grep PVTIP | sed 's/PVTIP=//')<br>if [ "$PVTIP" = "" ]
then
           echo Cannot access specified machine at $PUBIP using supplied credentials<br># Don't exit--keep the container up so we can uninstall the VM and suppor
                                                                                              the VM and supporting entities
           while true
     done
f_1# Copy private key onto Cloudify Manager VM<br>PVTKEYPATH=$(cat ${INPUT$} | grep "key_filename" | cut -d "'" -f2)<br>PVTKEYNAME=$(basename $PVTKEYPATH)
PVTKEYDIR-$ (dirname $PVTKEYPATH)
FOR $55HOPTS -1 SPVTKEY SPVTKEY SSSHUSER@SPUBIP:/tmp/$PVTKEYNAME<br>ssh -t $SSHOPTS -1 $PVTKEY $SSHUSER@$PUBIP sudo mkdir -p $PVTKEYDIR<br>ssh -t $SSHOPTS -1 $PVTKEY $SSHUSER@$PUBIP sudo mv /tmp/$PVTKEYNAME $PVTKEYPATH
ESMAGIC=$ (uuidgen -r)
WORKDIR=$HOME/cmtmp
BSDIR-$WORKDIR/cmbootstrap
PVTKEY2=$BSDIR/id_rsa.cfybootstrap
TMPBASE=$WORKDIR/tmp
TMPDIR=STMPBASE/lib
SRCS=SWORKDIR/srcs.tar
TOOL=$WORKDIR/tool.py
rm -rf SWORKDIR
-m --1 whomain<br>madir -p $BSDIR $TMPDIR/cloudify/wheels $TMPDIR/cloudify/sources $TMPDIR/manager<br>chmod 700 $WORKDIR<br>cp "$PVTKEY" $PVTKEY2<br>cat >$TOOL <<!EOF
#1/usr/local/bin/python
        -369
```

```
import sys
bsdir = sys.argv[1]<br>with open(bsdir + '/simple-manager-blueprint-inputs.yaml', 'r') as f:
  input = yam1.load(f)with open (bsdir + '/simple-manager-blueprint.yaml', 'r') as f:
 bpyaml = yaml.load(f)
for param, value in bpyaml['inputs'].items():<br>if value.has_key('default') and not inpyaml.has_key(param):<br>inpyaml[param] = value['default']
print inpyaml['manager_resources_package']
EOF
          Try to disable attempt to download virtualenv when not needed
=<br>ssh $SSHOPTS -t -i $PVTKEY2 $SSHUSER@$PUBIP 'sudo bash -xc "echo y; mkdir -p /root/.virtualenv; echo '"'"<br>'[virtualenv]'"'"' >/root/.virtualenv/virtualenv.ini; echo no-download=true >>/root/.virtualenv/virtualen
# Gather installation artifacts
# from documentation, URL for manager blueprints archive
BSURL=https://github.com/cloudify-cosmo/cloudify-manager-blueprints/archive/3.4.tar.gz
BSFILE=$ (basename SBSURL)
umask 022
wget -q0- $BSURL >$BSDIR/$BSFILE<br>cd $BSDIR
tar xzvf $BSFILE
MRPURL=$(python $TOOL $BSDIR/cloudify-manager-blueprints-3.4)
MRPFILE-$ (basename $MRPURL)
wget -q0- $MRPURL >$TMPDIR/cloudify/sources/$MRPFILE
tar of SSRCS -C STMPDIR cloudify
rm -rf STMPBASE
 Load required package files onto VM
scp $SSHOPTS -i $PVTKEY2 $SRCS $SSHUSER@$PUBIP:/tmp/.<br>ssh -t $SSHOPTS -i $PVTKEY2 $SSHUSER@$PUBIP 'sudo bash -xc "cd /opt; tar xf /tmp/srcs.tar; chown -R root:<br>root /opt/cloudify /opt/manager; rm -rf /tmp/srcs.tar"'
          Install config file -- was done by DCAE controller. What now?
ssh $SSHOPTS -t -i $PVTKEY2 $SSHUSER@$PUBIP 'sudo bash -xc '"""hkdir -p /opt/dcae; if [ -f /tmp/cfy-conf<br>ig.txt ]; then cp /tmp/cfy-config.txt /opt/dcae/config.txt && chmod 644 /opt/dcae/config.txt; fi'"'"<br>cd $WORKDIR
          Check for and set up https certificate information
rm -f $BSDIR/cloudify-manager-blueprints-3.4/resources/ssl/server.key $BSDIR/cloudify-manager-blueprints-
3.4/resources/ssl/server.crt
ssh -t SSSHOPTS -i SPVTKEY2 SSSHUSER@SPUBIP 'sudo bash -xc "openssl pkcsl2 -in /opt/app/dcae-certificate/<br>certificate.pkcsl2 -passin file:/opt/app/dcae-certificate/.password -nodes -chain"' | awk 'BEGIN{x="/dev/<br>null";}/--
";}/-----BEGIN PRIVATE KEY-----/{x="'$BSDIR'/cloudify-manager-blueprints-3.4/resources/ssl/server.crc<br>print >x;}/-----END /{x="/dev/null";}'
USESSL-false
if [ -f $BSDIR/cloudify-manager-blueprints-3,4/resources/ssl/server.key -a -f $BSDIR/cloudify-manager-blu
eprints-3.4/resources/ssl/server.crt ]
          USESSL=true
         - (503)^{-1}
```

```
Set up configuration for the bootstrap
-<br>export CLOUDIFY USERNAME=admin CLOUDIFY PASSWORD=encc0fba9f6d618a1a51935b42342b17658
ed $BSDIR/cloudify-manager-blueprints-3.4
cp simple-manager-blueprint.yaml bootstrap-blueprint.yaml<br>ed bootstrap-blueprint.yaml <<'!EOF'
  node_types:/-la
  plugin_resources:
    description: >
      Holds any archives that should be uploaded to the manager.
    default: []
  dsl resources:
    description: >
      Holds a set of dsl required resources
    default: []
            upload_resources:/a<br>plugin_resources: { get_input: plugin_resources }
IEOF.
sed <simple-manager-blueprint-inputs.yaml >bootstrap-inputs.yaml \
          e "s; *public_ip: *;public_ip: *$PUBIP';" \<br>-e "s; *private_ip: *;private_ip: '$PUBIP';" \
         -e "s;."private_ip: .";private_ip: 'SPVTIF';"<br>-e "s;."sam_user: .";sam_user: "$SSHUSER';"<br>-e "s;."sam_key_filename: .";sam_key_filename: 'SPVTKEY2';" \<br>-e "s;."elasticsearch_java_opts: .";elasticsearch_java_opts: '-Des.clu
-e "s;, "manager_resources_package: .*;manager_resources_package: 'http://169.254.169.254/nosuchth
          -e "s;.*ignore bootstrap validations: .*;ignore bootstrap validations: true;" \
# Add plugin resources
# nobo Maintain plugin list as updates/additions occur<br>eat >>bootstrap-inputs.yaml <<'!EOE'
plugin resources:
- http://repository.cloudifysource.org/org/cloudify3/wagons/cloudify-openstack-plugin/1.4/cloudify_openstack plugin-1.4-py27-none-linux_x86_64-centos-Core.wgn'<br>- http://repository.cloudifysource.org/org/cloudify3/wagons/cl
ic_plugin-1.4.1-py27-none-linux_x86_64-centos-Core.wgn'
     'https://nexus.onap.org/service/local/repositories/raw/content/org.onap.ccsdk.platform.plugins/plugin
s/dnsdesig-1.0.0-py27-none-any.wgn'
     'https://nexus.onap.org/service/local/repositories/raw/content/org.onap.ccsdk.platform.plugins/plugin
s/sshkeyshare-1.0.0-py27-none-any.wgn'
   - 'https://nexus.onap.org/service/local/repositories/raw/content/org.onap.ccsdk.platform.plugins/plugin
s/pgaas-1.0.0-py27-none-any.wgn'
     'https://nexus.onap.org/service/local/repositories/raw/content/org.onap.dcaegen2.platform.plugins/rel
eases/plugins/cdapcioudify/cdapcloudify-14.2.5-py27-none-any.wgn'<br>- 'https://nexus.onap.org/service/local/repositories/raw/content/org.onap.dcaegen2.platform.plugins/rel
eases/plugins/dcaepolicyplugin/dcaepolicyplugin-1.0.0-py27-none-any.wgn'
- 'https://nexus.onap.org/service/local/repositories/raw/content/org.onap.dcaegen2.platform.plugins/rel<br>eases/plugins/dockerplugin/dockerplugin-2.4.0-py27-none-any.wgn'<br>- 'https://nexus.onap.org/service/local/repositories/
 eases/plugins/relationshipplugin/relationshipplugin-1.0.0-py27-none-any.wgn
LEOF
          And away we go
        -1669
```
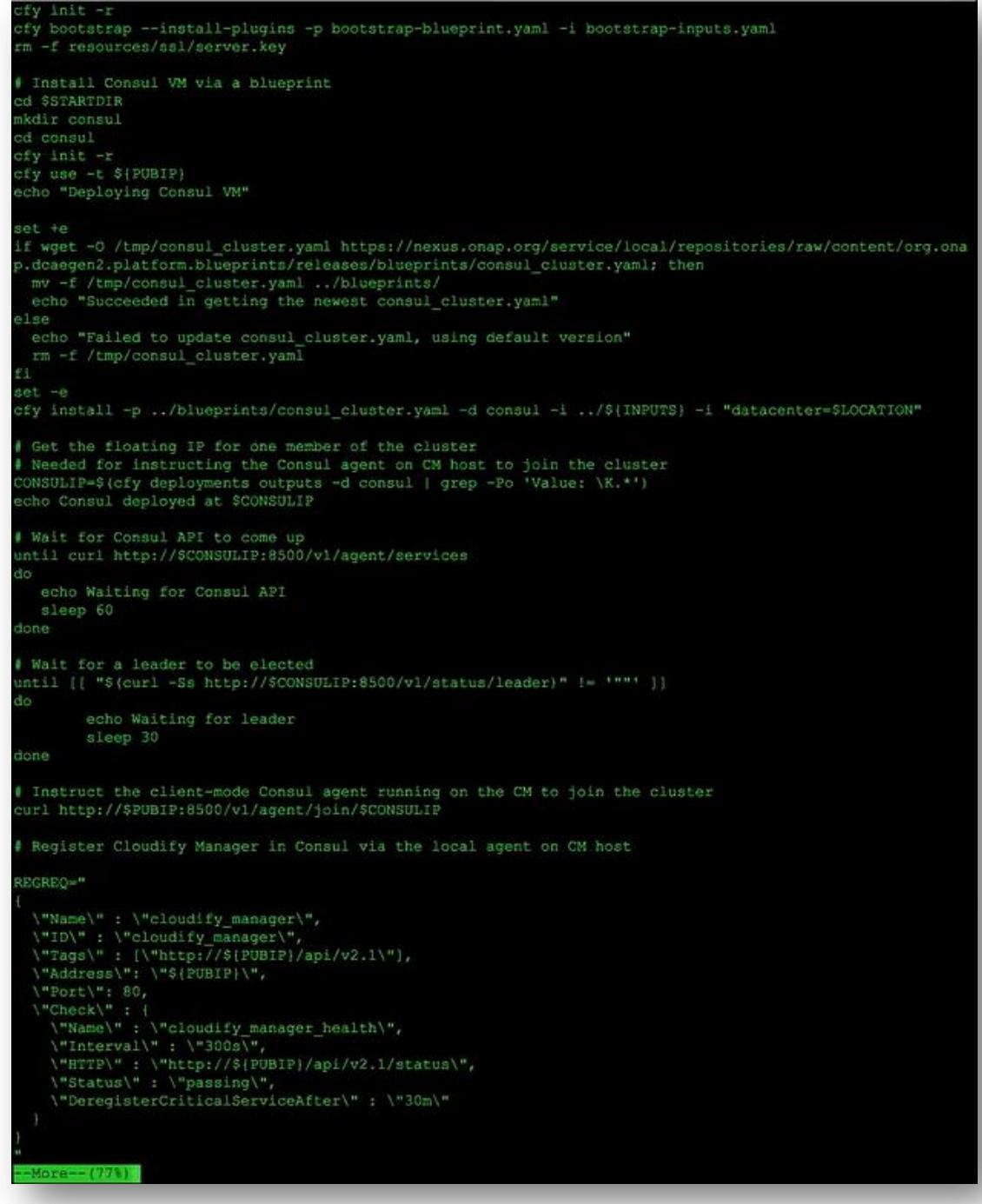

curl -X PUT -H 'Content-Type: application/json' --data-binary "SREGREQ" http://\$PUBIP:8500/v1/agent/servi ce/register # Make Consul address available to plugins on Cloudify Manager # TODO probably not necessary anymore<br>ENVINI=\$(mktemp) cat <<!EOF > \$ENVINI [\$LOCATION] CONSUL HOST-SCONSULTP CONFIG BINDING SERVICE-config binding service EO! scp \$SSBOPTS -i ../\$PVTKEY \$ENVINI \$SSBUSER@\$PUBIP:/tmp/env.ini<br>ssh -t \$SSBOPTS -i ../\$PVTKEY \$SSBUSER@\$PUBIP sudo mv /tmp/env.ini /opt/env.ini **rm SENUTNT ##### INSTALLATION OF PLATFORM COMPONENTS** # Get component blueprints wget -P ./blueprints/docker/ \${DOCKERBPURL}<br>wget -P ./blueprints/cbs/ \${CBSBPURL}<br>wget -P ./blueprints/pg/ \${PGBPURL} wget -P ./blueprints/cdap/ \${CDAPBPURL} wget -P ./blueprints/cdap/ \${CDAPBPURL}<br>wget -P ./blueprints/cdapbroker/ \${CDAPBROKERBPURL}<br>wget -P ./blueprints/inv/ \${INVBPURL}<br>wget -P ./blueprints/dh/ \${DHBPURL}<br>wget -P ./blueprints/ph/ \${PHBPURL}<br>wget -P ./blueprints # Set up the credentials for access to the Docker registry<br>curl -X PUT -H "Content-Type: application/json" --data-binary '[["username":"docker", "password":"docker"<br>, "registry": "nexus3.onap.org:10001"}]' http://\$[CONSULI Install platform Docker host<br>Note we're still in the "consul" directory, which is init'ed for talking to CM  $A + 4$ # Docker host for platform containers - wower now. to picture containers<br>tered dockerhost name-platform\_docker/\${DOCKERBP} -b DockerBP -d DockerPlatform -i ./\${INPUTS} -i "regis<br>=\${LOCATION}" -i "node\_name-dokp00" -i "target\_datacenter=\${LOCATION}" # Docker host for service containers<br>cfy deployments create -b DockerBP -d DockerComponent -i ../S(INPUTS) -i "registered\_dockerhost\_name=comp<br>onent\_dockerhost" -i "location\_id=\$(LOCATION)" -i "registrator\_image=onapdcae/r me=doka00" -i "target\_datacenter=S(LOCATION)"<br>cfy executions start -d DockerComponent -w install # wait for the extended platform VMs settle #sleep 180 # CDAP cluster cfy install -p ./blueprints/cdap/\${CDAPBP} -b cdapbp7 -d cdap? -i ../config/cdapinputs.yaml -i "location\_<br>id=\${LOCATION}" config binding service cfy install -p ./blueprints/cbs/\${CBSBP} -b config\_binding\_service -d config\_binding\_service -i "location<br>id=\${LOCATION}" More-- (90%)

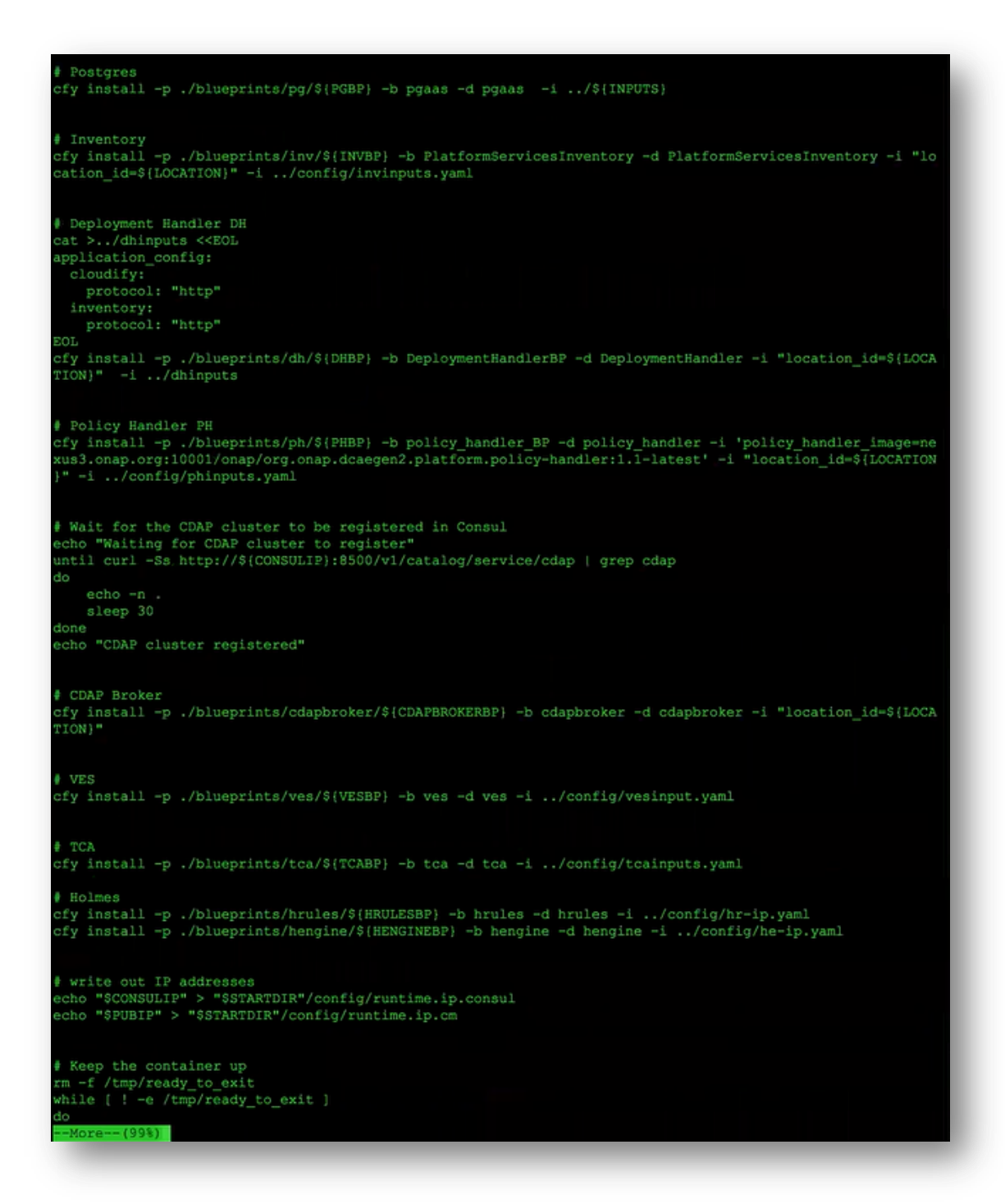

we saw the logs earlier, really all is triggered right here so if you want to get look for the next detail level of information for how DCAE deploys that it the script you want to start with. And for the blueprints there is a folder blueprints right here- there are 2 blueprints we use – that is - they really form the core of DCAE platform: you have centos vm.yaml which is the blueprint for the Cloudify Manager

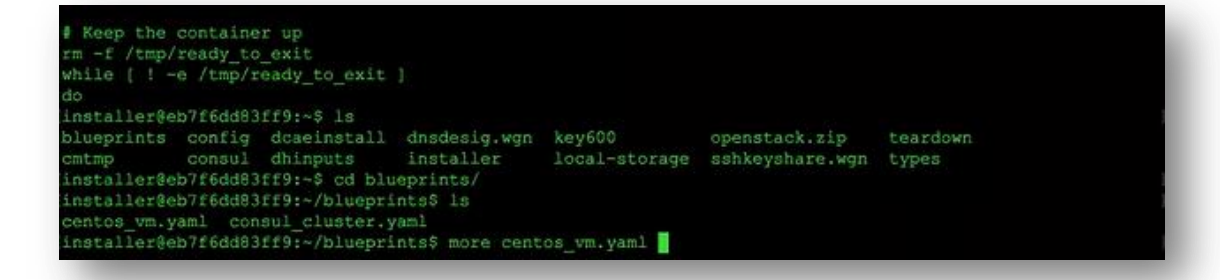

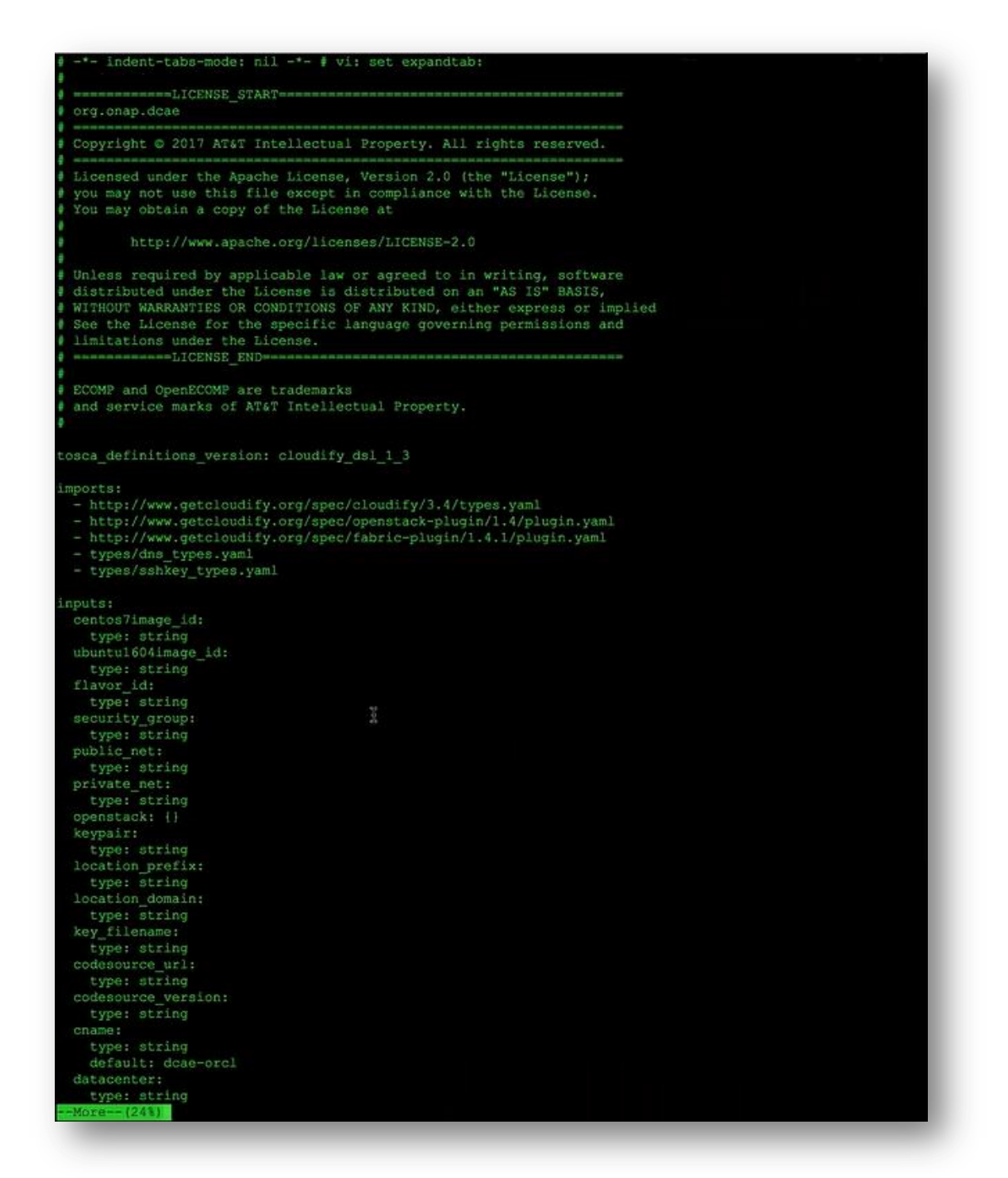

```
init_clmg
     type: string<br>default: |-
        set -xDATACENTER-
  vm_init_clmg_01:
     type: string<br>default: |
        CONSULVER=0.8.3
        CONSULNAME=consul_${CONSULVER}_linux_amd64<br>MYIP='curl -Ss http://169.254.169.254/2009-04-04/meta-data/local-ipv4'
        MYNAME="hostname"
        if [ ! -z "$(echo $MYNAME | grep '.')" ]; then MYNAME="$(echo $MYNAME | cut -f1 -d '.')"; fi
        echo $MYIP $MYNAME >>/etc/hosts<br>mkdir -p /opt/consul/config /opt/consul/data /opt/consul/bin<br>yum install -y unzip
         Download Consul
        curl -Ss https://releases.hashicorp.com/consul/${CONSULVER}/${CONSULNAME}.zip > $(CONSULNAME}.zip unzip -d /opt/consul/bin ${CONSULNAME}.zip<br>unzip -d /opt/consul/bin ${CONSULNAME}.zip
        chmod +x /opt/consul/bin/consul<br>cat <<EOF > /opt/consul/config/consul.json
           "bind_addr" : "0.0.0.0",<br>"client_addr" : "0.0.0.0",<br>"data_dir" : "/opt/consul/data",<br>"datacenter": "$DATACENTER",
            "aciocante: . .www.cutube.<br>"http_api_response_headers": {<br>"http_api_response_headers": {<br>"access-Control-Allow-Origin" : "*"
            ),<br>"server": false,
            "ui": saise,<br>"enable_sysiog": true,<br>"log_level": "info"
        EOF
        cat <<BOF > /lib/systemd/system/consul.service
         [Unit]Description=Consul
        Requires=network-online.target<br>After=network.target
         (Service)
         Type-simple
        -ype=simp=<br>ExecStart=/opt/consul/bin/consul agent -config-dir=/opt/consul/config<br>ExecReload=/bin/kill -HUP \$MAINPID
         [Install]
        WantedBy=multi-user.target
        EOF
        systemctl enable consul
        systemctl start consul
         yum install -y python-psycopg2
node templates:
  key pair:
     type: cloudify.openstack.nodes.KeyPair
        Apperties:<br>
private_key_path: { get_input: key_filename }<br>
use_external_resource: True<br>
resource_id: { get_input: keypair }<br>
openstack_config: 6open_conf<br>
get_input: openstack<br>
<del>3...(50%)</del>
     properties:
```

```
rivate_net:<br>type: cloudify.openstack.nodes.Network
  properties:
    use_external_resource: True
    resource_id: { get_input: private_net }<br>openstack_config: *open_conf
security group:
  type: cloudify.openstack.nodes.SecurityGroup
  properties:
    use_external_resource: True<br>resource_id: { get_input: security_group }<br>openstack_config: *open_conf
fixedip_vm00:<br>type: cloudify.openstack.nodes.Port
  properties:
      extra_dhcp_opts:
    extra_oucp_opts<br>- opt_name: 'domain-name'<br>opt_value: { get_input: location_domain }<br>openstack_config: *open_conf
  relationships:
    - type: cloudify.relationships.contained_in
target: private_net
  type: cloudify.openstack.nodes.FloatingIP
  properties:
    openstack_config: *open_conf
  interfaces:
    cloudify.interfaces.lifecycle:
      create:
         inputs:
           args:
             floating_network_name: { get_input: public_net }
dns vm00:
  type: ccsdk.nodes.dns.arecord
  properties:
    fqdn: [ concat: [ { get_input: location_prefix }, 'orcl00.', { get_input: location_domain } } } ppenstack: *open_conf
  interfaces:
    cloudify.interfaces.lifecycle:
      create:
         inputs:
          args:
             ip_addresses:
                - { get_attribute: { floatingip_vm00, floating_ip_address } }
  relationships:
     - type: cloudify.relationships.depends_on
      target: floatingip_vm00
dow cost
  type: ccsdk.nodes.dns.arecord
  properties:
    fqdn: { concat: { 'cloudify-manager-', { get_input: datacenter}, '.', { get_input: location_domain
    openstack: *open_conf
    cloudify.interfaces.lifecycle:
      create:
         inputs:
           args:
              ip_addresses:
                - { get_attribute: { floatingip_vm00, floating_ip_address } }
  relationships:
    - type: cloudify.relationships.depends on
    target: floatingip_vm00
```

```
openstack: "open conf
    interfaces:
      cloudify.interfaces.lifecycle:
        create:
           inputs:
             args:
                ip_addresses:
                    { get_attribute: [ floatingip_vm00, floating_ip_address ] }
    relationships:
      - type: cloudify.relationships.depends_on
        target: floatingip vm00
  dns cname:
    type: ccsdk.nodes.dns.cnamerecord
    properties:
     fgdn: { concat: { { get input: cname }, '.', { get input: location domain } } }
      openstack: *open_conf
    interfaces:
      cloudify.interfaces.lifecycle:
        create:
          inputs:
             args:
               cname: { get_property: { dns_vm00, fqdn } }
    relationships:
       - type: cloudify.relationships.depends_on
        target: dns_vm00
 host vm00:
    type: cloudify.openstack.nodes.Server
    properties:
      install agent: false
      instant_agent: raine<br>flavor: { get_input: centos7image_id }<br>flavor: { get_input: flavor_id }<br>management_network_name: { get_input: private_net }<br>openstack_config: "open_conf
    interfaces:
      cloudify.interfaces.lifecycle:
        dreate:
           inputs:
             args:
               name: { concat: [ { get_input: location prefix }, 'orcl00' } }
               userdata:
                 concat:
                   - { get_input: vm_init_clmg_00 }<br>- { get_input: datacenter }
                    -14- { get input: vm init clmg 01 }
    relationships:
      - type: cloudify.openstack.server_connected_to_port
        target: fixedip vm00
      - type: cloudify.openstack.server_connected_to_security_group<br>target: security_group
      - type: cloudify.openstack.server_connected_to_floating_ip
        target: floatingip_vm00
      - type: cloudify.openstack.server_connected_to_keypair
         target: key pair
      - type: cloudify.relationships.depends_on
      target: dns_vm00<br>- type: cloudify.relationships.depends_on
        target: dns cm
outputs:
 public_ip:
value: { get_attribute: [floatingip_vm00, floating_ip_address] )<br>installer@eb7f6dd83ff9:~/blueprints$ |
```
and then you have the consul cluster.yaml.

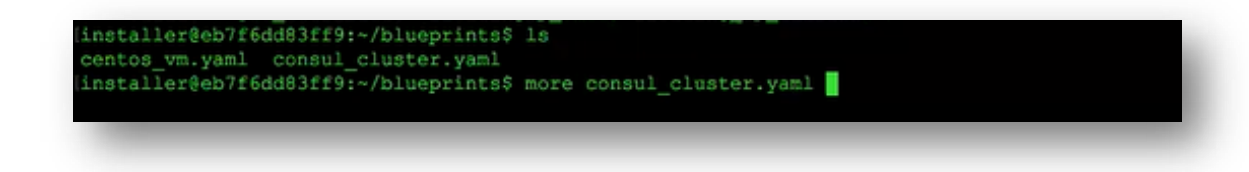

Some people may say in dev environment I really don't want to have 3 VM cluster then you want to locate this blueprint and come up with probably just single VM blueprint alternative.

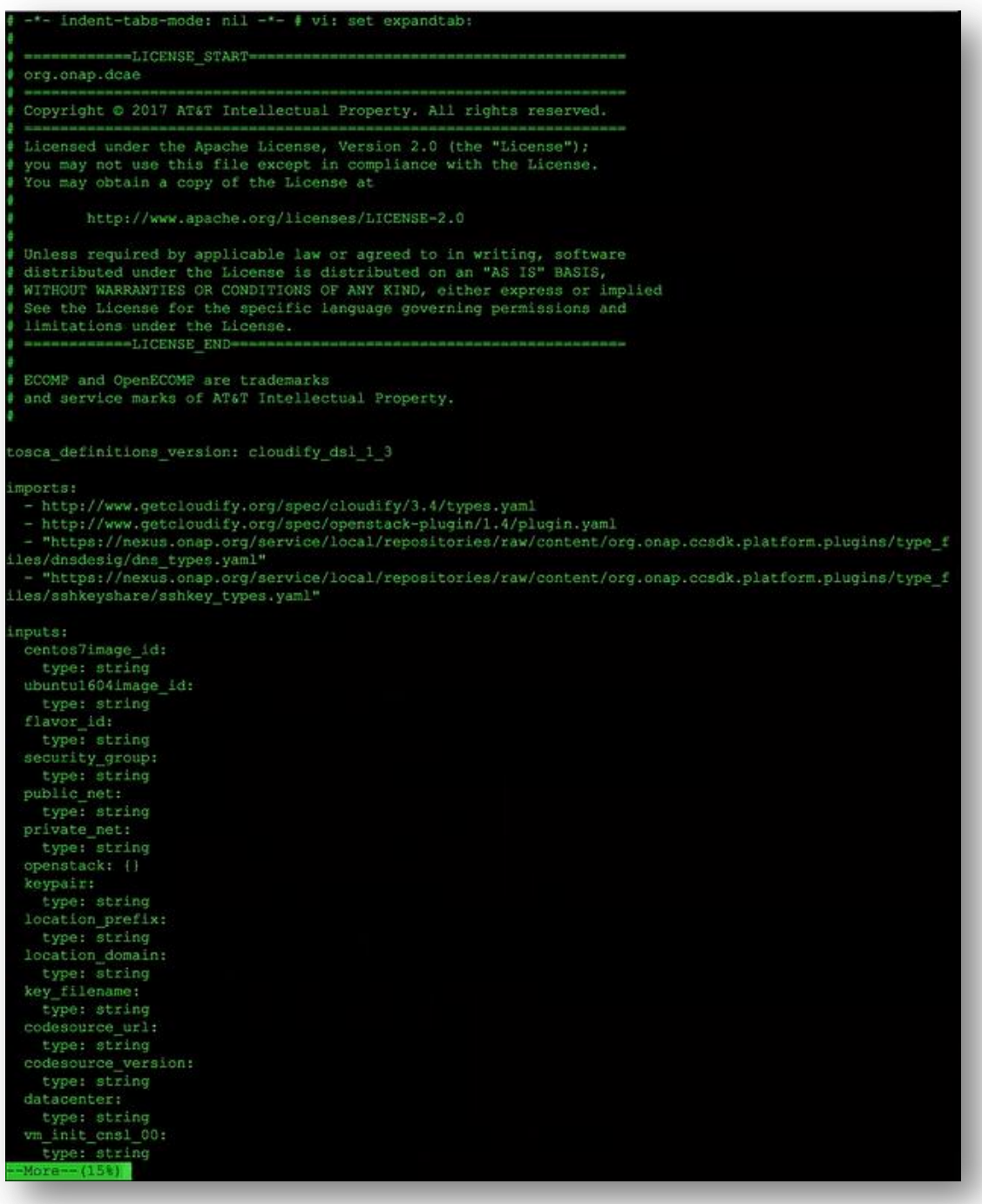

```
default: |-<br>#!/bin/sh
       DATACENTER-
vm_init_cnsl_01:<br>type: string
    default: |<br>CONSULVER=0.8.3
       CONSULNAME=consul_${CONSULVER}_linux_amd64<br>MYIP="wget -qO- http://169.254.169.254/2009-04-04/meta-data/local-ipv4"
       MYNAME-'hostname'
       echo $MYIP $MYNAME >>/etc/hosts<br>mkdir -p /opt/consul/config /opt/consul/data /opt/consul/bin
       # Download Consul
       s<br>
apt-get install unzip<br>
apt-get install unzip<br>
wget https://releases.hashicorp.com/consul/${CONSULVER}/${CONSULNAME}.zip<br>
unzip -d /opt/consul/bin ${CONSULNAME}.zip
       rm ${CONSULNAME}.zip
       chmod +x /opt/consul/bin/consul
       # NOTE: Not using port 80 for http to avoid port collision of user facing services
       Particularly for more large scale deployments of Consul.<br>cat <<EOF > /opt/consul/config/consul.jaon
         "bind_addr" : "$MYIP",<br>"client_addr" : "0.0.0.0",<br>"bootstrap_expect" : 3,<br>"data_dir" : "/opt/consul/data",<br>"datacenter": "$DATACENTER",<br>"http_api_response_headers": {<br>"Access-Control-Allow-Origin" : "*"
          ),<br>"server": true,
          "ui": true,
          "enable_syslog": true,<br>"log_level": "info",<br>"ports": {<br>"dns": 53
       EOF
       cat <<EOF > /lib/systemd/system/consul.service
       Description=Consul
       Requires=network-online.target<br>After=network-online.target
       [Service]
       Type=simple
       ExecStart=/opt/consul/bin/consul agent -config-dir=/opt/consul/config<br>ExecReload=/bin/kill -HUP \$MAINPID
       [Install]
       WantedBy=multi-user.target
       EOF
       systemctl enable consul
       systemctl start consul
ode_templates:
key_pair:<br>type: cloudify.openstack.nodes.KeyPair
    properties:
      private_key_path: { get_input: key_filename }<br>use_external_resource: True<br>a--(31%)
```

```
keyr
     resource_id: ( get_input: ke<br>openstack_config: &open_conf
        get_input: openstack
private net:
   type: cloudify.openstack.nodes.Network
  properties:
     use_external_resource: True
     resource_id: ( get_input: private_net )<br>openstack_config: *open_conf
security group:
   type: cloudify.openstack.nodes.SecurityGroup
   properties:
     use external_resource: True
resource_id: { get_input: security_group }<br>openstack_config: *open_conf<br>fixedip_cns100:
  type: cloudify.openstack.nodes.Port
  properties:
     port:
     port:<br>
extra_dhcp_opts:<br>
- opt_name: 'domain-name'<br>
opt_value: { get_input: location_domain }<br>
openstack_config: *open_conf
   relationships:
     - type: cloudify.relationships.contained in
- cype: croudiry.reia<br>target: private_net<br>floatingip_cnsl00:
   type: cloudify.openstack.nodes.FloatingIP
   properties:
     openstack config: *open conf
   interfaces:
     cloudify.interfaces.lifecycle:
       create:<br>inputs:
            args:
               floating_network_name: { get_input: public_net }
dns_cns100:
  type: ccsdk.nodes.dns.arecord
   properties:
     fgdn: { concat: { { get input: location prefix }, 'cnsl00.', { get input: location domain } } }
     openstack: *open_conf
   interfaces:
     cloudify.interfaces.lifecycle:
       create:
          inputs:
             args:
               ip<br>
ip_addresses:<br>
- { get_attribute: [ floatingip_cnsl00, floating_ip_address ] }
   relationships:
     - type: cloudify.relationships.depends_on<br>target: floatingip_cnsl00
host_cns100:
   type: cloudify.openstack.nodes.Server
   properties:
     Note:<br>
imatall_agent: false<br>
image: { get_input: ubuntul604image_id }<br>
flavor: { get_input: flavor_id }<br>
management_network_name: { get_input: private_net }<br>
openstack_config: *open_conf
   interfaces:
     cloudify.interfaces.lifecycle:
        create:
          inputs:
        \frac{\text{args}}{(468)}More
```
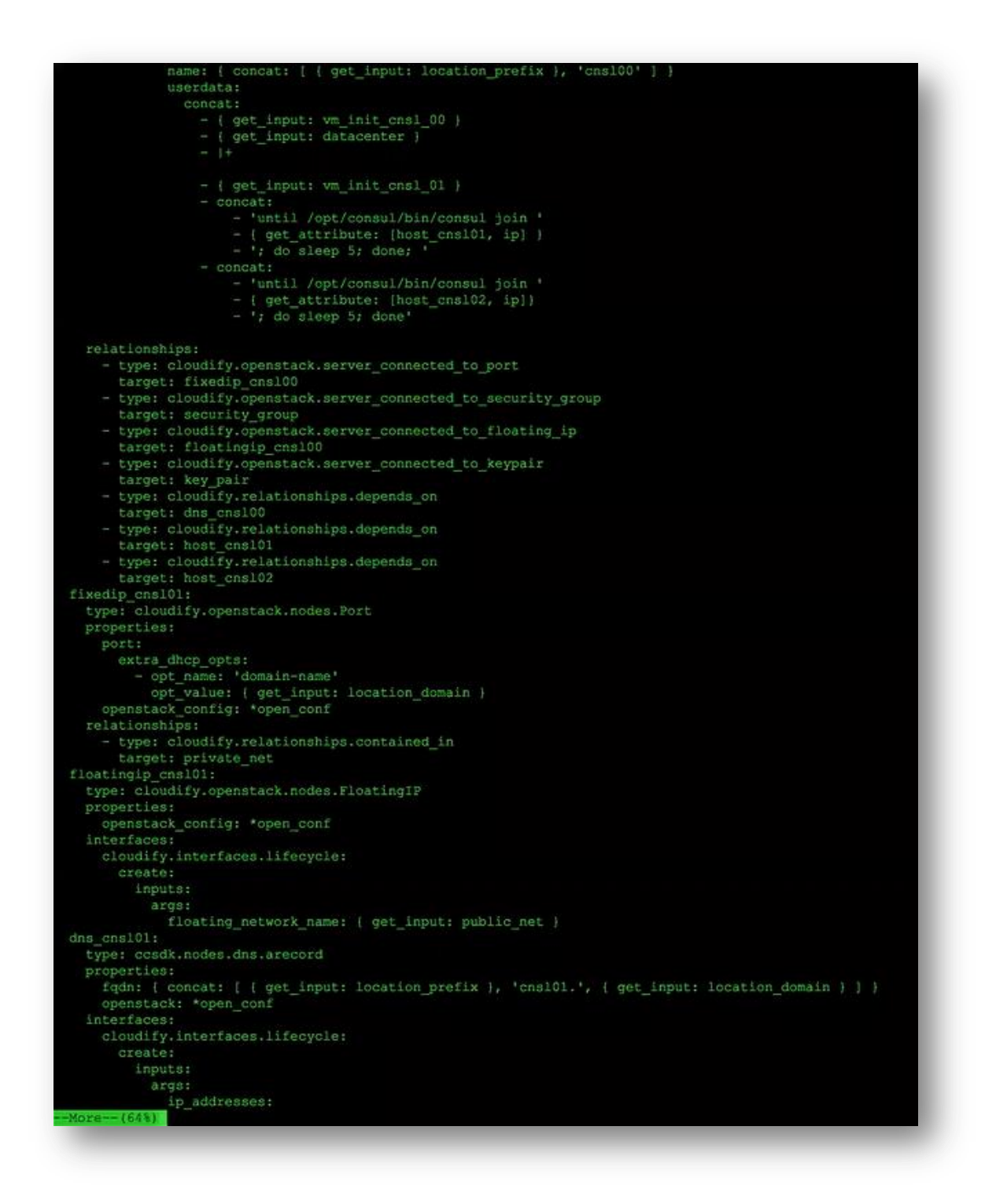

After the core components of DCAE platform are deployed then the rest of the blueprints are available and if you go to consul there is also the blueprints catalogue and here are the blueprints for all the other components so for example CDAP (with cdapbp7.yaml) that is where the 7 VMs CDAP blueprint is.

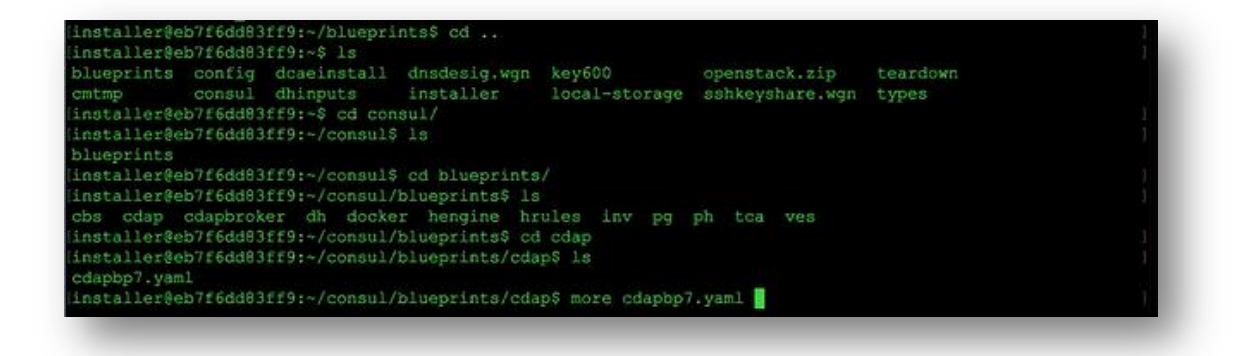

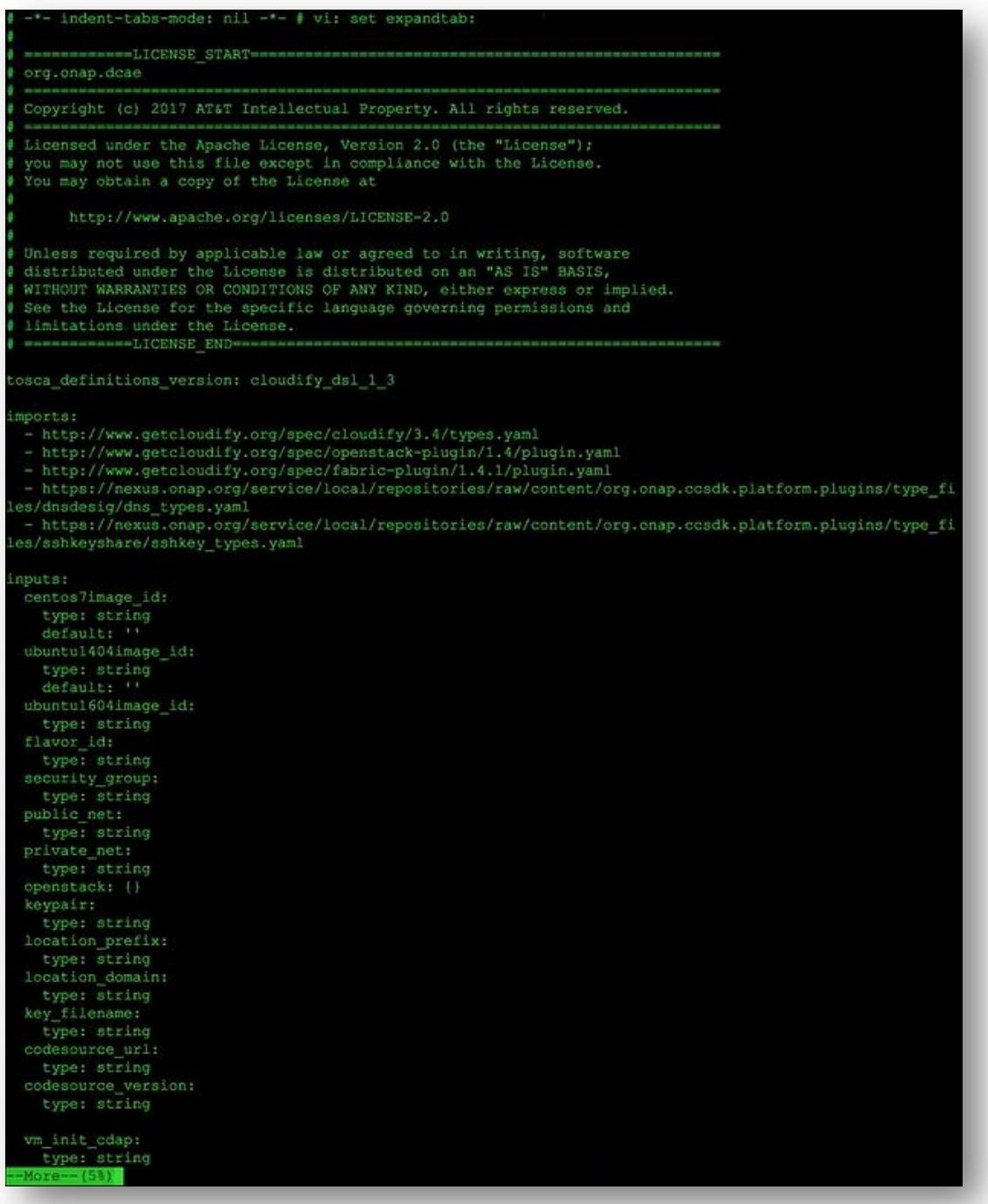

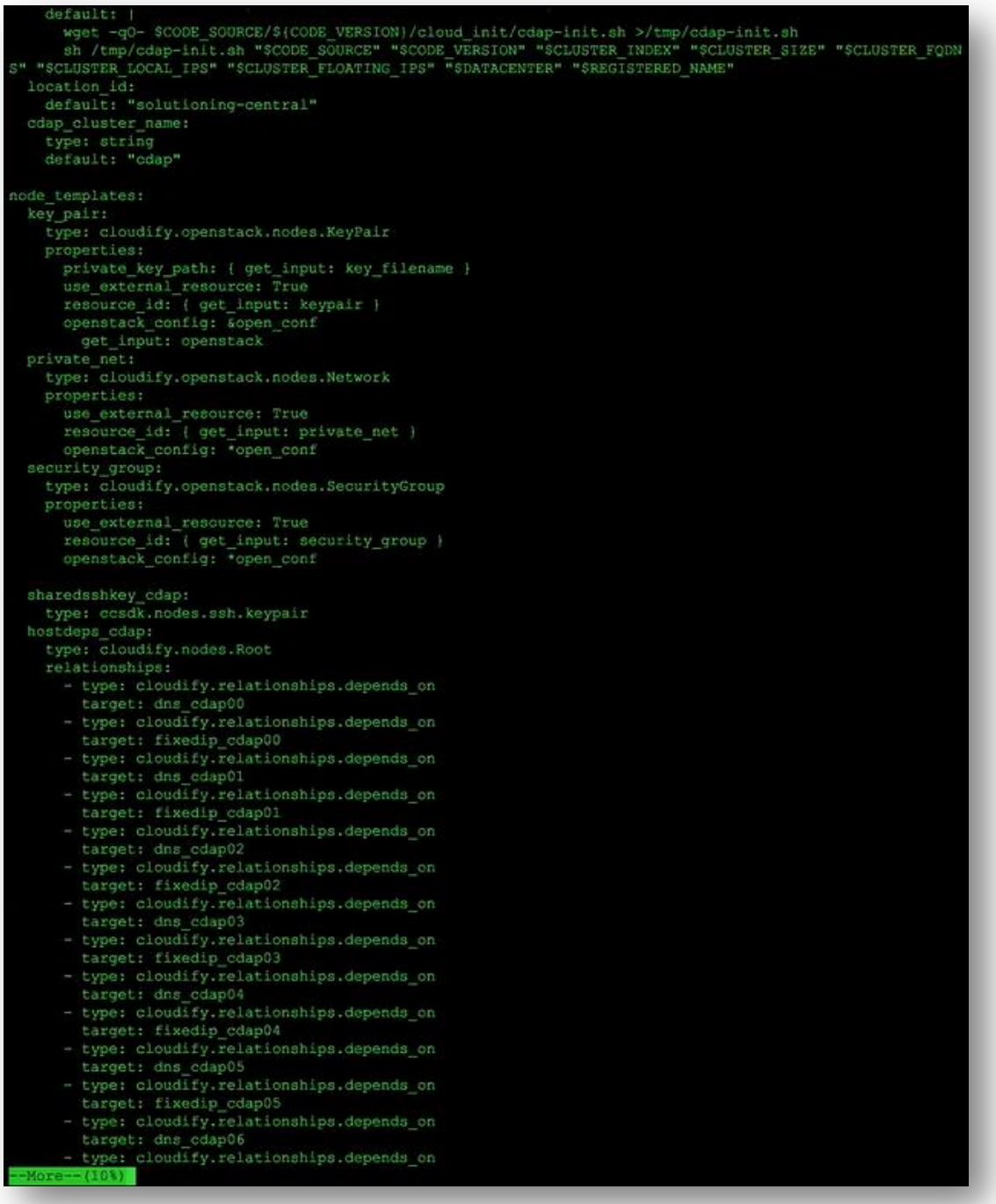

```
target: fixedip_cdap06<br>fixedip_cdap00:
  type: cloudify.openstack.nodes.Port
  properties:
    port:
      extra_dhcp_opts:<br>- opt_name: 'domain-name'<br>- opt_value: { get_input: location_domain }
    openstack config: *open conf
  relationships:<br>- type: cloudify.relationships.contained_in
      target: private net
floatingip_cdap00:
  type: cloudify.openstack.nodes.FloatingIP
  properties:
    openstack config: *open conf
  interfaces:
    cloudify.interfaces.lifecycle:
      create+
         inputs:
           args:
              floating_network_name: { get_input: public_net }
dns_cdap00:
  type: ccsdk.nodes.dns.arecord
  properties:
    fqdn: { concat: { { get_input: location prefix }, 'cdap00.', { get_input: location_domain } } }
    openstack: "open_conf
  interfaces:
    cloudify.interfaces.lifecycle:
      oreate:
           args:
             ip_addresses:<br>
- { get_attribute: [ floatingip_cdap00, floating_ip_address ] }
  relationships:
    - type: cloudify.relationships.depends_on<br>target: floatingip_cdap00
host cdap00:
  type: cloudify.openstack.nodes.Server
  properties:
    install_agent: false<br>image: { get_input: ubuntul604image_id }<br>flavor: { get_input: flavor_id }<br>management_network_name: { get_input: private_net }
    openstack config: *open_conf
  interfaces:
    cloudify.interfaces.lifecycle:
      create:
         inputs:
           args:
              name: { concat: [ { get_input: location prefix }, 'cdap00' ] }
              userdata:
                  - |-<br>4!/bin/sh
                    mkdir /root/.sshkey<br>echo '
                   - { get_attribute: { sharedsshkey_cdap, public } }
                  - |-<br>'>/root/.sshkey/id_rsa.pub
                  - { get_attribute: [ sharedsshkey_cdap, base64private ] }
                  - |-<br>| base64 -d >/root/.sshkey/id_rsa
More - (15%)
```

```
chmod 700 /root/.sshkey<br>chmod 600 /root/.sshkey/
                 CLUSTER INDEX-00
                 CLUSTER_SIZE=7<br>CLUSTER_FQDNS=
                 { get_property: [ dns_cdap00, fqdn ] }
               - { get\_property: [ dns_cdap01, fqdn ] } = ','
               - \left(\begin{array}{cc} \text{get property:} & \text{f ans\_cdap02, fqdn} \end{array}\right) )
               - { get_property: [ dns_cdap03, fqdn ] }
                  { get_property: [ dns_cdap04, fqdn ] }
               - { get_property: { dns_cdap05, fqdn } }
                 ( get property: [ dns cdap06, fqdn ] ]
                  "\nCLUSTER FLOATING IPS-
                 ( get_attribute: [ floatingip_cdap00, floating_ip_address ] )
                 { get_attribute: [ floatingip_cdap01, floating ip address ] }
                 { get_attribute: { floatingip_cdap02, floating ip_address } }
                  { get_attribute: { floatingip_cdap03, floating_ip_address } }
                 ( get_attribute: [ floatingip_cdap04, floating_ip_address ] }
                 { get attribute: { floatingip cdap05, floating ip address } }
                 { get_attribute: { floatingip_cdap06, floating_ip_address } }
                 "\nCLUSTER LOCAL IPS-
                 { get_attribute: { fixedip_cdap00, fixed_ip_address } }
                 { get_attribute: { fixedip_cdap01, fixed_ip_address ] }
                 { get_attribute: { fixedip_cdap02, fixed ip_address } }
                   get_attribute: [ fixedip_cdap03, fixed_ip_address ] }
                  ( get_attribute: [ fixedip_cdap04, fixed_ip_address ] }
                 { get_attribute: { fixedip_cdap05, fixed_ip_address } }
                 ( get_attribute: [ fixedip_cdap06, fixed_ip_address ] )
                  "\nCODE_SOURCE="
                 { get_input: codesource_url }<br>"\nCODE_VERSION="
                 ( get_input: codesource_version )
                 m \sqrt{n}- "DATACENTER-"
               - { get_input: location_id }
               - "\sqrt{n}"
               - ( get_input: vm_init_cdap )
relationships:
  - type: cloudity.openstack.server_connected_to_port
    target: fixedip_cdap00
    type: cloudify.openstack.server_connected_to_security_group
    target: security_group
    type: cloudify.openstack.server_connected_to_floating_ip
    target: floatingip cdap00
  - type: cloudify.openstack.server_connected_to_keypair
```

```
type: cloudify.relationships.depends_on
      target: hostdeps_cdap
    - type: cloudify.relationships.depends_on
       target: sharedsshkey cdap
fixedip_cdap01:
  type: cloudify.openstack.nodes.Port
  properties:
    port:
      extra dhcp opts:
        - opt_name: 'domain-name'
    opt_value: { get_input: location_domain }<br>opt_value: { get_input: location_domain }<br>openstack_config: *open_conf
  relationships:
    - type: cloudify.relationships.contained in
      target: private net
floatingip_cdap01:
  type: cloudify.openstack.nodes.FloatingIP
  properties:
    openstack config: *open conf
  interfaces:
    cloudify.interfaces.lifecycle:
       create:
         inputs:
           args:
              floating network name: { get input: public net }
dns cdap01:
  type: ccsdk.nodes.dns.arecord
  properties:
    roperties:<br>fqdn: { concat: [ { get_input: location_prefix }, 'cdap01.', { get_input: location_domain } ] }<br>openstack: *open_conf
  interfaces:
    cloudify.interfaces.lifecycle:
       create:
         inputs:
           args:
             ip_addresses:
                   { get_attribute: { floatingip_cdap01, floating_ip_address } }
  relationships:
    - type: cloudify.relationships.depends_on<br>target: floatingip_cdap01
host_cdap01:
  type: cloudify.openstack.nodes.Server
  properties:
    install_agent: false<br>image: { get_input: ubuntu1604image_id }<br>flavor: { get_input: flavor_id }<br>management_network_name: { get_input: private_net }
    openstack_config: *open_conf
  interfaces:
    cloudify.interfaces.lifecycle:
       create:
         inputs:
            args:
              name: { concat: [ { get_input: location_prefix }, 'cdap01' ] }
              userdata:
                concat:
                    #!/bin/sh
                    mkdir /root/.sshkey
                    echo
                   - { get_attribute: [ sharedsshkey_cdap, public ] }
                      >/root/.sshkey/id_rsa.pub
More -- (27%)
```
You can see how it is configured that is the beauty of open source – you can really take a look what is under knees.

Of course to modify and get a blueprint for cloudify fully working it may not be an easy task so that is probably later on into the learning process people would be able to "cup the lay dune?" but for now there is another place where you can play with configurations that is we have the input files in the config catalogue (inputs.yaml)

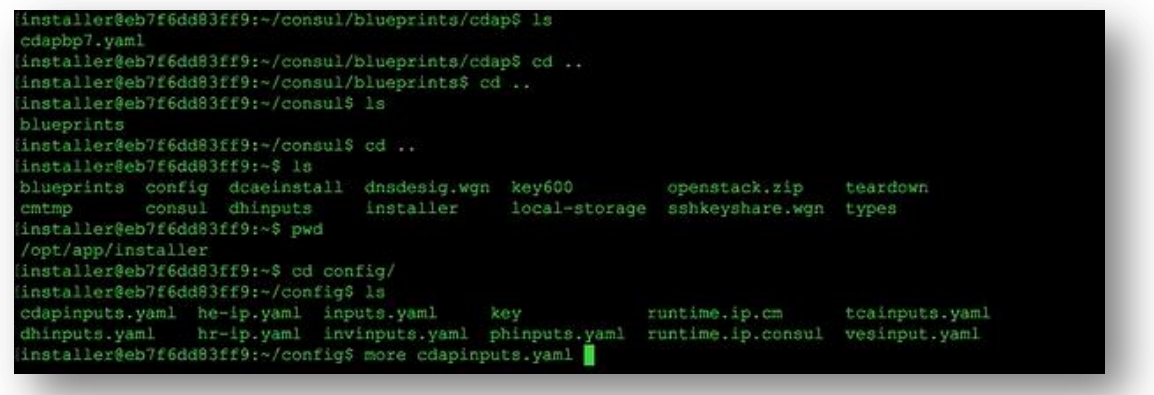

you can play with the some of the input files, so like CDAP (cdapinputs.yaml) that is the input file that is red by the CDAP blueprint

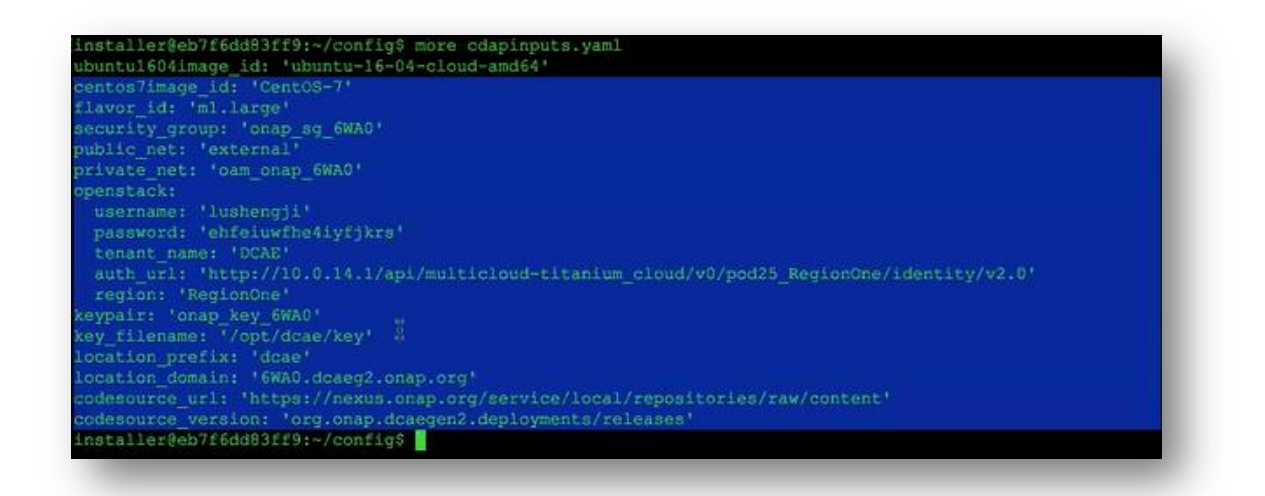

– you can play with the flavor id ('m1.large'). Again the hold on work say: recommended large actually I think it would be a m1.xxlarge type of VM, only that it will have enough memory and storage to sustain large data analytics or creations but just for running it and keeper running our experience with Pod25 has been m1.large  $-$  it does not have to be xlarge, large seems to be to sustain TCA but if you do the medium then you will have the VMs up, it will work for a while but you can not really do anything with it. So that is one dimension that you can configure. Of course as everything is automated from the heat template, to deploy DCAE really you only need to issue the command of heat to create a stack (stack create) and the rest is automatic so to change those thing in the middle you have to either encounter an error and you going to fix it or you have to somehow interrupt the process. For all those input parameters the root of the information is in the heat template environment file, so I can show you how that is linked. I am back on my laptop

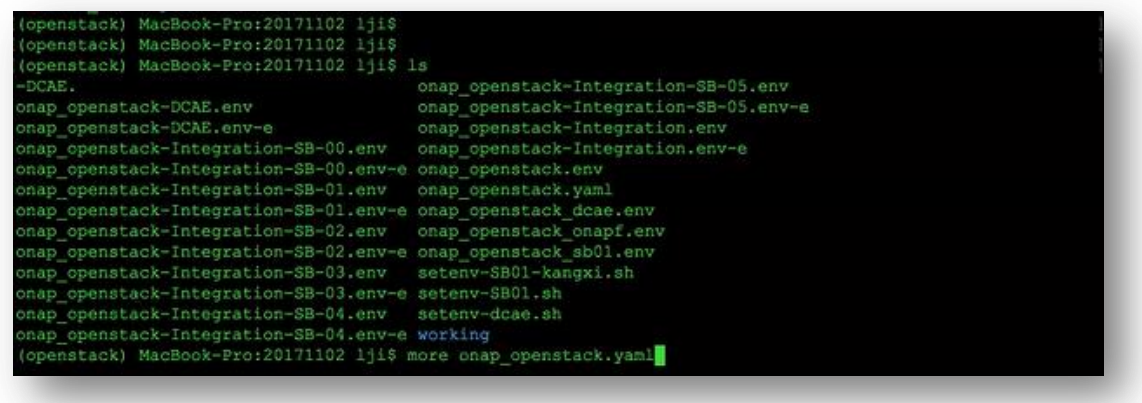

flavor.id is configured inside of the onap\_openstack.yaml file.

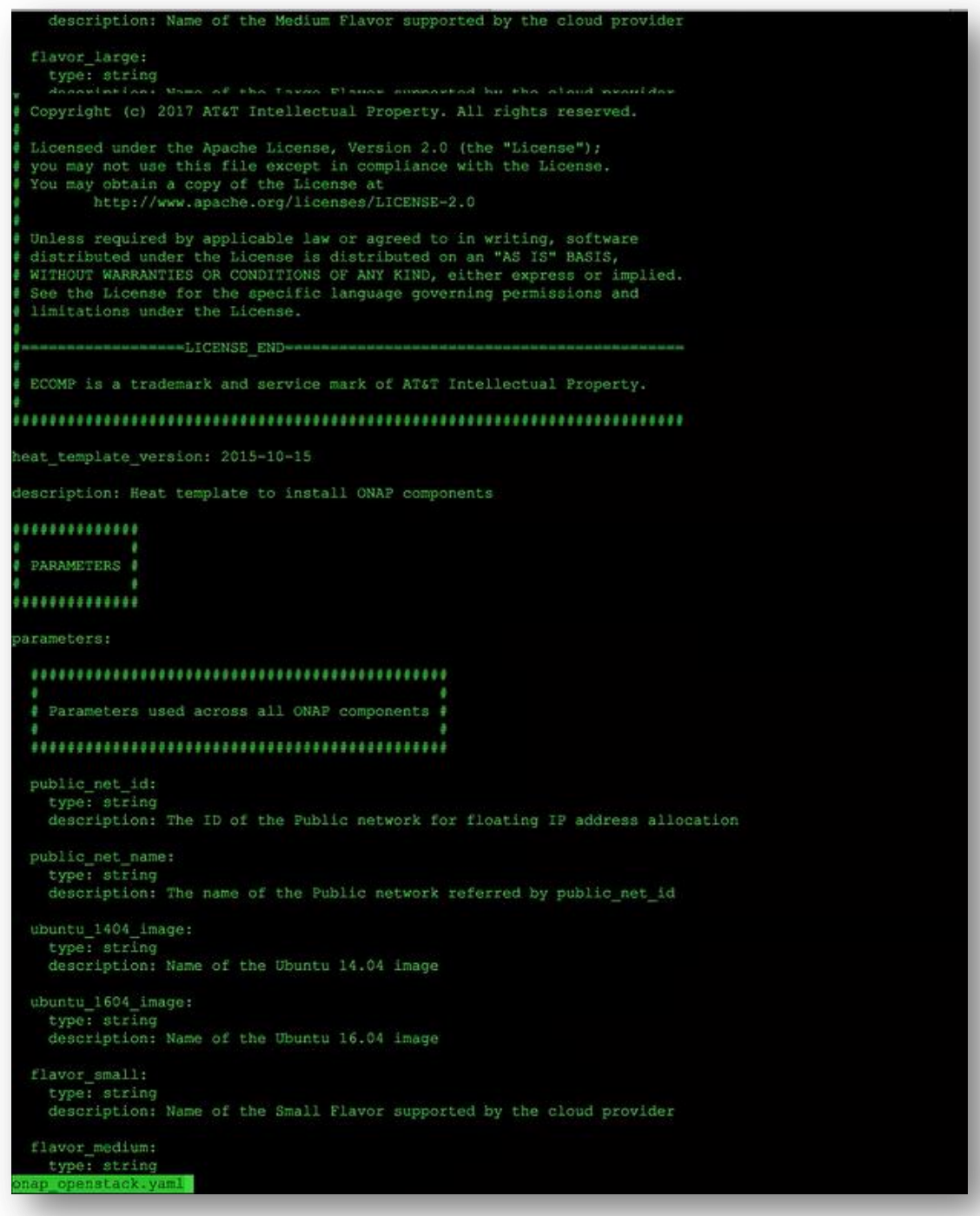

Let's go down into the DCAE section – you will see that there are 2 variables flavor\_id:

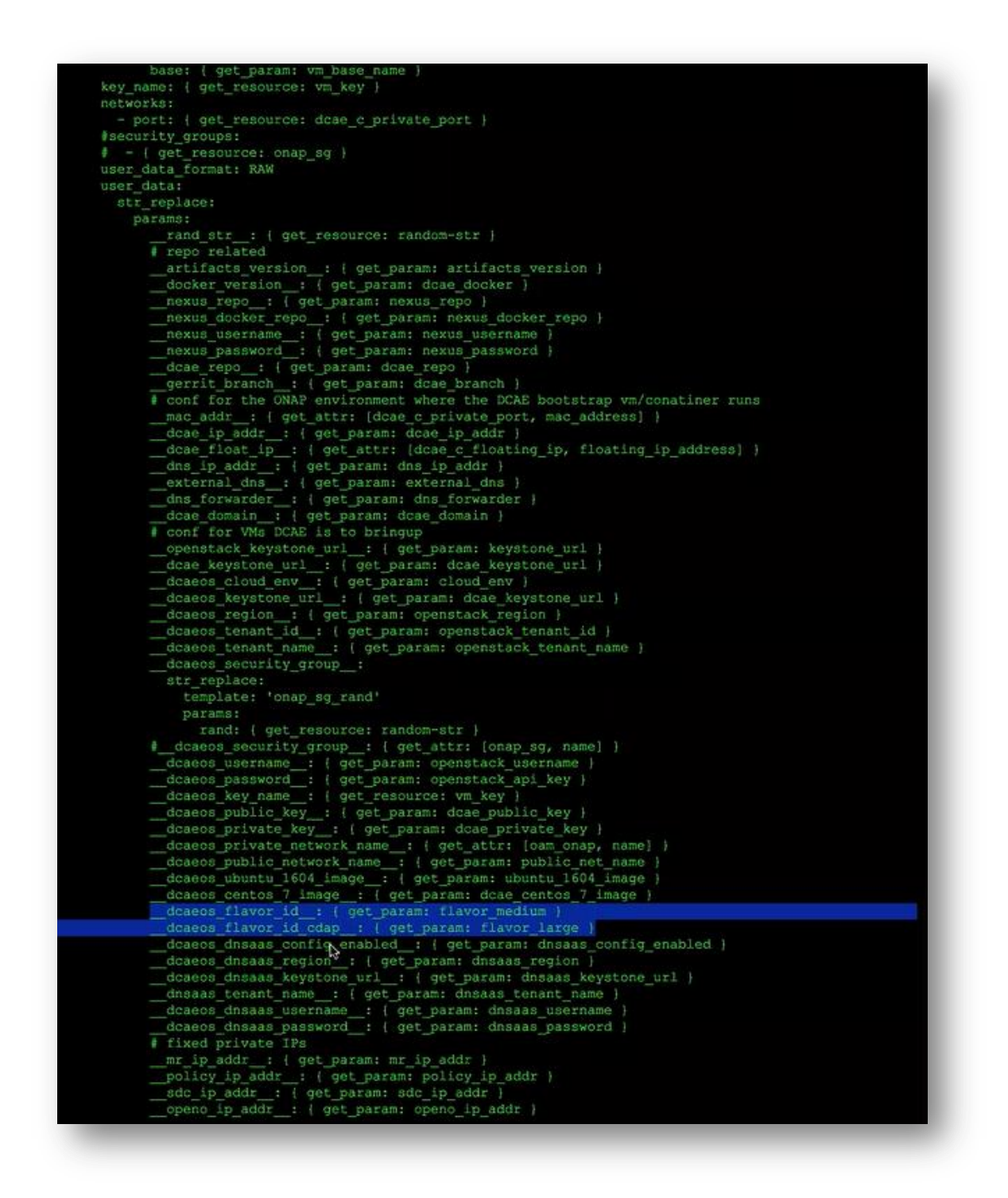

one is for the CDAP VM cluster what kind of flavor VM you want to use and the other one is for the rest of the VMs (we are using flavor medium) for the CDAP it is large. That is my local environment, on the carrier it is xlarge. Just to show better: cdap VMs are using m1.large and the rest of DCAE VMs are using m1.medium.

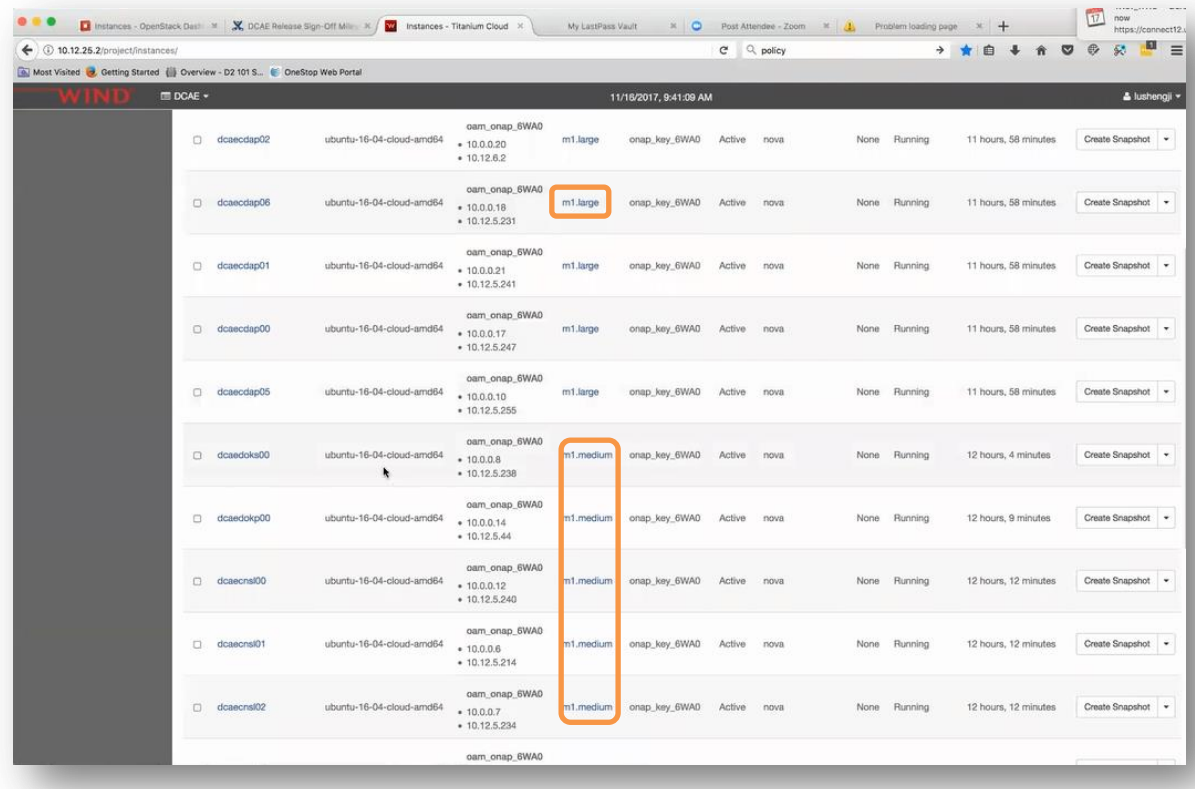

Depends on what kind of analytic application you want to include in the DCAE, for you demo you don't need to have all the components loaded. For example if you are not using the CDAP version of the TCA you don't have to deploy CDAP cluster at all, and to change those kind of things you need to go into the installer script where everything evokes from, you can find out where CDAP cluster is deployed and take those out so you don't have that. Another trick I sometimes play is I just set this parameter (dcaeos\_flavor\_id\_cdap: {get\_param: flavor\_large} to a flavor small and all it does to your openstack environment is it will invoke VM but nothing inside work of course so it is not recommended of course because you may break the integrity of the whole system however if you are sure of what you are doing that could be – you can use that kind of method to reduce resources used for your demo. Of course it is not for the production and anything like that but that is another place that you can customize. Since we are here, we will go over the parameters.

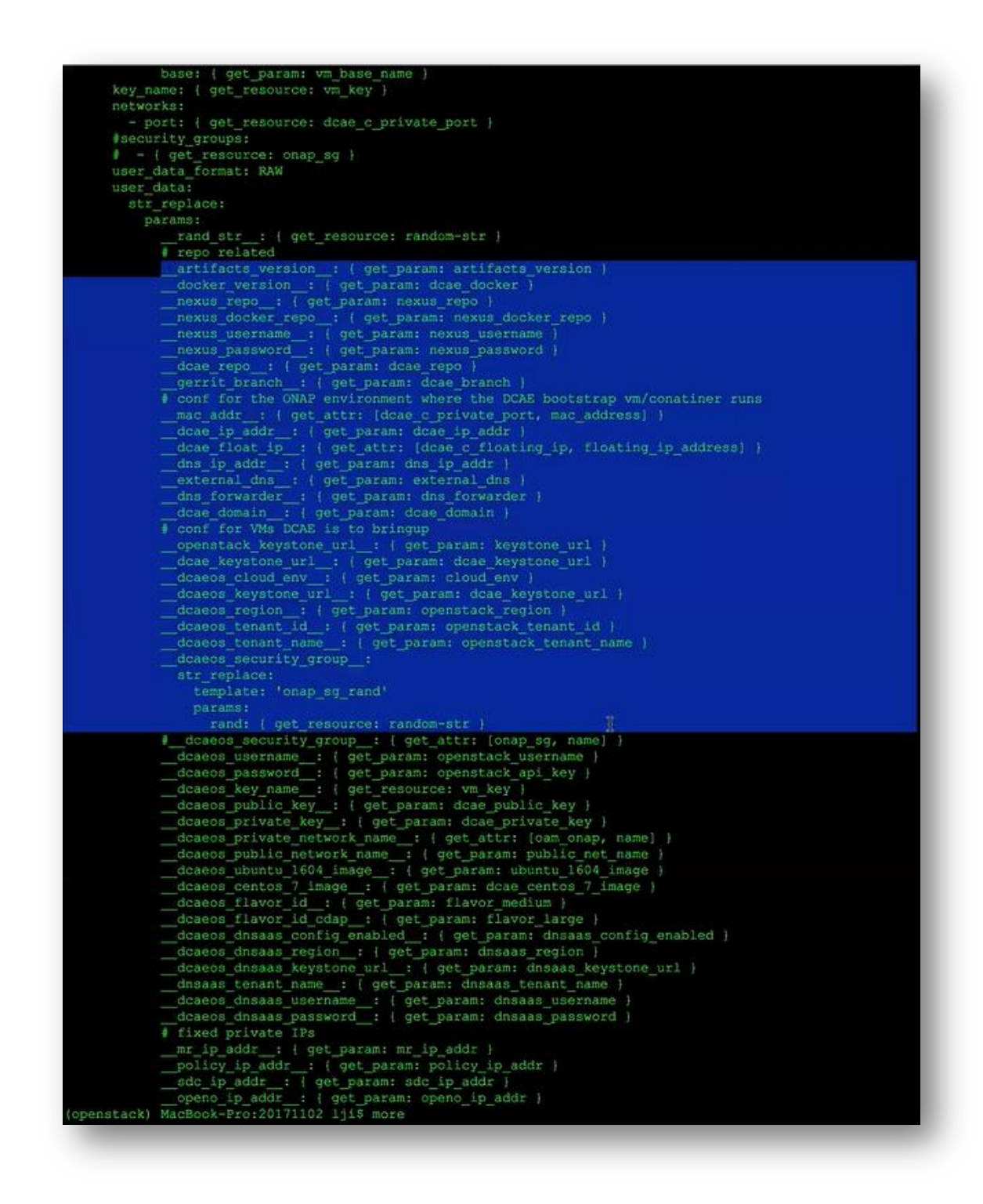

So you can see here is where all those parameters are written into the DCAE bootstrap.

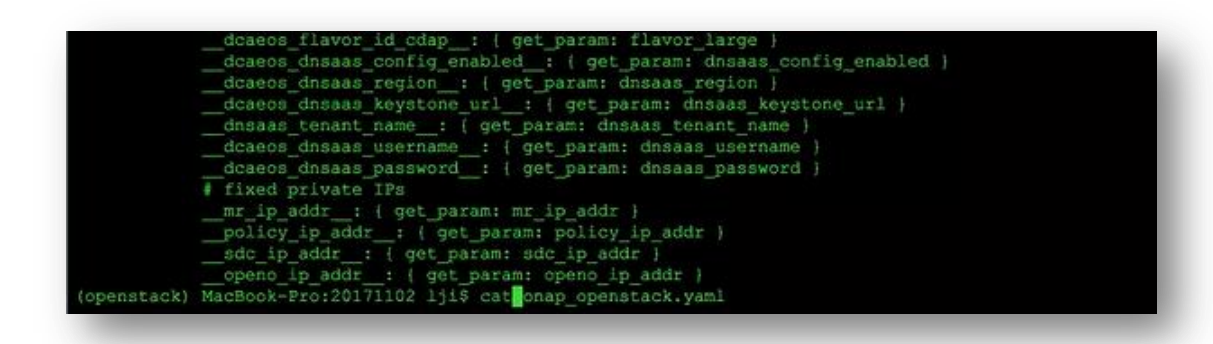

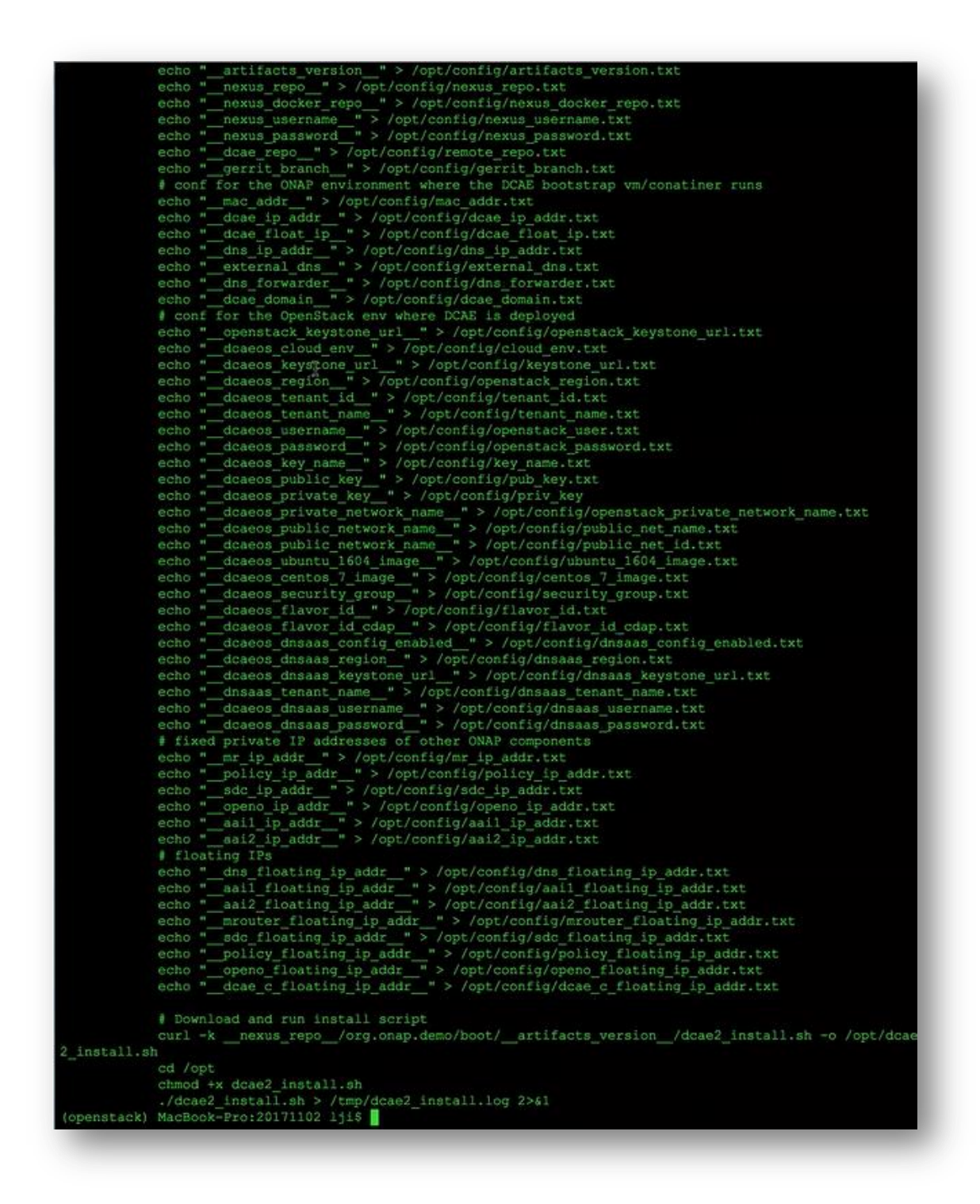

All these are either parameters provided from the env file while you are running the stack creation or there are some resource that found-up from this heat. All these files, all these parameters are very straight forward (onap\_openstack.yaml) the logic here is:

The bootstrap VM:

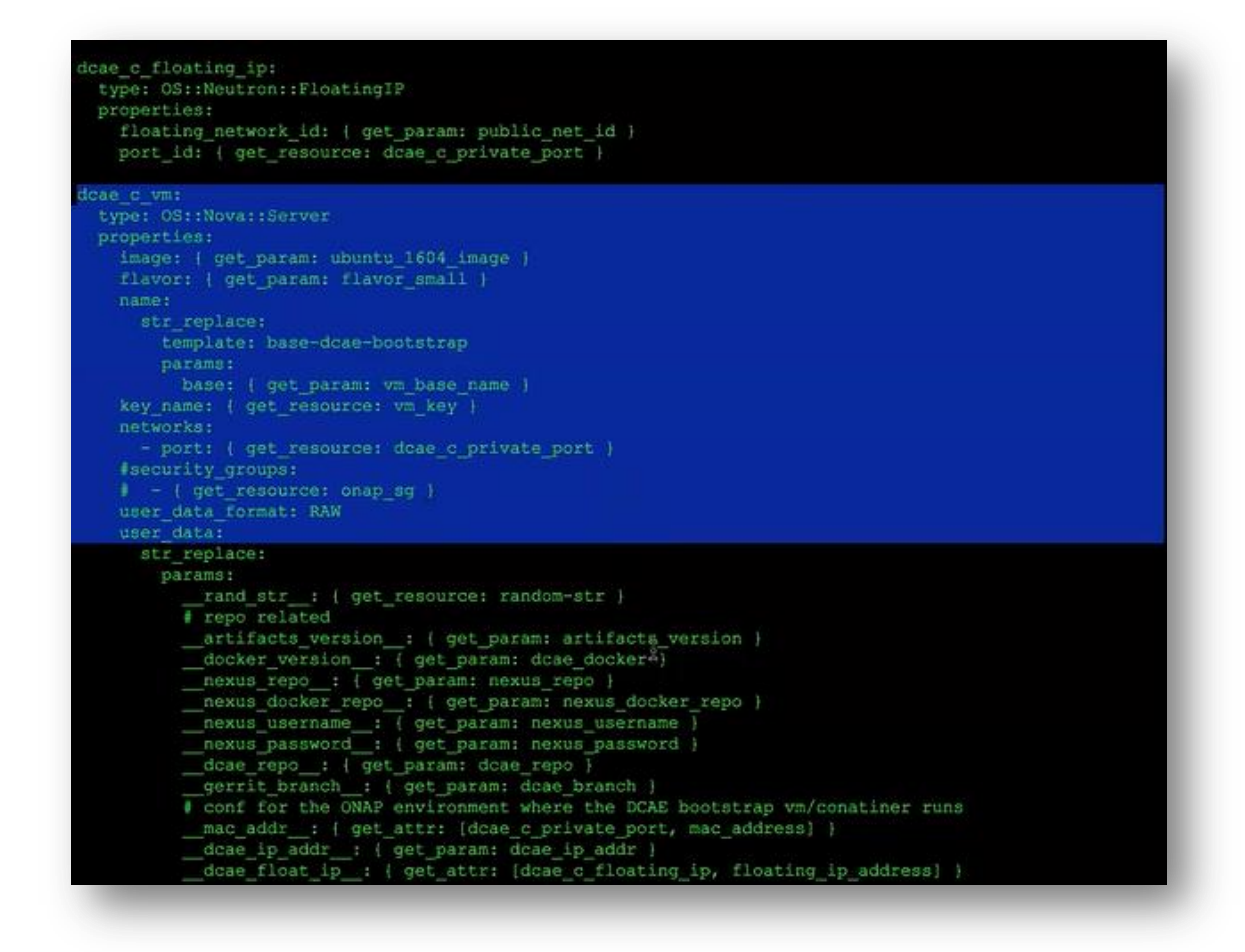

dcae\_c\_vm: type: OS::Nova::Server properties:

this is the cloud init part VM initialization, so it will get all those values

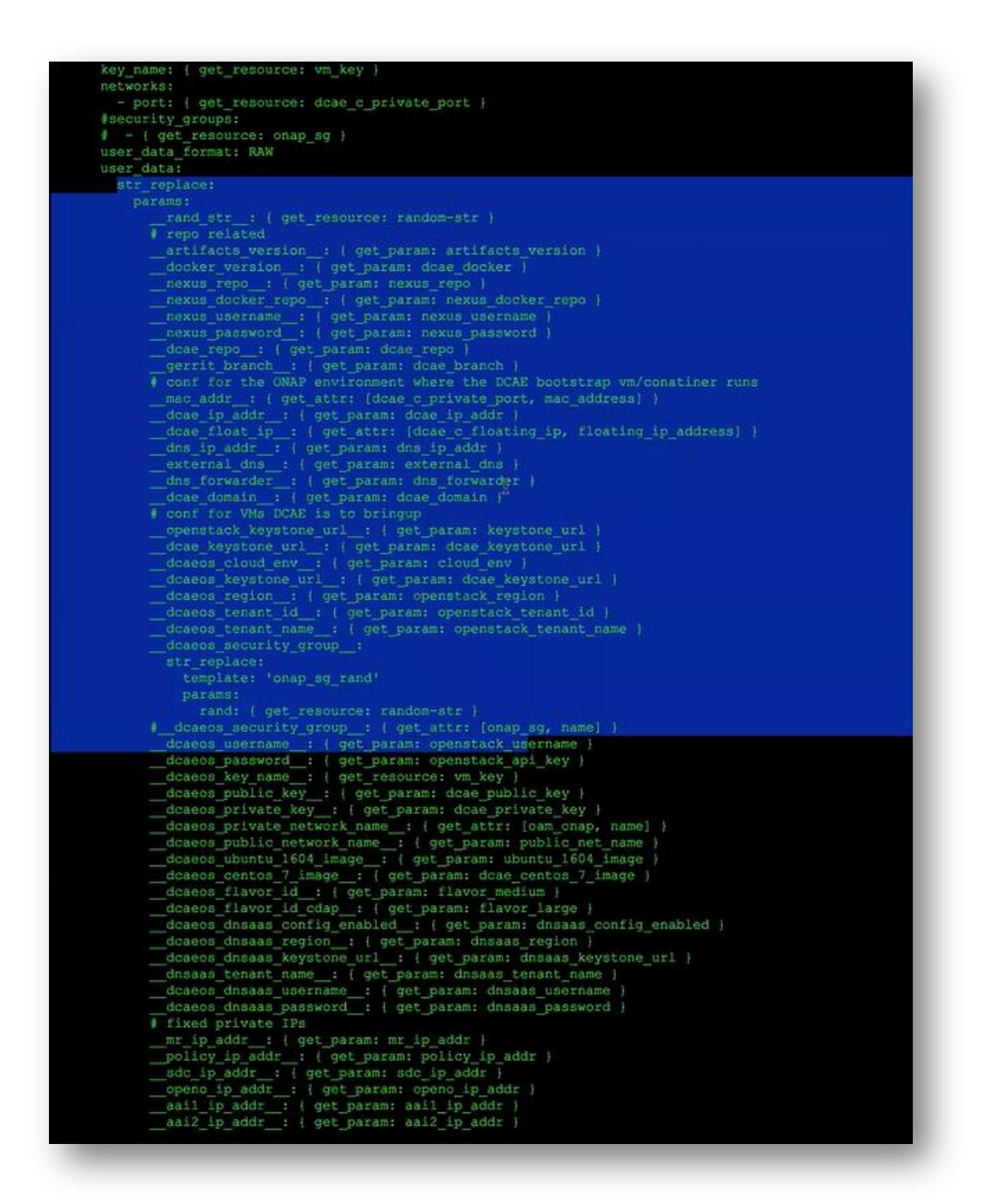

str\_replace:

params:

into some variables and it will just write those variables (echo "\_\_) down to disk files inside that VM,

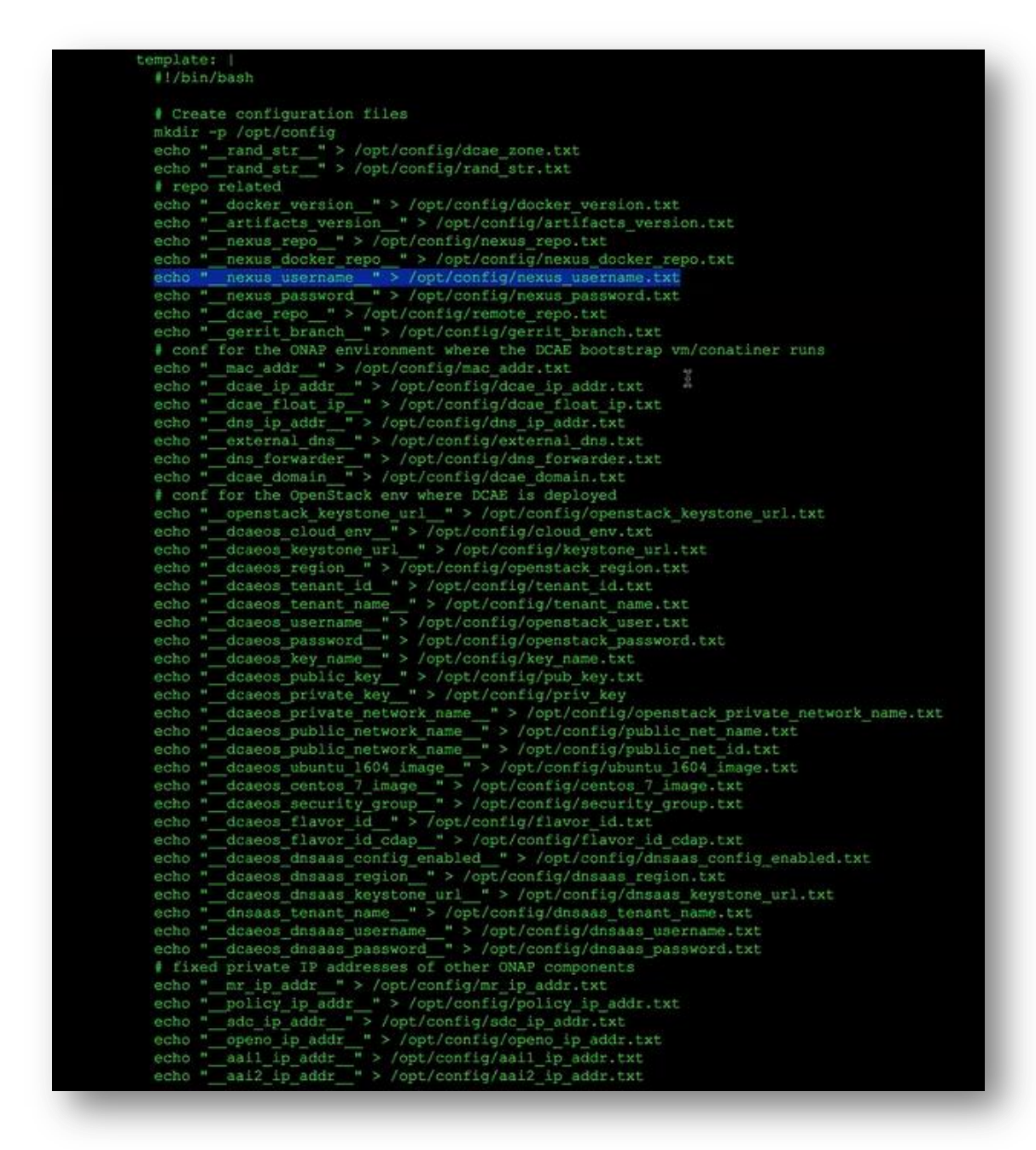

so this is the heat template, so at the end you will see the steps

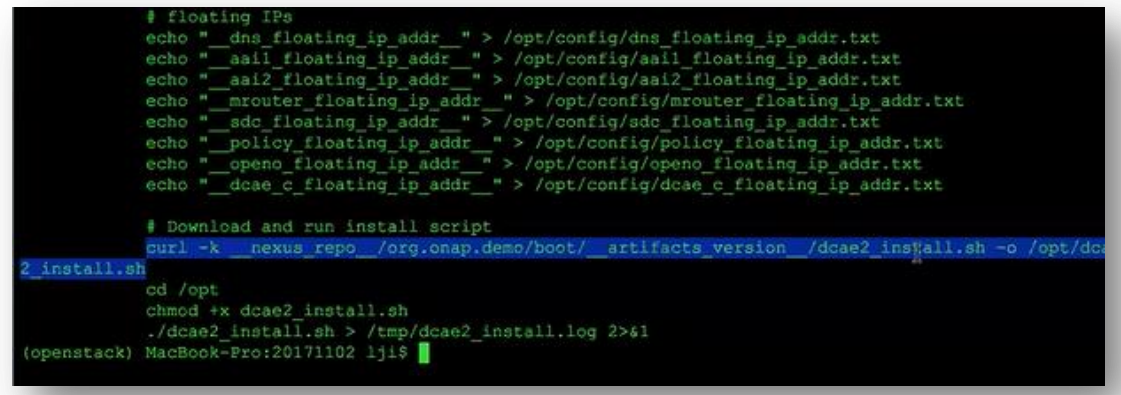

(curl –k \_\_nexus\_repo\_\_/org.onap.demo/boot/\_\_artifacts\_version\_\_/dcae2\_install.sh –o /opt/dcae2\_install.sh) it is downloading the scripts and running installation script (./dcae2\_install.sh > /tmp/dcae2\_install.log 2>&1) so that is all the bootstrap VM does.

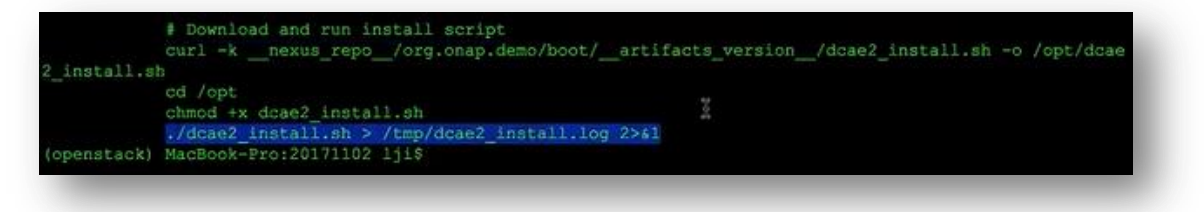

And now I am going to (ssh -i ~/.ssh/id\_onap\_dev ubusntu@10.12.5.3) inside the bootstrap VM to show the results of the execution of the cloud init.

You can see that all echo lines becomes disk files.
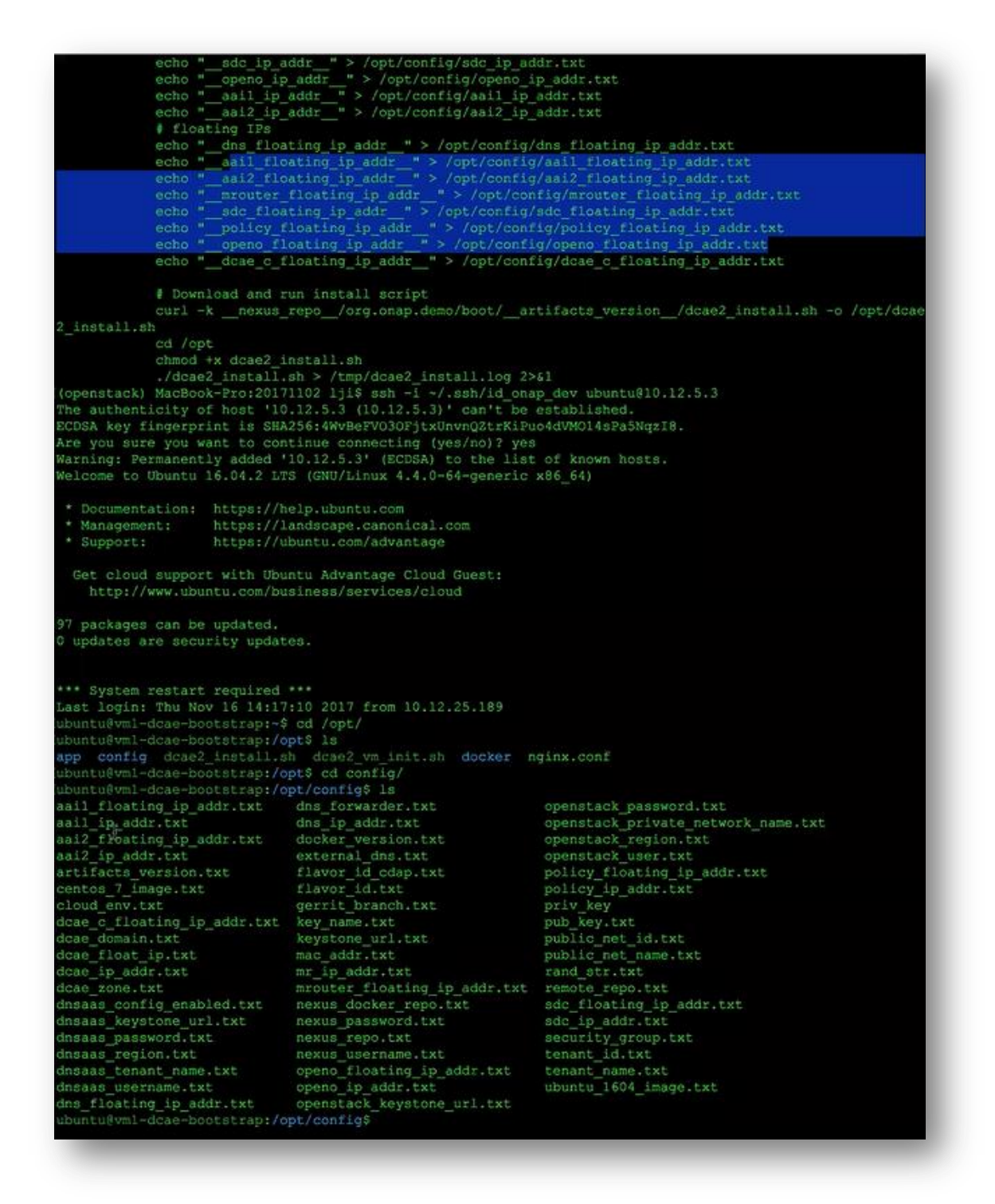

Let's take a look at the sdc\_floating\_ip\_addr.txt – that is how all the associations are being made (more sdc\_floating\_ip\_addr.txt -> 10.12.5.12).

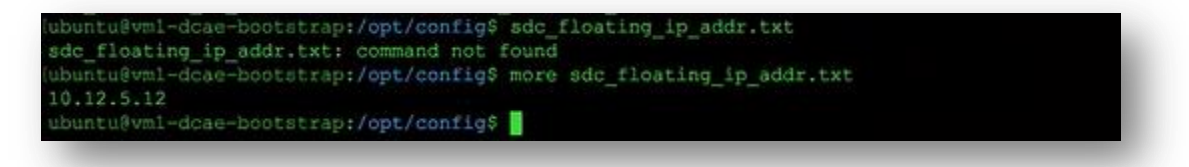

And when we are downloading the input templates (/opt/app/input-templates more cdapinputs.yaml).

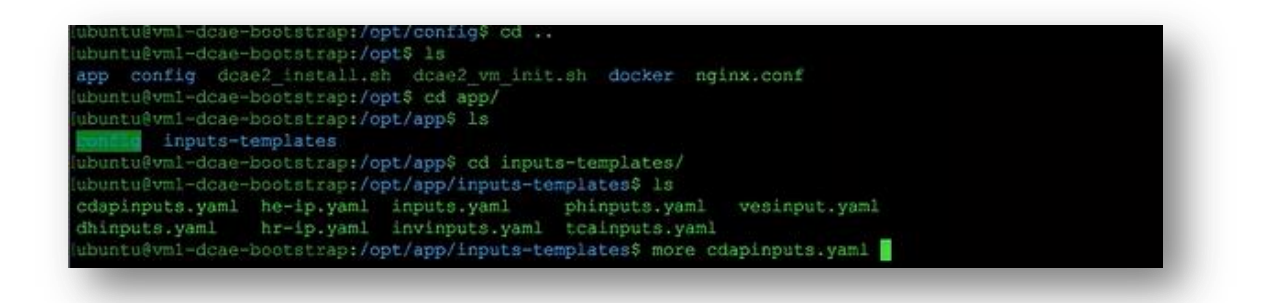

That is an original form of the inputs file (ubuntu1604 id: '{{Ubuntu\_1604\_image }}' )

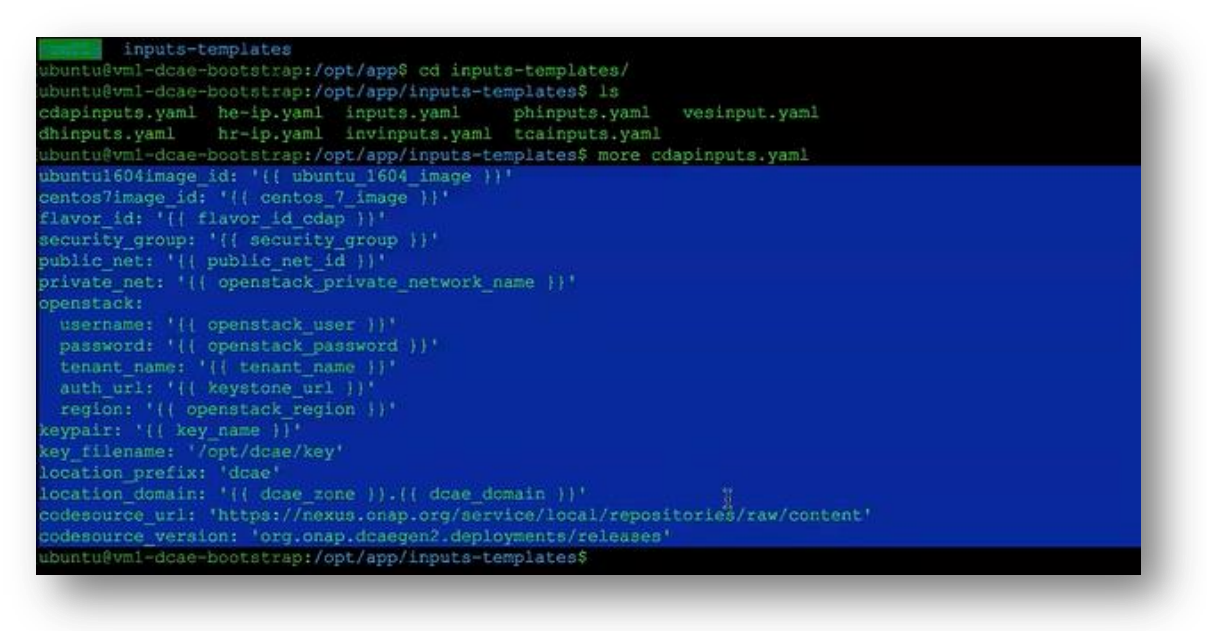

you can see all those things are changed into templates and for example how these templates are resolved is for example: template centos 7 image and then expansion script will look in this config directory finding a file called centos\_7\_image without extension and will replace what is in this file plugged into this jinja to templates and the results are copied into the different directory (cd ../config/ more cdapinputs.yaml).

Everything is detemplatized using the values provided from the config directory.

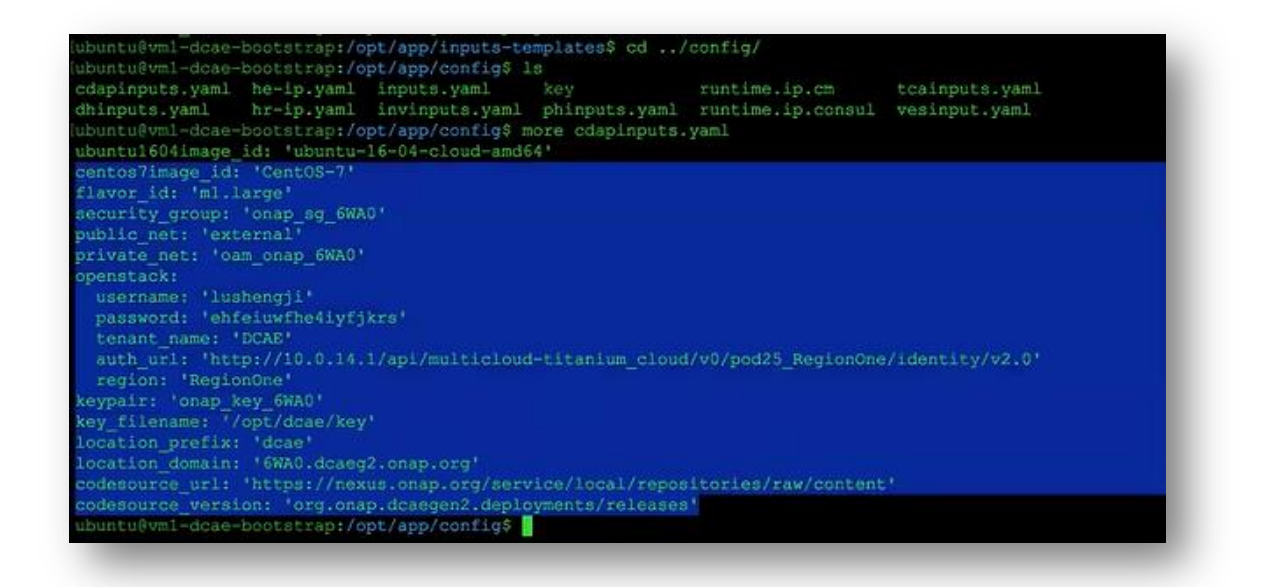

So if you want to change when running the bootstrap docker container this directly is mapped from disc directory on the host VM into the docker.

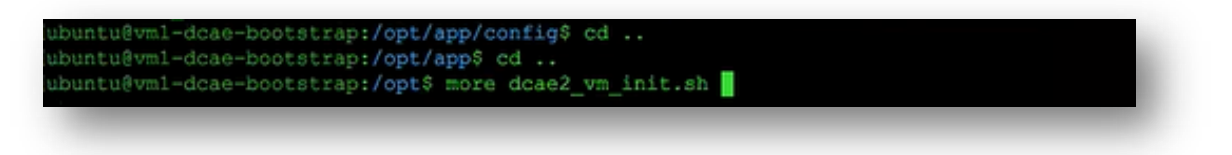

So you can see at the end when we are running it, we map (docker run  $-d$  –name boot –v /opt/app/config:/opt/app/installer/config) the volumes local disc opt/app/config into what is inside of the docker container opt/app/installer/config.

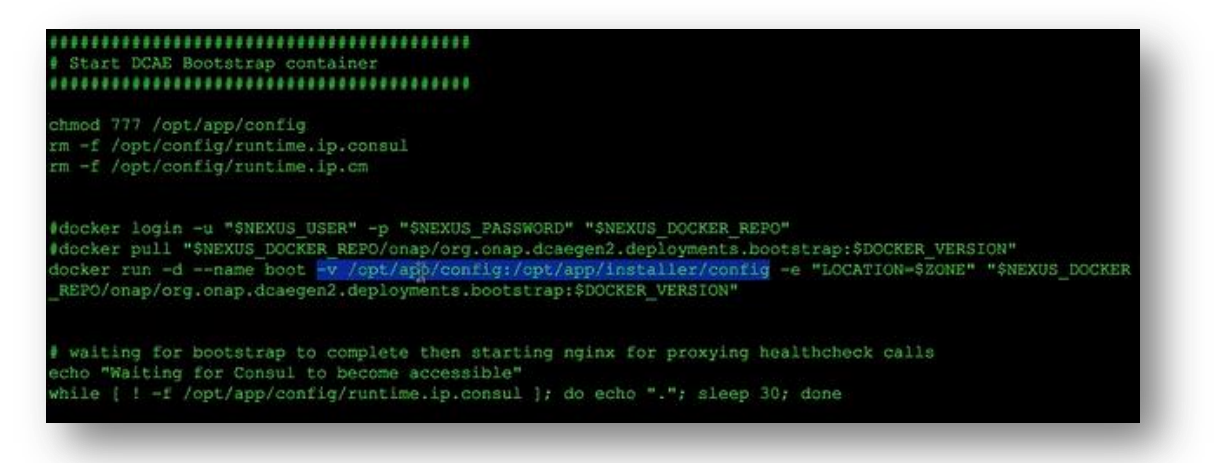

So for example when it is running it is waiting for AAI to become ready if you want to customize you can login to the bootstrap VM and customize the files inside the app config. In the input files you can place things over there and when the docker container is ready to run it is gonna map into the docker container and we see all modified the values than it will run the stuff like you specify.

DNS as you know because in DCAE we use DHCP assigned flow the dynamic IP addresses which is different from what the heat solution uses – that uses static IP addresses on the intra ONAP communication there used fixed prealocated IP address. For DCAE we use in the production environment, we started with DHCP assigned dynamic IP addresses and using host names or DNS based solution for different VMS to find each other. DNS is time and scale proven technique for this kind of problem if you deal with really large deployment crossing different regions, different data centers multiple of zones DNS is a reasonable solution. When we take that and move to ONAP – here there is a gap how to dynamically update IP address to DNS name association, that means designate – there is not designate inside the pod25 we worked with Windriver trying to find out the solution but because the pod25 environment is there so called carrier grade cloud solution – it has a cluster of controllers and again you have a leader election relation those kind of things it becomes very difficult to add the component that is originally not there, so they were saying they have to bring down whole system to perform such a task it would be very interruption for the integration, so the final solution is it is a little bit really like this I had to explain so many times actually to a picture here.

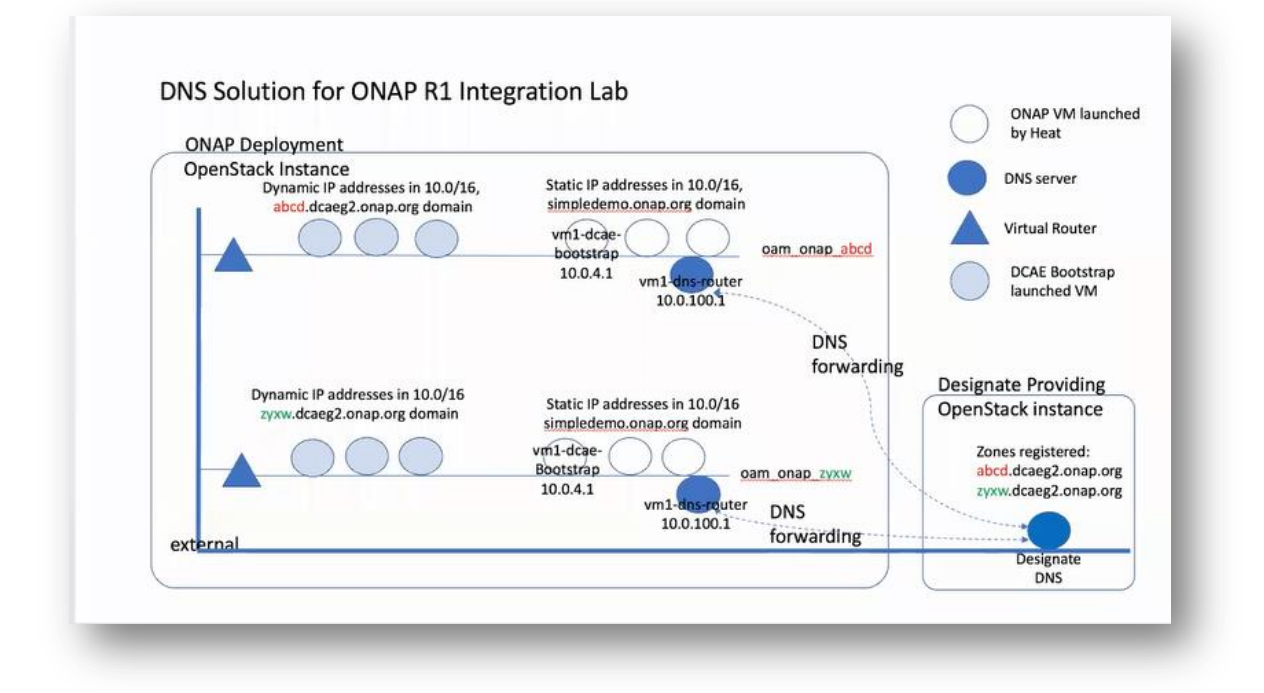

So we have setup a separate Openstack instance. It is new, They have to had designate so they put designated inside. This is a larger pod25. Through heat , the heat first bring-up the ONAP VMs including the bootstrap VM and they are all put onto the private network called oam\_onap\_abcd is a run id and 10.0 addresses are all fixed and one of them these nodes is the DNS router (vm1-dnsrouter 10.0.100.1). So all those VMs they use this DNS router as their default DNS resolution server – this guy knows the static mapping for example 100.1 is DNS.simpledemo.onap.org or something like that. And DCAE's VMs they are span-up and they are connected to the same private network and they use the same DNS server as a default resolution server. What we configured is on this DNS resolution server added a forwarder entry that is if any host names or any domains DNS server does not about, it is gonna ask another guy it is a DNS server that is running behind the DNS designate service inside of this separate Openstack and this guy is forwarder's is google's 8.8.8.8 so when the communication is from abcd.dcagen2.onap.org (dynamic addresses) to here (static addresses) domain so we use a simpledemo.onap.org domain so DNS will be request going to this guy and he knows it is on his private domain, so he will return the private IP address and the communication is done like that. IF VM from static IP addresses wants to refer to a VMs with dynamic ip addresses, for example he wants to know how to that host name, so that is name resolution will go to this guy (vm1-dns-router 10.0.100.1) and abcd.dcaegen2.onap.org is a separate domain which I don't know, then vm1-dns-router 10.0.100.1 will gonna forward this request to Designate DNS – this guy knows because we saw in the script it registered this domain with this DNS – he would return the IP address of abcd.dcaegen2.onap.org where the VM is running to the requester. So this way both groups they can communicate with each other using host names – that is the DNS solution at least for the integration lab. And it works because one of the design goal they setup the heat solution is you can have multiple installations of ONAP within same environment, so this does work because different DNS groups they do register different zones with the designate. Let me just quickly show you how you can check after you started DCAE how to check the status,

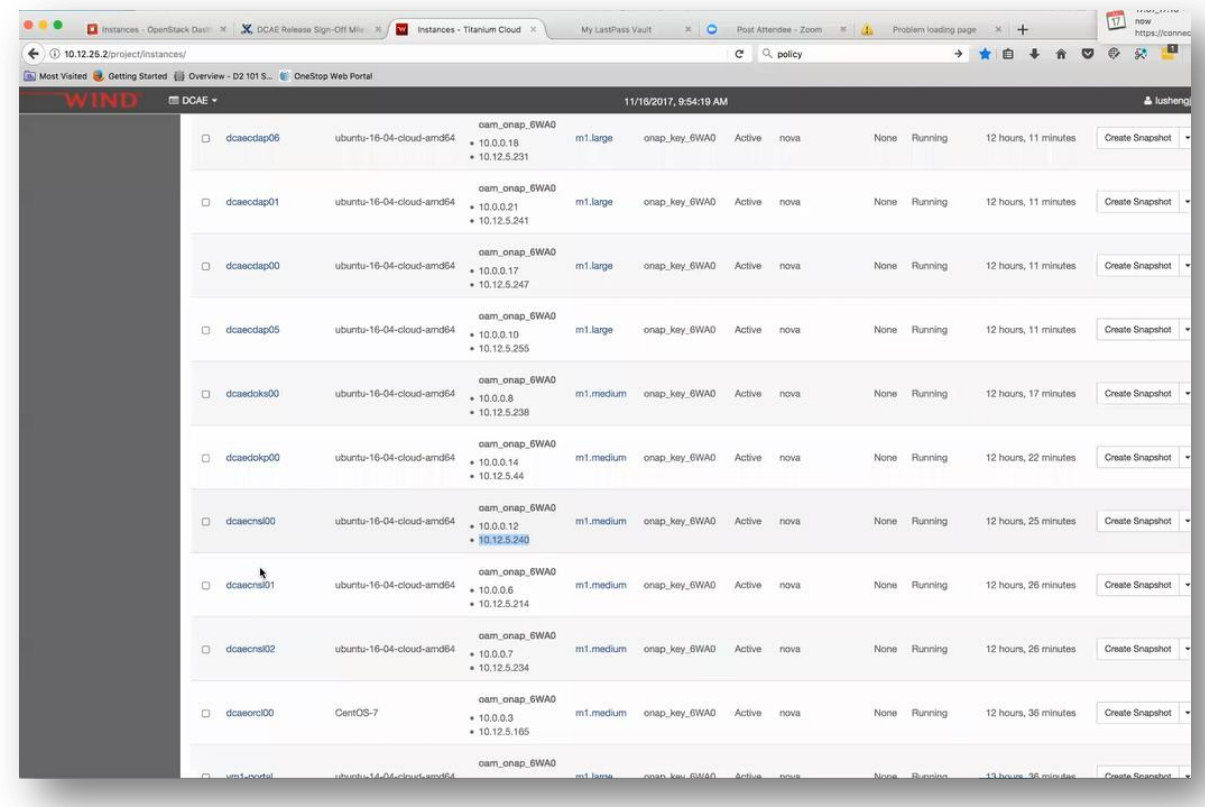

if you go to any use of the consoles IP, - in dcaecns00 IP address 10.12.5.240 and go in your web browser to 10.12.5.240:8800, you can see the status of all DCAE components. Here is the TCA, Holmes, VES, all those things.

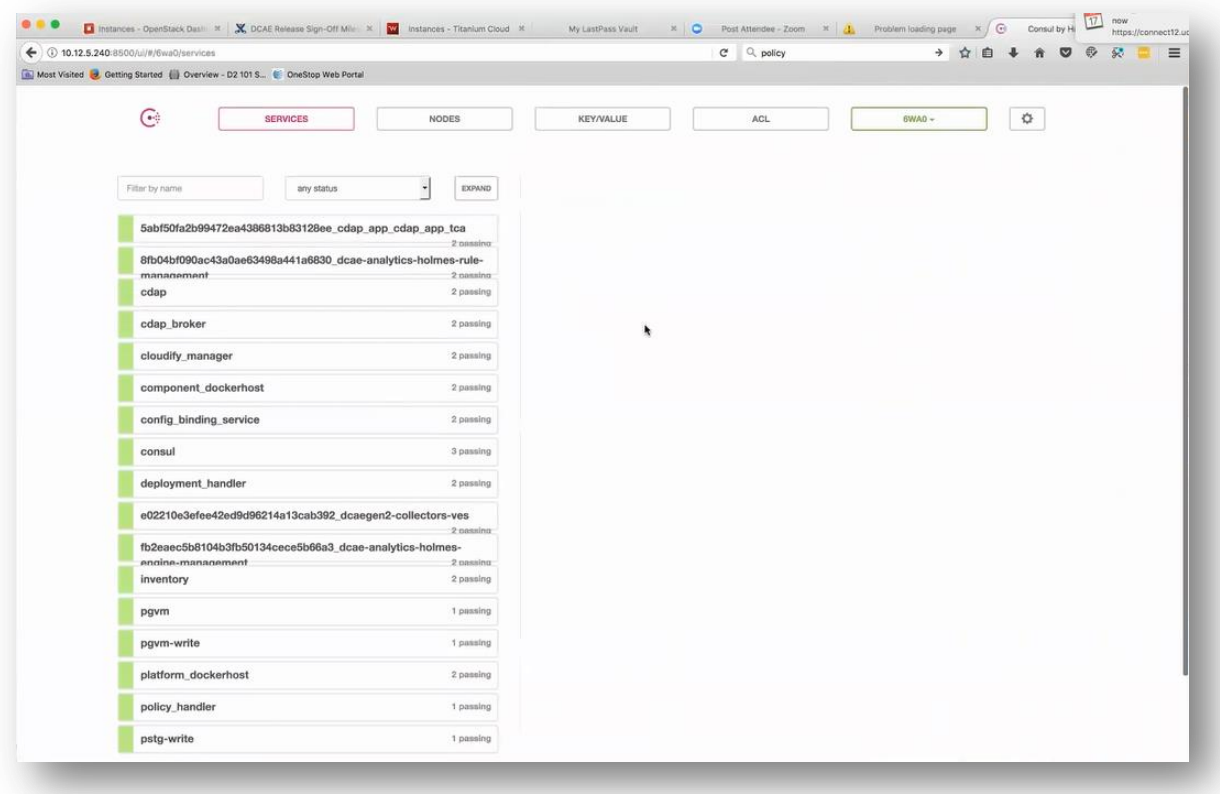

That is one component. You can also directly access qualify manager's UI: 10.12.5.165 to deploy an additional blueprints for example these are all deployed blueprints through bootstrap script.

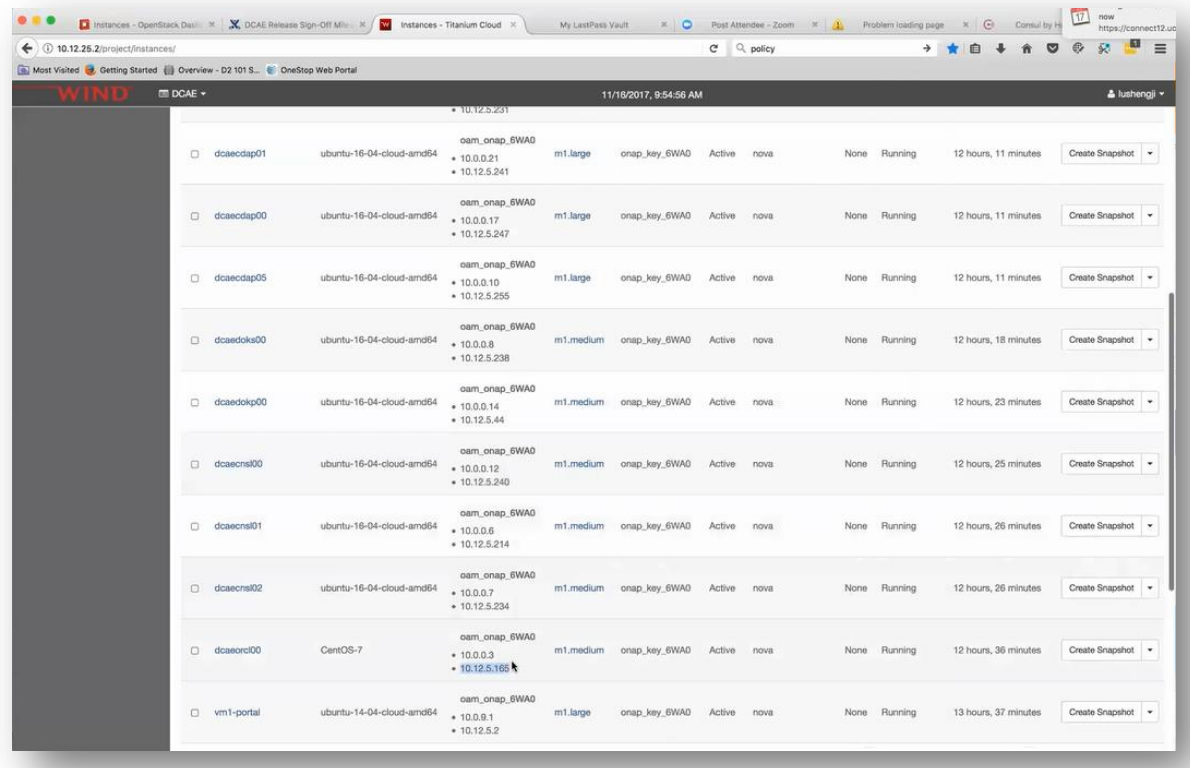

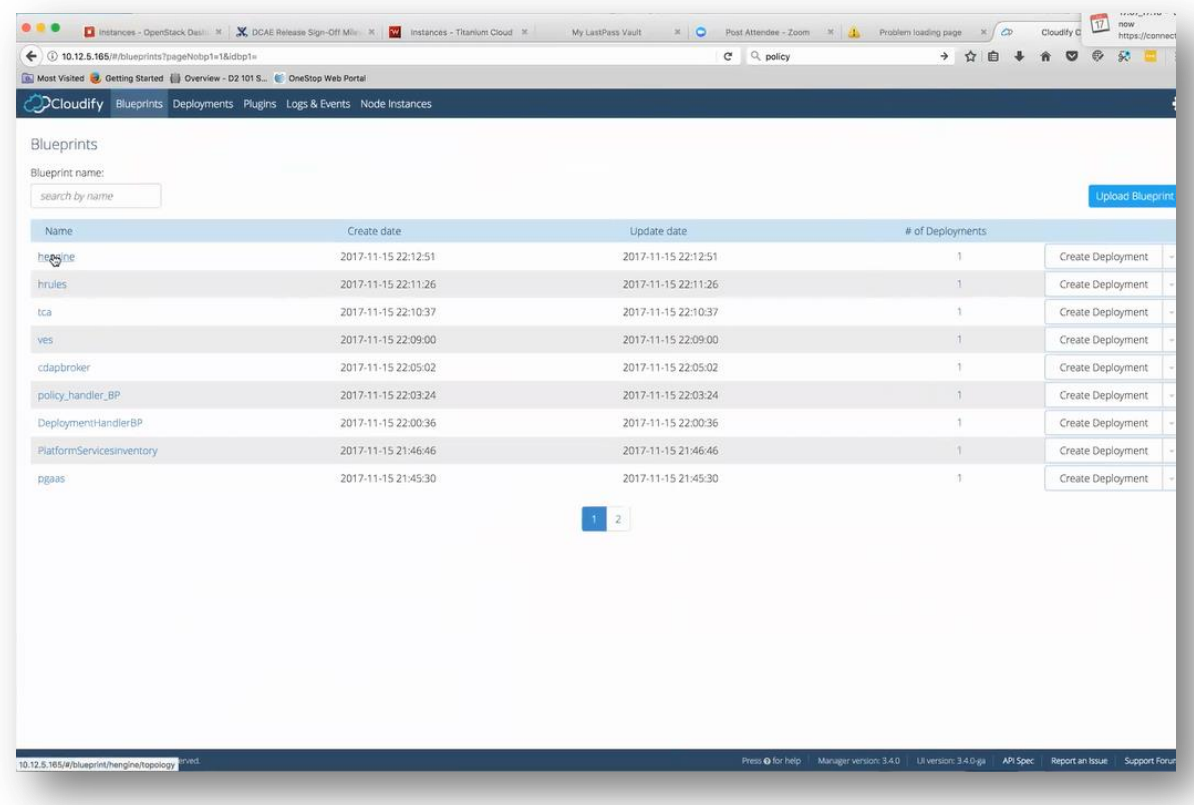

And it provides a really nice logging , you can check it up here.

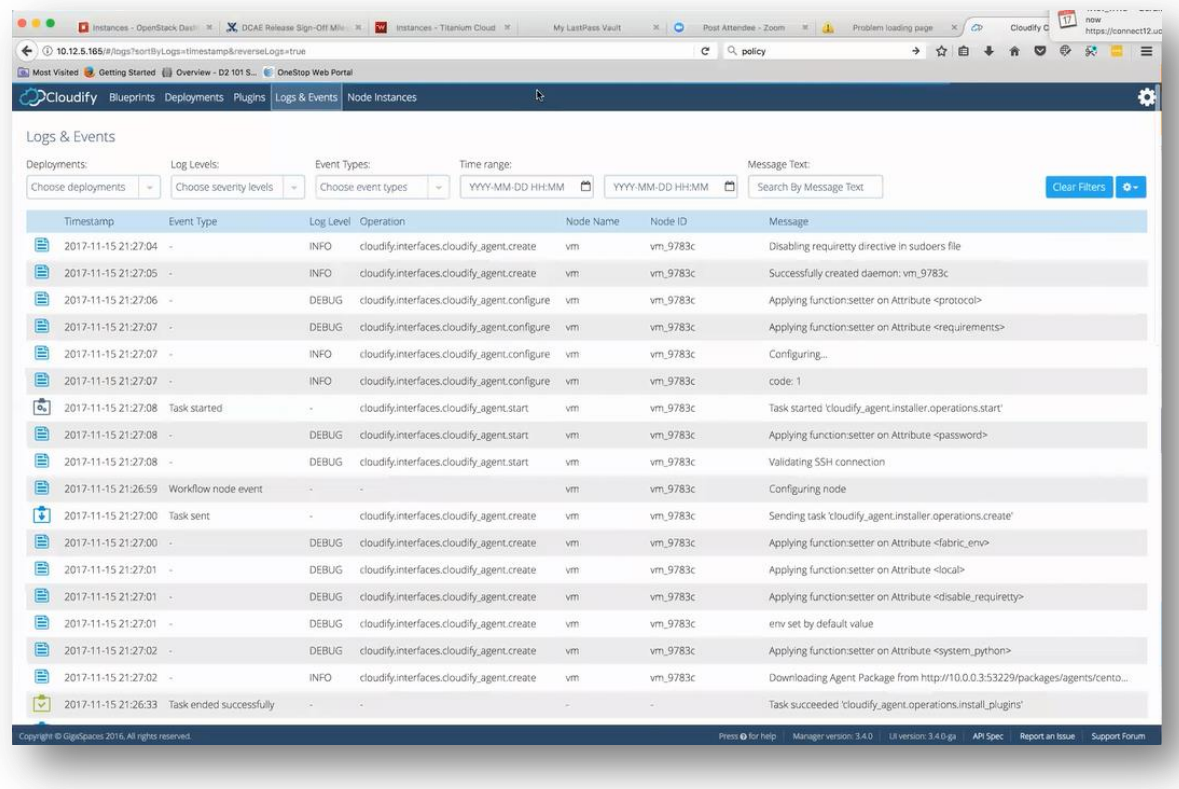

For CDAP, it has a GUI, you can check , go to CDAP02 10.12.6.2:11011

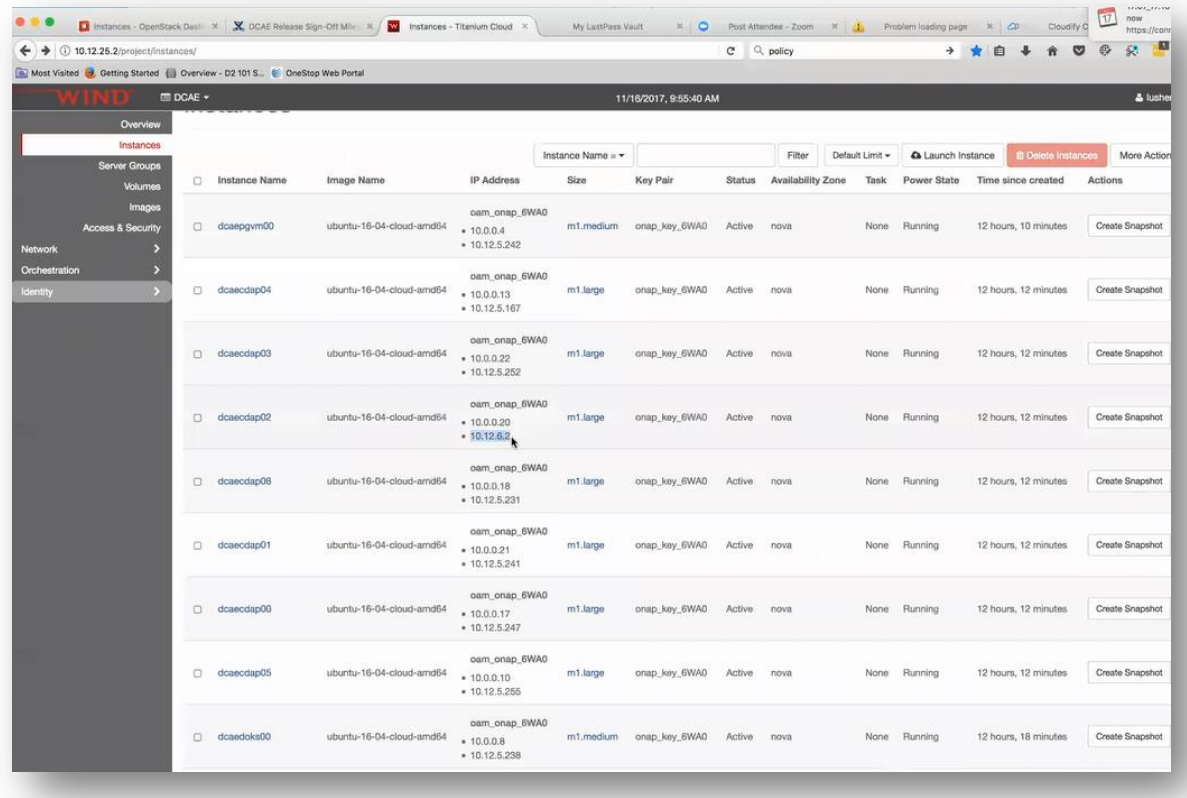

– that is CDAP UI and we are not using default namescpace, you can see that there is a cdap namespace, see lots of information there.

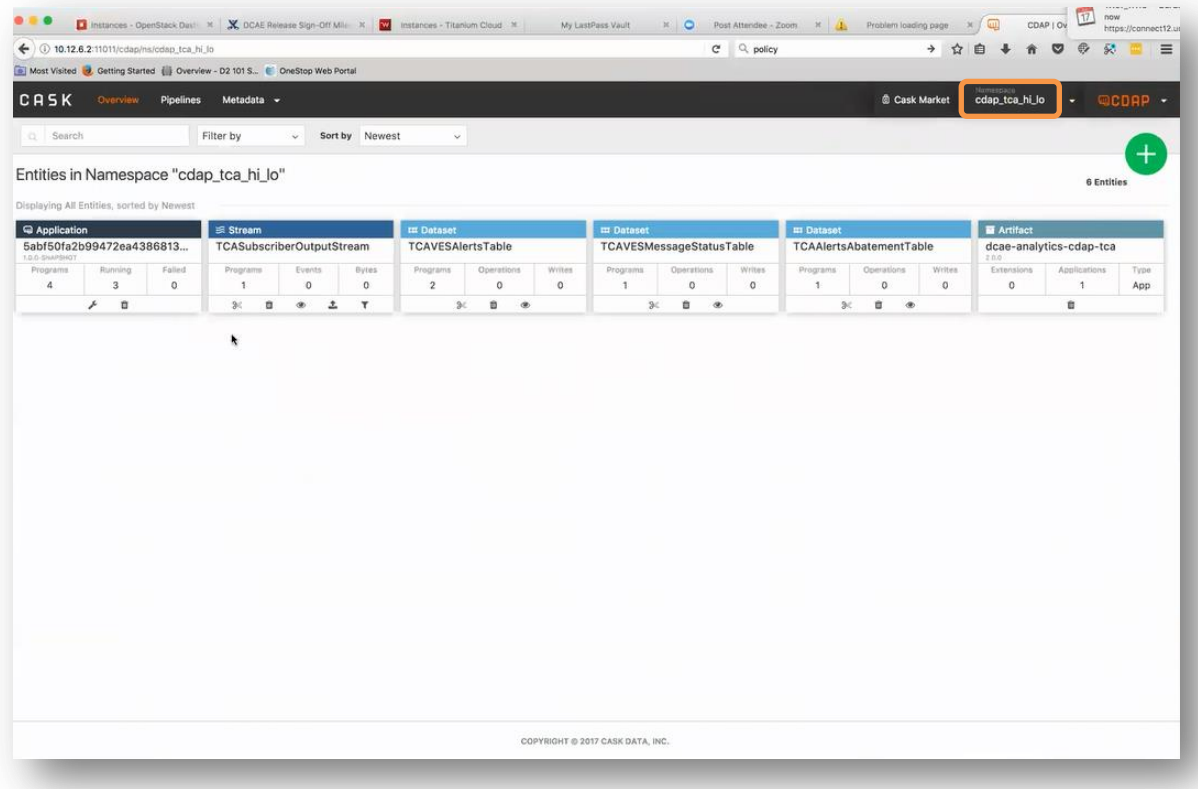

All these are opensource tools there are documentations in the public domain on how to use it. So that is about it, we are close to the end.

Question: If you are talking of designate here, are there plans to continue using designate here? Well it is still under discussion, because here is the trade-off: If you are bounded to a static IP addresses and you use those, then the designate is not really needed because you don't have dynamic requirements to update the DNS records. But if you want to use dynamically assigned IP addresses then you need some way to dynamically register the host name to IP binding. That is where the designate comes in. But of course there are alternative technologies – you could stand-up a bind server and provide some API to it. We are evaluating exactly which way we want to go at this point but we know it is an experience. I guess lot of installations do not have a designate. Just from our own internal experience once you done it, it is not that hard but you know that is just from our perspective. Yes, we are evaluating what to do with that internally as well.

Question: Hi Lusheng, just quick question about the documentation because I went through the VNF requirements and in a chapter "Monitoring and management requirements" and there is mentioned about to VES Jason there is also some chapter about Google Protocol Buffer and Avro and I wonder if it should be kept because today as far as I understand there is only VES plain text collector and there is no Google Protocol Buffer or Avro supported yet.

OK do you mind if we follow this offline?, yes, OK I will write you an e-mail just to put the link to that part, ok thank you.

Chat question: is there a recording of this session? Yes, we are recording this and I am gonna put it in DCAE wiki page as well.